# MMSEDPana

# User Manual

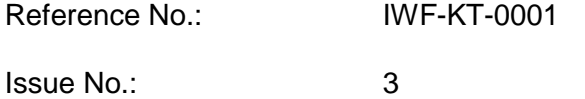

Issue Date: 30 September 2023

Prepared by: Klaus Torkar

# **Document Change Log**

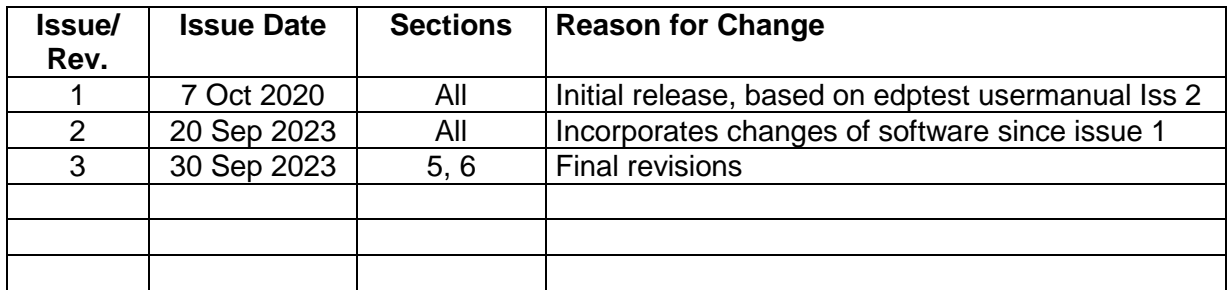

# **Table of Contents**

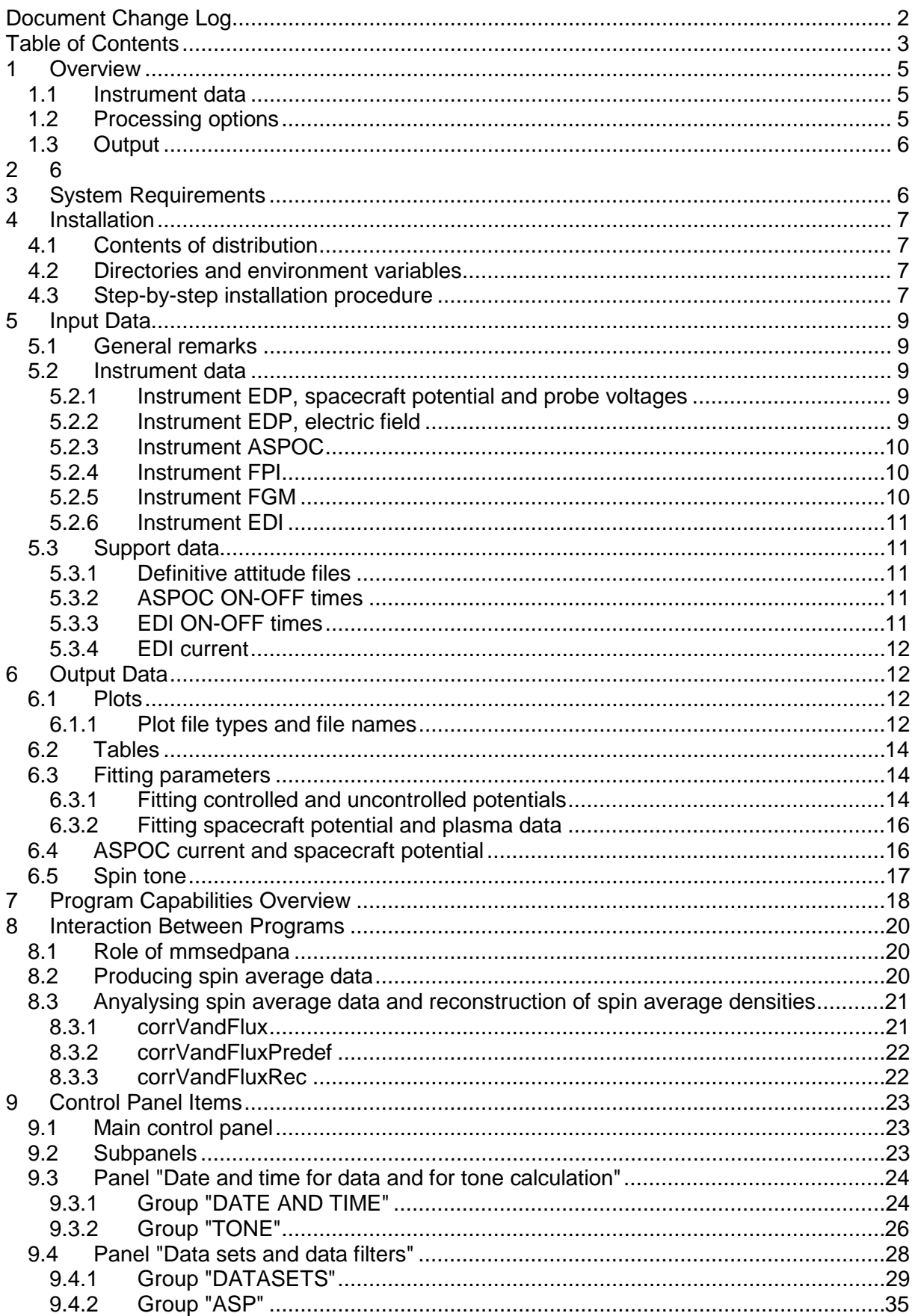

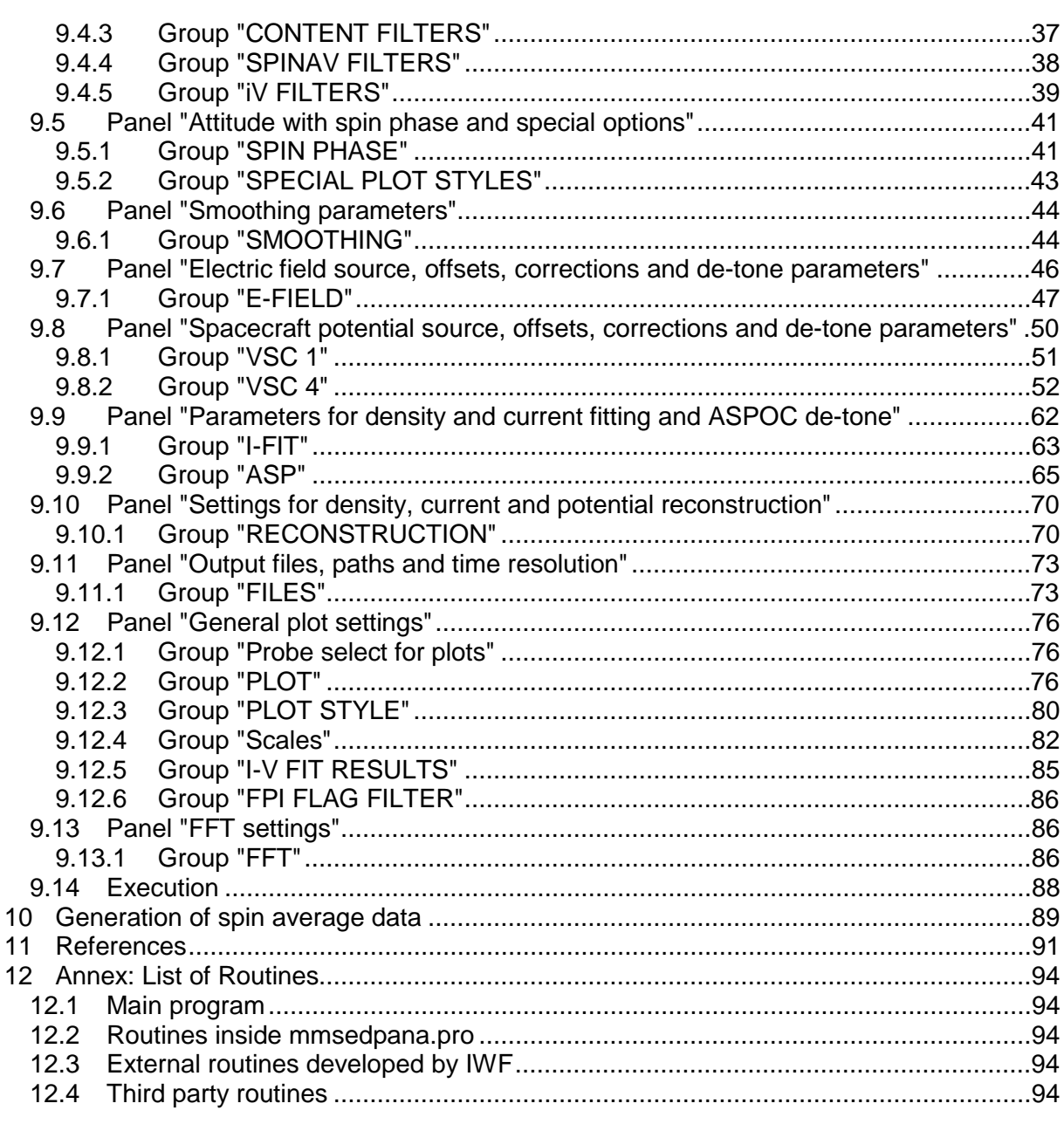

# **1 Overview**

The program MMSEDPana displays and analyzes data from the NASA Magnetospheric Multiscale (MMS) Mission related to spacecraft charging. Special emphasis is laid on the operation of the ASPOC instruments which control the spacecraft potential by emitting energetic ion beams.

### **1.1 Instrument data**

Inputs to the program include data from the instruments

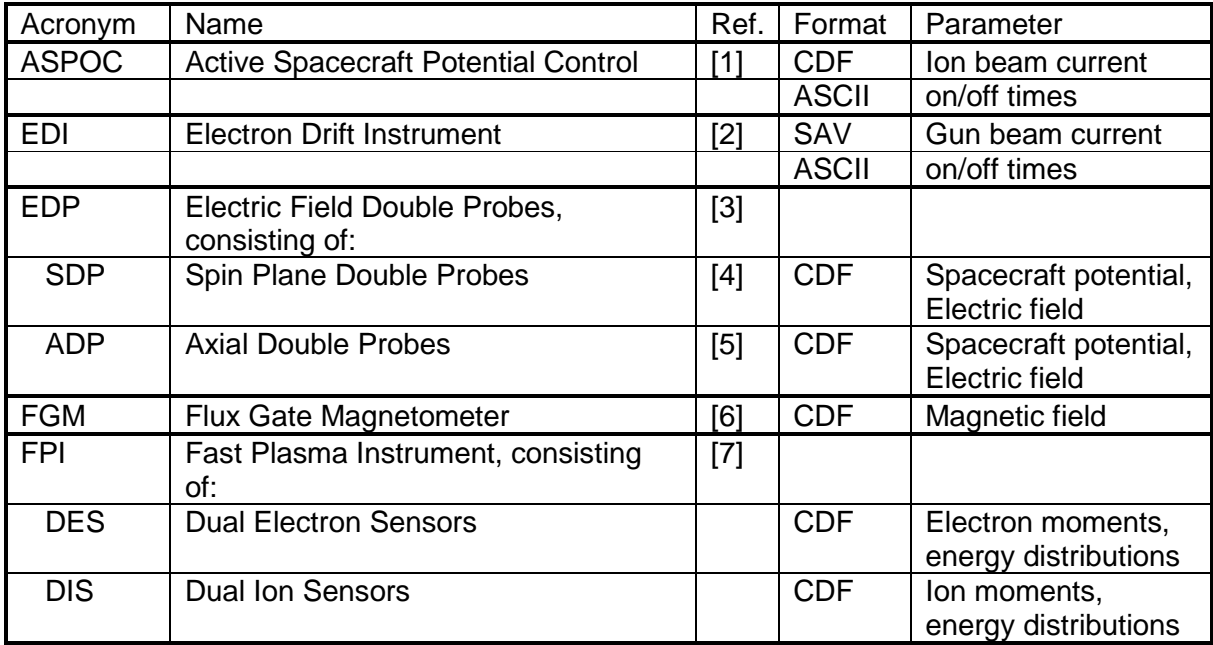

In addition to instrumental data the spacecraft attitude data (DEFATT files) may be applied to determine the spin phase.

### **1.2 Processing options**

Processing options include the following

- Plots or tables of data over time. Data include ASPOC current, spacecraft potential, electric field probe potentials, electric field total, components, and elevation angle, plasma density, plasma temperature, calculated plasma current, plasma bulk velocity, Mach number, Debye length, magnetic field, vxB components, ExB conponents
- Maps of electric field vectors and ExB vectors
- Plots of data over spin phase in rectangular or polar co-ordinates
- Multiple plots of the same parameter from many time slots
- Phase space density and differential flux of plasma data
- Recalibration and offset calculation of EDP data
- Averaging over spin periods
- Filtering according to operational status of ASPOC and EDI
- Time series filtering (running mean, high pass)

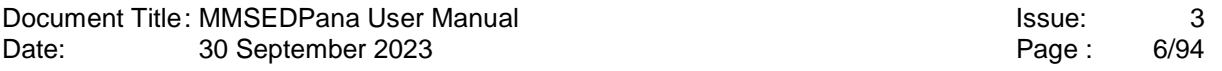

- Spin tone calculation and correction (harmonics, Hampel filters)
- Calculation of plasma current to the spacecraft from plasma moments (density and temperature) or from the distribution function
- Calculation of plasma velocity from electric and magnetic fields
- Calculation of electric field from plasma velocity and magnetic field
- Correlation between spacecraft potential and electric field, see [8]
- Correlation between spacecraft potential and plasma density
- Correlation between spacecraft potential and currents from plasma and ASPOC
- Correlation between spacecraft potential and plasma bulk velocity
- Correlation between spacecraft potential and vxB
- Correlation between individual probe potentials
- Correction of spacecraft potential by trend with bulk ion velocity, ion Mach number, or plasma temperature
- Calculation of photocurve from dual spacecraft potential data in multiple function options, see [9]
- Calculation of photocurve from spacecraft potential and plasma electron data in multiple function options, see [10]
- Reconstruction of uncontrolled spacecraft potential based on the above fitting methods
- Reconstruction of plasma density based on the above fitting methods
- Reconstruction of plasma current based on the above fitting methods
- Generation of spin period data files for further analysis by the program CorrVandFlux
- Fast Fourier Transformation and dynamic FFT spectra of spacecraft potential, probe potential, and electric field
- Analysis of ASPOC current sweeps

### **1.3 Output**

- Plots in PNG or Postscript format
- ASCII tables of data (full resolution or spin period averages)
- ASCII tables of fitted parameters
- Output of spin average data set for post processing with the program corrVandFlux

# **2**

## **3 System Requirements**

Source codes are compatible with IDL 8.7 or higher. The SPEDAS software library is required.

# **4 Installation**

### **4.1 Contents of distribution**

The distribution comes as a zip file mmsedpana.zip containing three directories.

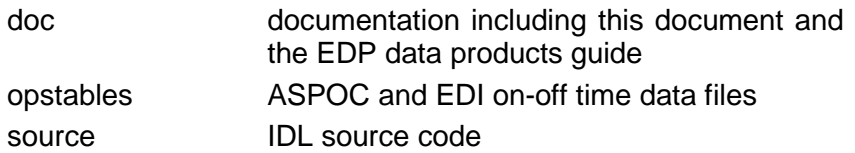

### **4.2 Directories and environment variables**

The program stores its settings from a previous run in a section within a file named ini file.txt located in the directory specified in the IDL environment variable 'USERPROFILE", normally pointing to C:\Users\<userID>.

The program remembers the location of the output data from the last run in an environment variable.

The program requires the input data to be located in the MMS SPEDAS directory structure.

Tables with operational data should be put into a dedicated directory.

### **4.3 Step-by-step installation procedure**

- Unpack the zip file
- Move the files in the directory "source" to the appropriate path of the IDL distribution for subsequent compilation and execution.
- Move the files in the directory "opstables" to the final location.
- Load the sources into the IDL development environment and execute them. Note that the generation and subsequent execution of a .sav file may lead to errors, probably due to the large size of the source code.
- If program settings from a previous run have already been stored for some reason, the following window will appear:

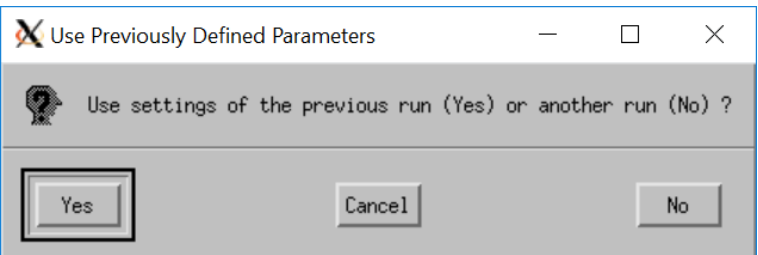

Note that this selection does not apply to the paths of input and output files. These will be selected in other windows. Pressing "Yes" ("Ja") if a previous run is available and its settings shall be used. Otherwise, particularly in the first run immediately after installation, enter "No" ("Nein") and continue.

• Thereafter the main control panel shown below should appear. Eleven subpanels with input parameters can be called from the main panel. After completion of all settings, the program will start execution after the button "EXECUTE" has been pressed. The button "END PROGRAM" exits the program.

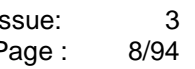

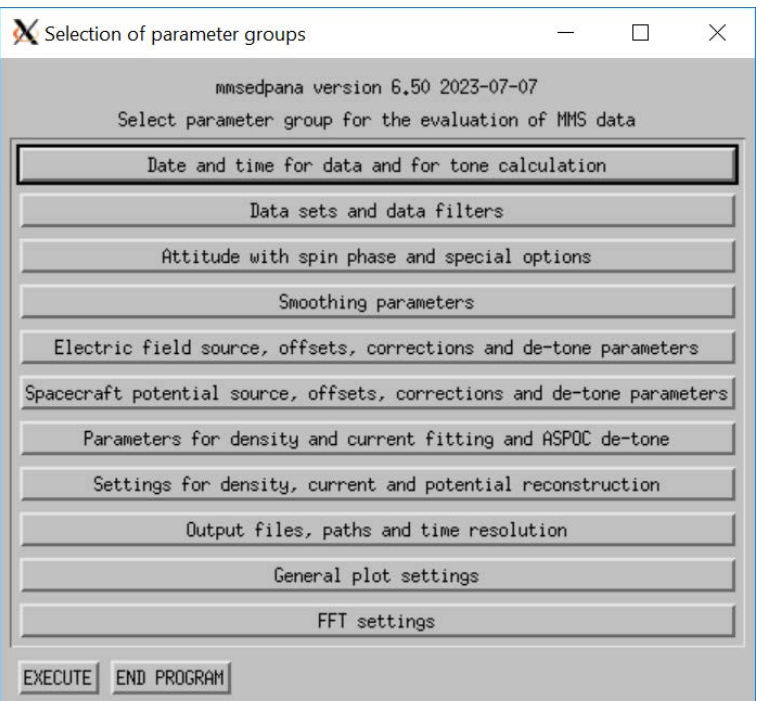

- The main purpose of the first execution of the program is to set up the environment variables for the directories. Therefore, the next selections are for the plot or table output directory.
- Select the button "Output files, paths and time resolution". The the following window N. Salartion of outrust files mathe and time excelution

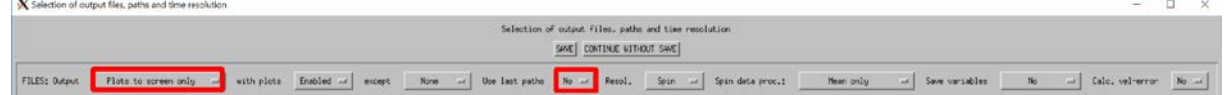

select (as highlighted) Output to plots to screen only and "No" to use last paths if mmsedpana is executed on a system for the first time in order to set the environment variable storing the paths to the default values. Failing to do so will crash the program. The default value for the output path is the path of the executed program.

• After the calculations have finished, the following dialogue will appear unless the option "Ask" has been set to "Never":

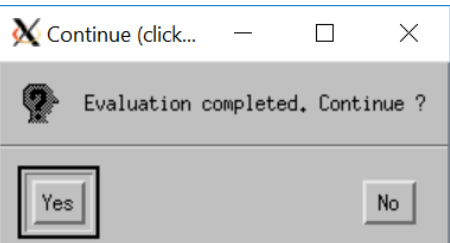

By clicking "Yes" ("Ja") the user will be guided to the main control panel, and the program is ready for a new calculation.

The program remembers all previous settings.

Note that the plots on the screen can be moved or copied to the clipboard only after "Yes" ("Ja") has been pressed.

By clicking "No" ("Nein") the program exits.

# **5 Input Data**

### **5.1 General remarks**

MMS instrument data are available to the public from the MMS Science Data Center (https://lasp.colorado.edu/mms/sdc/public/) on the page https://lasp.colorado.edu/mms/sdc/public/about/browse-wrapper/

A copy of some data is located at IWF Graz at leo1/nas/mms/spedas (instrument data) and leo1/nas/mms/sdc/data/ancillary (ancillary data for spin phase determination)

Instrument data (see section 4.2) in CDF are located under the directories mms1, mms2, mms3, mms4.

Definitive attitude files (see section 4.3) are located in the directories ancillary/mms1/defatt, ancillary/mms2/defatt, ancillary/mms3/defatt, and ancillary/mms4/defatt.

Instrument data have to be in CDF format according to the MMS specifications.

All data have to come from the same spacecraft with the following exceptions:

a) A second EDP file from a different spacecraft is permitted in order to compare controlled and uncontrolled potentials.

b) FPI data can be taken from a different spacecraft (a warning message will be displayed).

### **5.2 Instrument data**

#### **5.2.1 Instrument EDP, spacecraft potential and probe voltages**

See [3] for a description of EDP data types.

**Parameter(s):** spacecraft potential and probe voltages. The electric field is derived from the data by the program if no EDP electric field data file is selected.

**Telemetry modes allowed:** slow, fast, brst

**File types allowed:** l1b\_dcv128, l1b\_dce, l2\_scpot

Multiple files are permitted (SPEDAS automatically reads all files within the specified time interval).

**Comment:** This is the standard EDP data type, useful for many purposes, except if electric field data in the calibration by the EDP team are required. In this case, use I2pre dce files, which have, however, the drawback that they do not contain the spacecraft potential. The program offers the capability to process both an l2\_scpot file and an l2pre\_dce file in parallel.

#### **5.2.2 Instrument EDP, electric field**

See [3] for a description of EDP data types.

**Parameter(s):** electric field, calibrated by the EDP team

**Telemetry modes allowed:** slow, fast, brst

#### **File types allowed:** l2pre\_dce, l2\_dce

Multiple files are permitted (SPEDAS automatically reads all files within the specified time interval).

**Comment:** This file type can be used stand-alone, but in this case, no spacecraft potential will be available. It can also be used in parallel to a spacecraft potential file.

#### **5.2.3 Instrument ASPOC**

**Parameter(s):** ion beam currents

**Telemetry modes allowed:** srvy

**File types allowed:** l2

SPEDAS automatically reads all files within the specified time interval.

**Comment:** This file is required to obtain the exact value of the ion current. If only the operational status of ASPOC is of interest, this file is not required because this information is taken automatically from the operational status files.

#### **5.2.4 Instrument FPI**

**Parameter(s):** moments or distribution functions from plasma electrons or ions

**Telemetry modes allowed:** fast, brst

**File types allowed:** l1b\_moms, l2\_moms, l1b\_dist, l2\_dist

SPEDAS automatically reads all files within the specified time interval.

**Comment:** Either electron data from the DES sensors or ion data from the DIS sensors can be selected. Moments data should be used for calibrated values of plasma densities and currents. Distribution function data may be used to display energy-time spectrograms. Densities, temperatures, and currents from distribution function data are derived by the program using simple algorithms, in particular without corrections for spacecraft potential and photo-electrons.

#### **5.2.5 Instrument FGM**

**Parameter(s):** magnetic field

**Telemetry modes allowed:** srvy

**File types allowed:** l2

SPEDAS automatically reads all files within the specified time interval.

**Comment:** This file is required if ExB or vxB shall be calculated.

### **5.2.6 Instrument EDI**

**Parameter(s):** Electron beam current

#### **Telemetry modes allowed:** Not applicable

#### **File types allowed:** Not applicable

The EDI beam current data are not taken from the SPEDAS directories but from files in the subdirectory EDI\_Current of the opstables directory. See section 4.3.4.

**Comment:** These data may be included in the current balance of the spacecraft for exact analyses.

### **5.3 Support data**

#### **5.3.1 Definitive attitude files**

Definitive attitude files are required if the user selects the default option for the spin phase determination in the top left drop list of the main control panel.

An example for a file name is: MMS1\_DEFATT\_2015206\_2015207.V00 for data of MMS1 starting on day of year 206 of 2015 and ending on the following day. Because of the asynchrony between attitude files and instrument data files which often are organized according to calendar days, it is normally necessary to input both the attitude file starting on the day before the instrument data and the one on the same day.

#### **5.3.2 ASPOC ON-OFF times**

Time intervals when the ASPOC instruments are emitting ion beams (active periods) are listed in eight files, one for each instrument. At present, the period covered by the files is from 2015- 03-28 to 2023-07-03. The files are:

mms1\_asp1\_20150328\_20230703.txt mms1\_asp2\_20150328\_20230703.txt mms2\_asp1\_20150328\_20230703.txt mms2\_asp2\_20150328\_20230703.txt mms3\_asp1\_20150328\_20230703.txt mms3\_asp2\_20150328\_20230703.txt mms4\_asp1\_20150328\_20230703.txt mms4\_asp2\_20150328\_20230703.txt

Each file contains two columns with the start and end times of individual active intervals.

### **5.3.3 EDI ON-OFF times**

Time intervals when the EDI instruments are emitting electron beams (active periods) are listed in four files, one per spacecraft. Active is defined to be the EDI current greater than 0.01 µA. At present, the period covered by the files is from 2015-09-01 to 2023-06-27. The files are:

edi1.txt edi2.txt edi3.txt edi4.txt

Each file contains two columns with the start and end times of individual active intervals.

### **5.3.4 EDI current**

Data of the EDI electron current are interesting because they counteract the ASPOC ion current. EDI electron current data are not taken directly from the SPEDAS directories but are taken from files located in the subdirectory EDI\_Current/hk. There are 16 files in total in IDL .sav format. At present, the period covered by the files is from 2015-09-01 to 2023-06-27.

## **6 Output Data**

### **6.1 Plots**

By default the program outputs plots to the display. Depending on the selected options up to 32 plot windows may appear. By selecting "Plots to screen and files" or "Plots to XXX files" in the drop list for output files the user may generate plot files containing the same graphics as on the display (see also section 3.3). By default, the program proposes a file name string in the nomenclature mms<N> <date> <starttime> <stoptime> <unit><processing code>.png.

The unit code is always "edp".

Possible processing codes are combinations of:<br>""Ctandard processing

"" Standard processing<br>"p" The mean spacecraft The mean spacecraft potential has been subtracted from individual probe potentials

- "3d" The electric field has been calculated using all 6 probes, including the axial ones "eaut" An automatically determined correlation term with the electric field has been
- subtracted from the spacecraft potential "efix" A manually set correlation term with the electric field has been subtracted from the spacecraft potential

The format of the plot files is PNG or Postscript. The user may change the file name. The output will consist of multiple files with names starting with the chosen name to which strings according to the contents are appended, for example mms1\_20150726\_0415\_0425\_edpp\_vsc.png for a spacecraft potential plot of mms1 in the selected time period.

#### **6.1.1 Plot file types and file names**

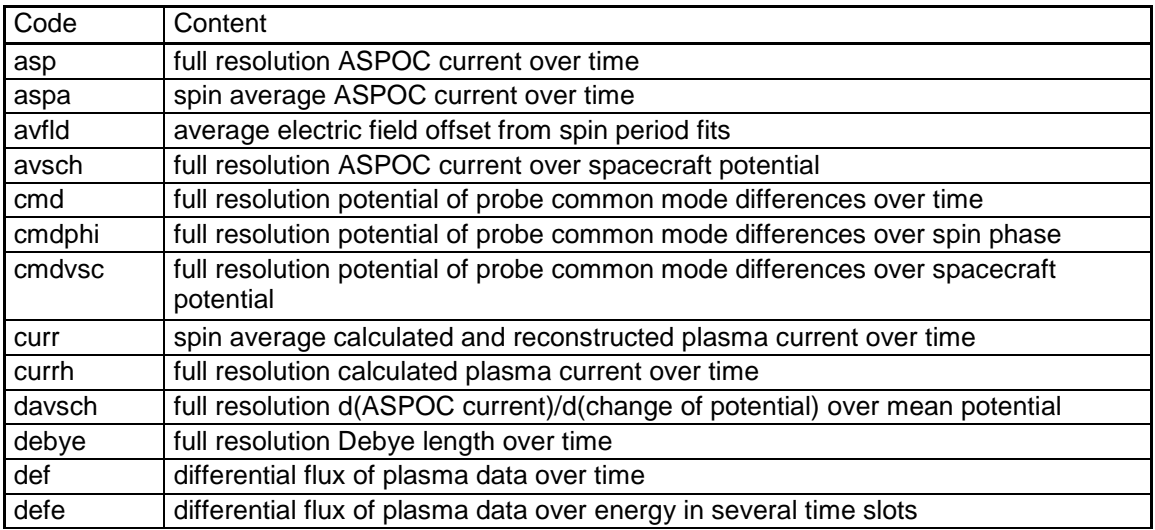

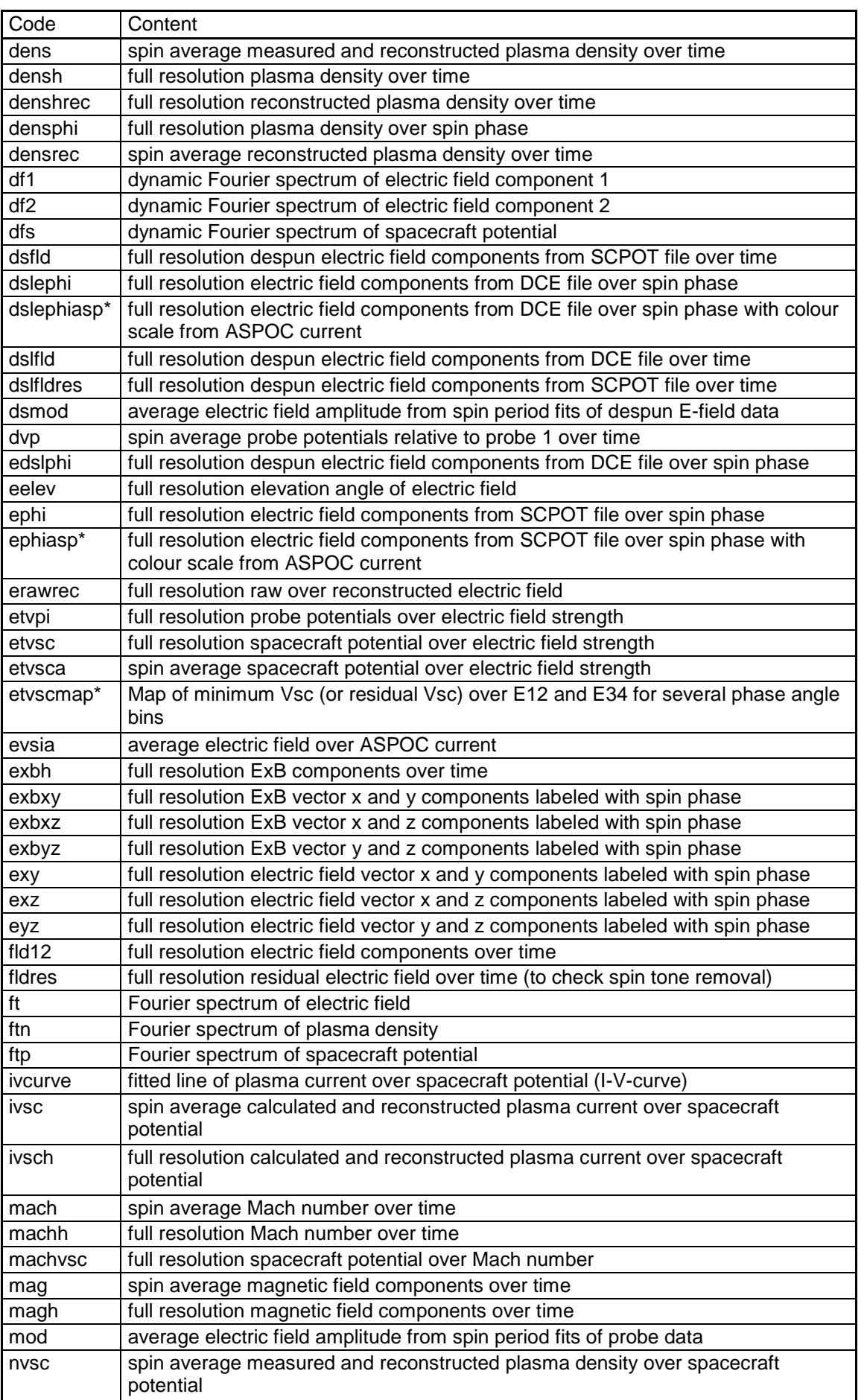

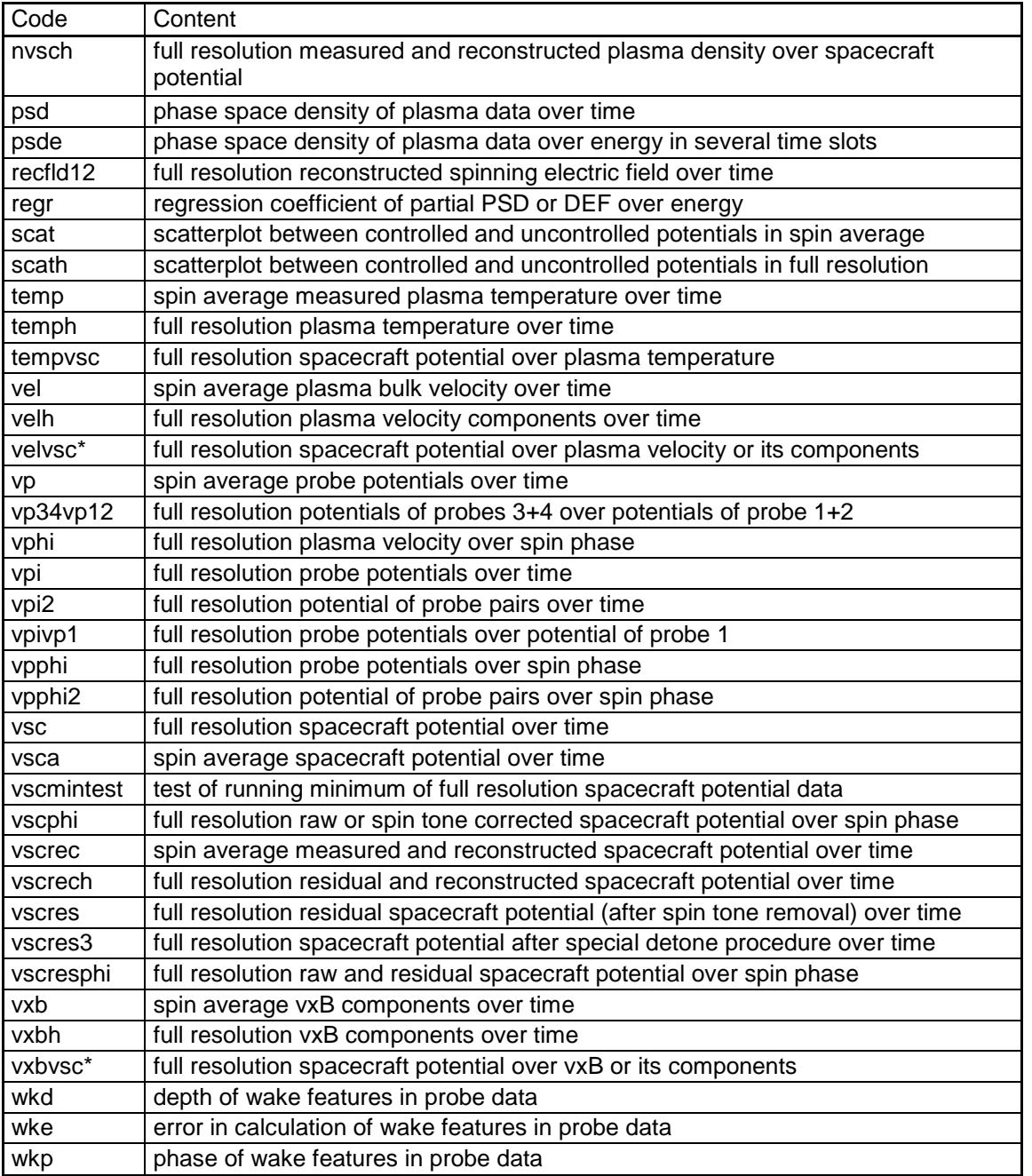

### **6.2 Tables**

By selecting "Table" in the drop list for output files the user may generate an ASCII file containing spacecraft potential, probe voltages, and electric field components. If available, also electron or ion density, temperature and current aswell as plasma bulk velocity are written. By default, the program proposes a file name string in the nomenclature mms<N>\_<date>\_<starttime>\_<stoptime>.txt.

### **6.3 Fitting parameters**

### **6.3.1 Fitting controlled and uncontrolled potentials**

If the setting is "Iph" in the panel "Settings for density, current and potential recontruction" in the section "RECONSTRUCTION" the program calculates a best fit for the photo-electron

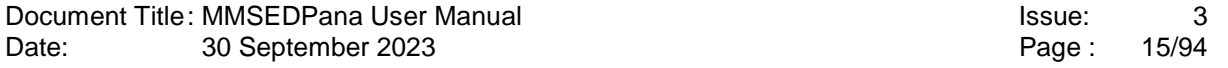

spectrum based on controlled and uncontrolled potentials, and generates a text file in the output directory with a file name starting with "rmsv\_mms<N1>\_mms<N2>", followed by acronyms according to the fitting method, date and time.

An example for a file name is rmsv\_mms1\_mms2\_t2\_none2d\_20150726\_0130\_0400.txt. In this example, mms1 is the spacecraft with ASPOC ON, mms2 is the one with ASPOC OFF, "t2" refers to a Maxwellian fit with two terms, "none" means that no correction of the potential for electric field effects has been performed (alternative options would have been "auto" for an automatic correction or "fixd" for a user-specified one).

The file contains a header line and a data line, for example:

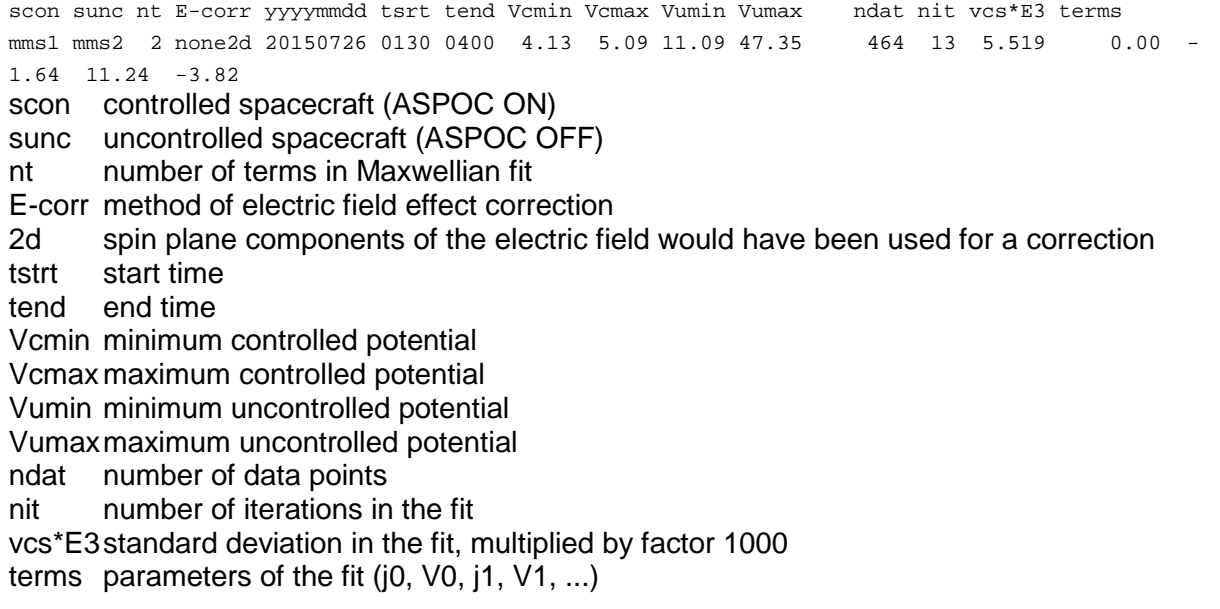

If the user checks the button "Naka" and/or "Naka-fit" in the panel "Genral plot settings" under the section "I-V FIT RESULTS", the program applies the photo-electron spectrum derived by Nakagawa [11] for a best fit based on controlled and uncontrolled potentials, and generates a text file in the output directory with a file name starting with "naka\_mms<N1>\_mms<N2>", followed by acronyms according to the electric field correction method, date and time. An example for a file name is naka\_mms1\_mms2\_enone2d\_20150726\_0130\_0400.txt. In this example, mms1 is the spacecraft with ASPOC ON, mms2 is the one with ASPOC OFF, "enone" means that no correction of the potential for electric field effects has been performed (alternative options would have been "eauto" for an automatic correction or "efixd" for a userspecified one). A user-specified correction can be set up in the main control panel in the line VSC under "Correct for Et" "Manual" and with values specified in the same line.

The file contains a header line and a data line, for example:

scon sunc E-corr yyyymmdd tsrt tend Vcmin Vcmax Vumin Vumax ndat stddev Nakarea mms1 mms2 none2d 20150726 0130 0400 3.60 4.47 11.09 47.35 464 0.096 1.604 scon controlled spacecraft (ASPOC ON) sunc uncontrolled spacecraft (ASPOC OFF) E-corr method of electric field effect correction 2d spin plane components of the electric field would have been used for a correction yyyymmdd date tstrt start time tend end time Vcmin minimum controlled potential Vcmax maximum controlled potential Vumin minimum uncontrolled potential Vumaxmaximum uncontrolled potential ndat number of data points stddev standard deviation in the fit

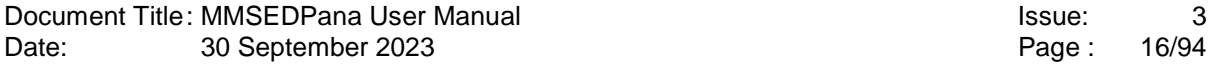

Nakarea sunlit spacecraft area for which the Nakagawa photo-electron spectrum fits best to the data (this parameter only appears if "Naka-fit" has been checked.

#### **6.3.2 Fitting spacecraft potential and plasma data**

If the setting is "Ie" in the panel "Settings for density, current and potential recontruction" in the section "RECONSTRUCTION" the program calculates a best fit for the photo-electron spectrum based on spacecraft potential and plasma data, and generates a text file in the output directory with a file name starting with "rmse\_mms<N1>", followed by acronyms according to the fitting method, date and time.

An example for a file name is rmse\_mms1\_s1tp\_none2d\_20150716\_0130\_0530.txt.

In this example, mms1 is the spacecraft with ASPOC and FPI data, "s1" means that a single spacecraft has been used for the potential data, "tp" refers to a power law fit, "none" means that no correction of the potential for electric field effects has been performed. Alternative options would have been "auto" for an automatic correction or "fixd" for a user-specified one. The file contains a header line and a data line, for example:

scon sunc sdes nt E-corr yyyymmdd tsrt tend Vcmin Vcmax Vumin Vumax Iemin Iemax ndat nit chisqu terms ---- mms1 mms1 p none2d 20150716 0130 0530 ----- ----- 3.66 4.37 0.03 2.70 708 1 0.090 5.92 -0.35 scon controlled spacecraft (ASPOC ON) sunc uncontrolled spacecraft (ASPOC OFF) sdes spacecraft with plasma data from the DES sensor nt number of terms in Maxwellian fit E-corr method of electric field effect correction 2d spin plane components of the electric field would have been used for a correction tstrt start time tend end time Vcmin minimum controlled potential Vcmax maximum controlled potential Vumin minimum uncontrolled potential Vumaxmaximum uncontrolled potential Iemin minimum electron current to the spacecraft Iemax maximum electron current to the spacecraft ndat number of data points nit number of iterations in the fit chisq Chi2 in the fit terms parameters of the fit (j0, V0)

### **6.4 ASPOC current and spacecraft potential**

If the EDP input data contain periods with multiple ASPOC currents, the program calculates a Maxwellian fit with one term between the spacecraft potential and the (log) ASPOC current, and generates a text file in the output directory with a file with the nomenclature "asp\_<date>\_<starttime>\_<endtime>\_mms<N1>\_mms<N2>.txt".

An example for a file name is asp\_20150715\_223000\_230000\_mms3\_xxxx.txt.

In this example, mms3 is the spacecraft with ASPOC and EDP data, and "xxxx" means that no second spacecraft without ASPOC ON has been selected.

The file contains a header line and a data line, for example:

yyyymmdd tstart tend scon sunc Vunc Vc10 Vc20 Vc30 Vc40 Vc50 Vc60 Vc70 Vc80 I60 I70 I80 a0mx19 -bmx19 r2mx19 a0mx29 -bmx29 r2mx29 a0powl -bpowl r2powl 20150715 223000 230000 mms3 xxxx ----- 7.79 4.53 3.76 3.16 3.22 2.41 2.46 2.68 59.58 68.43 78.02 200.99 1.963 0.964 216.16 1.875 0.901 231.83 0.643 0.971 yyyymmdd data

tstart start time tend end time scon controlled spacecraft (ASPOC ON) sunc uncontrolled spacecraft (ASPOC OFF) Vunc uncontrolled potential Vc10 controlled potential with 10 µA ASPOC current Vc20 controlled potential with 20 µA ASPOC current Vc30 controlled potential with 30 µA ASPOC current Vc40 controlled potential with 40 µA ASPOC current Vc50 controlled potential with 50 µA ASPOC current Vc60 controlled potential with 60 µA ASPOC current Vc70 controlled potential with 70 µA ASPOC current Vc80 controlled potential with 80 µA ASPOC current I60 actual ASPOC ion beam current with 60 µA nominal total current actual ASPOC ion beam current with 70 uA nominal total current I80 actual ASPOC ion beam current with 80 µA nominal total current a0mx19 Parameter a0 for the Maxwellian fit between data with ASPOC current >19 µA bmx19 Parameter b for the Maxwellian fit between data with ASPOC current >19 µA r2mx19 squared correlation coefficient of the fit for ASPOC current >19 µA a0mx29 Parameter a0 for the Maxwellian fit between data with ASPOC current >29 µA bmx29 Parameter b for the Maxwellian fit between data with ASPOC current >29 µA r2mx29 squared correlation coefficient of the fit for ASPOC current >29 µA a0powl Parameter a0 for the power law fit between data with ASPOC current >9 µA bpowl Parameter b for the power law fit between data with ASPOC current >9 µA r2powl squared correlation coefficient of the fit for ASPOC current >9 µA

### **6.5 Spin tone**

The user may specify to perform a spin tone correction of the spacecraft potential in some data interval and use the parameters to correct the tone in a different time interval. The spin tone parameters can be saved on disk by selecting in the "Spin-av Vsc from" section of the control panel "Selection of spacecraft potential source, ...", in the drop list entitled "Vsc-tone" the entry "Remove abs" or "Remove rel" and in the last drop list in this line the entry "Save". In this case the program generates a text file in the output directory containing the spin tone coefficients. The file name follows the nomenclature "asp\_mms<N>\_<date>\_<starttime>\_<endtime>\_vtone.txt". In order to use this file, the drop list entry "Recall" has to be selected.

# **7 Program Capabilities Overview**

Spin averages of all data can be calculated and plotted. Most of the processing can be applied not only to full resolution data but also to the spin averages.

The total electric field can be determined from all probes or from a subset. Electric field data suffer from offsets and asymmetries between probe pairs. In order to obtain better total field data, the software can either rely on calibration done by the EDP team or process the data by removing offsets (calculated, or according to manual input), adjusting the amplitudes and shifting the phase of the orthogonal components.

Running means can be subtracted from s/c potential, individual probe voltages, electric field components, total electric field, and total electric field after spin tone removal. For the potential, either a running mean or a lower envelope of the data can be selected for subtraction.

A correlation between potential and electric field data has been identified. In order to evaluate the details, fits between these data sets can be calculated (separated into two electric field regimes). The analysis can be restricted to a certain range of spin phase angles. Optionally, the identified dependence of the potential from the electric field can be subtracted from the potential, or manually defined correlation coefficients can be used for this correction.

Spin tone (coefficients of harmonics of the spin frequency) is calculated of spacecraft potential and electric field components, either by applying a constant tone to all data, or by smoothing of spin tone components determined at every spin period. The spin tone can be subtracted from the respective data. The resulting potential is free of variations due to spacecraft geometry. The advantage for electric field data lies in the better determination of the main field direction, if only the spin frequent component is left in the data and higher frequency artefacts are removed. For the electric field, spin tone can be removed either from components or the total field. Spin tones of the potential can be stored for later application to different dates or time intervals, with the option to apply them as is or in proportion to the mean potential.

The program supports the analysis of the optionally pre-processed spacecraft potential for its dependence on plasma density, using methods described in section 4 and others. When data of a controlled and an uncontrolled s/c are available, then both data sets are used to derive a photo-electron spectrum fitting the observations. Plasma data can be included in this analysis if available. The fitting function(s) for the photo-electron spectrum can be selected among a power law, and up to 3 Maxwellian terms. Multiple weight and filter functions are available to improve the convergence of the non-linear fits. The range of potentials and currents used in the fit can be restricted.

Based on the above fits, or on parameters defined manually, plasma density and plasma electron current can be reconstructed from spacecraft potential, or the uncontrolled potential can be reconstructed from the controlled potential. In the case of density reconstruction, the electron temperature can be taken from FPI data or chosen manually.

Spectral analysis (Fast Fourier Transform) can be applied to electric field components, spacecraft potential, and probe voltages. Both global coefficients and dynamic spectra (varying with time) can be calculated.

Bulk velocity components can be calculated from magnetic and electric field data

Induced electric field can be calculated from bulk velocity and magnetic field data

Plasma electron currents are taken from moments data or particle distributions.

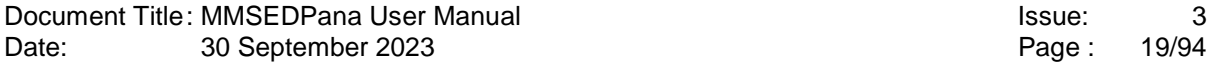

Spacecraft orientation (spin phase) can be derived from definitive attitude files, from pattern recognition of spikes in the EDP data which occur due to shadowing when a probe pair is Sunaligned, or from manual input.

ASPOC currents can be read from data files or from ON/OFF time tables.

Processing can be restricted to times when ASPOC is ON or OFF on either of the EDP data sets, and data around ASPOC current changes can be ignored. Processing can be restricted to times when EDI is passive or active.

Spacecraft potential can be filtered to an upper limit in some plots.

The time interval from which spin tones are calculated can be filtered.

Regarding plots, many scaling and formatting options are available:

- All input and derived variables can be plotted over time, in full time resolution or spin averages if applicable.
- Many variables can be plotted not only over time but also over spin phase.
- Probe voltages can be plotted in absolute values or as differences to the average or a reference probe
- Spin phase plots can be made in rectangular or polar co-ordinates, the latter either in rotating body coordinates or inertial coordinates
- Electric field components can be plotted against each other (X-Y, X-Z, Y-Z)
- Maps of the electric field in body or inertial coordinates, color coded with residual spacecraft potential can be drawn
- Uncontrolled vs. controlled potential, optionally color coded with ASPOC current or total electric field can be produced
- Potential vs. total electric field, optionally color coded with spin phase
- Global and dynamic FFT results
- Reconstructed density, current or potential
- Current vs. potential data and fitting results for all processing options, and with results from literature for comparison (Nakagawa, Cully, Andriopoulou), always optionally color coded with ASPOC current or total electric field.
- For selected plot types, up to 100 plots from subsequent time slots in the same scale can be produced, in order to produce "movies" of temporal evolutions.

Tabulated output is available for input and processed potential and electric field data, as well as for fitting parameters.

## **8 Interaction Between Programs**

### **8.1 Role of mmsedpana**

The program mmsedpana fulfils a dual purpose:

- It can analyse data in all telemetry rates including the reconstruction of densities at the time resolution of the input data. This operating mode is suited for time intervals between seconds and single days. Features of the data at time scales shorter than the spin period can be analysed.
- It can produce output files of spin average data, but without reconstruced densities, to be further processed by other programs. This processing chain is described in this section.

### **8.2 Producing spin average data**

Step 1:

mmsedpana has been used to produce spin average data in Fast Survey mode covering 2 months each, separately for electrons (FPI DES sensor) and ion (FPI DIS sensor) in the unix environment at IWF (leo1). The nomenclature of these files is:

mms\*\_<date>\_0000\_0000\_edppeev und \*edppeiv.txt

The files have a 5-line header as in this example:

```
Input data file = 
mms1_edp_scpot_fast_l2
Columns = 11<br>Time[UT]
                         Phase12 E12ampl E34ampl Etotamp ExDSL EyDSL Vsc Density
Temp Current ASP-EDI velGSEx velGSEy velGSEz<br>Time[UT] [(deg] [mV/m] [mV/m] [mV/m] [mV/m] [mV/m] [mV/m]
Time[UT] [deg] [mV/m] [mV/m] [mV/m] [mV/m] [mV/m] [V] [cm^-3] 
[eV] [uA] [uA] [km/s] [km/s] [km/s]
2017-03-01T02:06:10.541 62.774 -1.832 2.272 2.918 -1.832 2.272 2.104 -NaN<br>NaN -NaN 0.000 -NaN -NaN -NaN -NaN
     -NaN 0.000 -NaN
```
Step 2:

The files for electrons and ions habe been concatenated to two single files covering the entire time period, using the program mmsedpoutput concatenate leo. The nomenclature of these two files is:

mms\*\_out\_fastedppeev.txt and mms\*\_out\_fastedppeiv.txt The files have a 5-line header as in this example:

Dummy Line

Dummy Line Dummy Line<br>Time[UT] Phase12 E12ampl E34ampl Etotamp ExDSL EyDSL Vsc Density Temp Current ASP-EDI velGSEx velGSEy velGSEz<br>Time[UT] [deq] [mV/m] [mV Time[UT] [deg] [mV/m] [mV/m] [mV/m] [mV/m] [mV/m] [mV/m] [W] [cm^-3]<br>[eV] [uA] [uA] [km/s] [km/s] [km/s]  $[uA]$   $[km/s]$   $[km/s]$   $[km/s]$   $[km/s]$   $[km/s]$   $[km/s]$ 2015-09-01T09:52:06.527 59.617 -0.018 -0.261 0.262 -0.018 -0.261 3.003 0.650 259.67 2.845 19.712 -7.05 -21.41 31.68

Step 3:

In the next step, the electron and ion files are combined in pairs to single files using the program mmsedpoutput\_merge\_vel\_ei\_leo. The nomenclature of these files is: mms\* out fastedppeandiv.txt.

**The files have a 2-line header as in this example:**<br>Time[IIT]<br>R34ampl\_E12 E12ampl\_E14ampl\_E1 Phase12 E12ampl E34ampl Etotamp ExDSL EyDSL Vsc El.Dens El.Temp El.Curr ASP-EDI veGSEx veGSEy veGSEz IonDens IonTemp IonCurr viGSEx viGSEy viGSEz<br>Time[UT] [deg] [mV/m] [mV/m] [mV/m] [mV/m] [mV/m] [V] [cm^-3]<br>/s] [km/s] [km/s] [cm^-3] [eV] [uA] [km/s] [km/s] [km/s] [eV] [uA] [uA] [km/s] [km/s] [km/s] [cm^-3] [eV] [uA] [km/s] [km/s] [km/s] 2015-09-01T09:52:06.527 59.617 -0.018 -0.261 0.262 -0.018 -0.261 3.003 0.650 259.67 2.845 19.712 -7.05 -21.41 31.68 0.763 5855.32 1.241 -0.67 2.58 8.45 The files shall get the extension .dat, copied to a Windows environent, and converted into MS-DOS for further processing.

Data in Slow Survey mode get a similar, but shortened treatment, as they do not contain FPI data.

#### Step 4:

mmsedpana has been used to produce spin average data in Slow Survey mode covering 4 months each, in the unix environment at IWF (leo1). The nomenclature of these files is: mms\* <date> 0000\_0000\_edppess. In this configuration, mmsedpana automatically adds NaN values for the missing electron and ion data and directly outputs file in the format of step 3 above.

#### Step 5:

Concatenation of the 4-month data files into single ones for the entire time period by the program mmsedpoutput\_concatenate\_leo, similar to step 2 above. The files shall get the extension .dat, copied to a Windows environent, and converted into MS-DOS for further processing. Also the first three dummy header lines must be deleted.

#### Step 6:

Finally, the Fast Survey and Slow Survey outputs (mms\*\_out\_fastedppeandiv.dat and mms\*\_out\_slowedppeandiv.dat) have been merged in the Windows environment into a single file for each spacecraft, using the program mmsedpoutput merge vel fastslow. The nomenclature of these files is: mms\* out\_edppeandivfands.dat.

### **8.3 Anyalysing spin average data and reconstruction of spin average densities**

Three programs working in the Windows environment analyse spin average data, define parameters for the reconstruction of plasma densities, and produce tables of the reconstructed values.

#### **8.3.1 corrVandFlux**

- Reads spin average data from a single spacecraft (mms\*\_out\_edppeandiv.dat), orbit data, solar aspect angle data, and solar indices
- Calculates reconstruction parameters for a single magnetospheric region or for all regions together, and outputs files of these parameters. Available regions are: magnetosphere, magnetosheath, solar wind. Parameters are different for ASPOC OFF and ASPOC ON (nominal current). Therefore there are 6 parameter files in total.
- Produces plots with data from a single region or all regions together.
- Plots solar correlations.
- Calculates reconstructed densities.
- Uses a special temperature law for the combination of ASPOC ON, inside magnetosphere.
- Uses correction terms for the spacecraft potential in dependence of electric field, ion velocity, F10.7 cm flux, ion Mach number.
- Outputs parameter files to be used by corrVandFluxPredef.
- Outputs reconstructed density files for a single region and a single ASPOC state in a format compatible with outputs of multiple regions produced by corrVandFluxPredef.

### **8.3.2 corrVandFluxPredef**

- This program serves to use the six parameter files produced by corrVandFlux to produce a single file with reconstructed densities covering all regions.
- Reads spin average data from a single spacecraft (mms\* out edppeandiv.dat), orbit data, and solar indices
- No filtering of input data except for time
- Results near the region boundaries are interpolated in order to get smooth transitions
- Outputs reconstructed density files for all regions and ASPOC states together in a format compatible with outputs of single regions produced by corrVandFlux.

#### **8.3.3 corrVandFluxRec**

- Reads a reconstructed density file, orbit data, and solar data.
- Plots solar correlations.
- Plots correlations between measured and reconstructed data.

# **9 Control Panel Items**

The program checks for most possible inconsistencies between entries in the control panel windows, for example if the program is asked to use ASPOC data but no ASPOC data file has been specified. However, bad entries into the control panel are not always checked and the program might crash in these cases, for example if letters are entered into a field that requires a number. There is a main control panel which allows the user to select themes, or groups of parameters, to be set in a subpanel.

### **9.1 Main control panel**

There is a main control panel which allows the user to select themes, or groups of parameters, to be set.

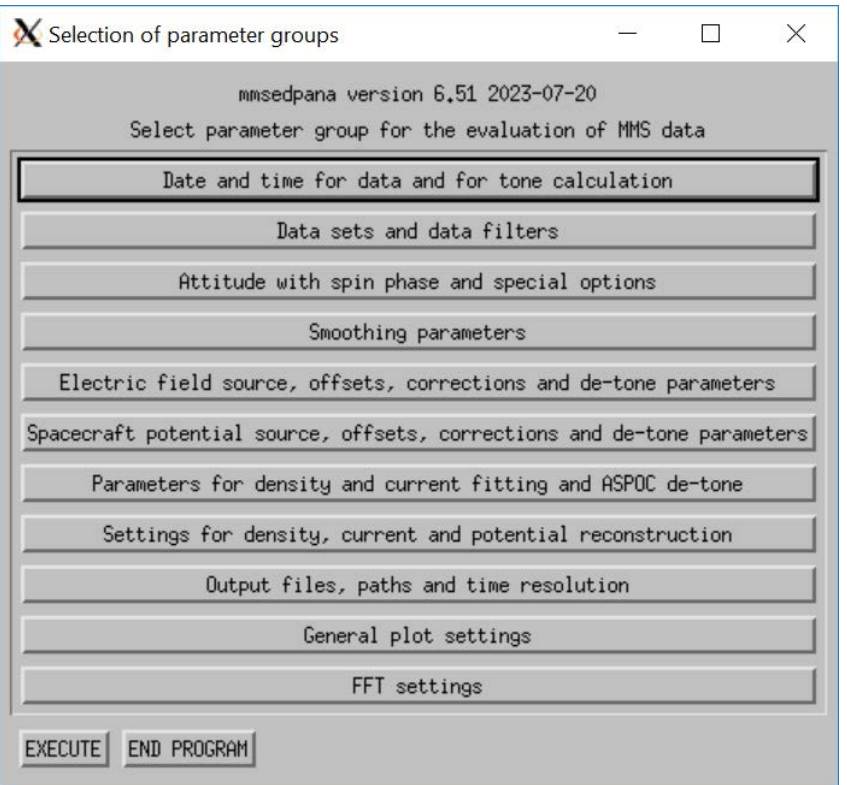

### **9.2 Subpanels**

The subpanels are organized according to themes. Possible inputs are numerical values, selections in drop lists, and buttons.

Two buttons are present at the top of each subpanel:

### **Label: SAVE**

Description: Saves the entries into the subpanel and returns to the main control panel.

#### **Label: CONTINUE WITHOUT SAVE**

Description: Returns to the main control panel without saving the changes made in the subpanel.

### **9.3 Panel "Date and time for data and for tone calculation"**

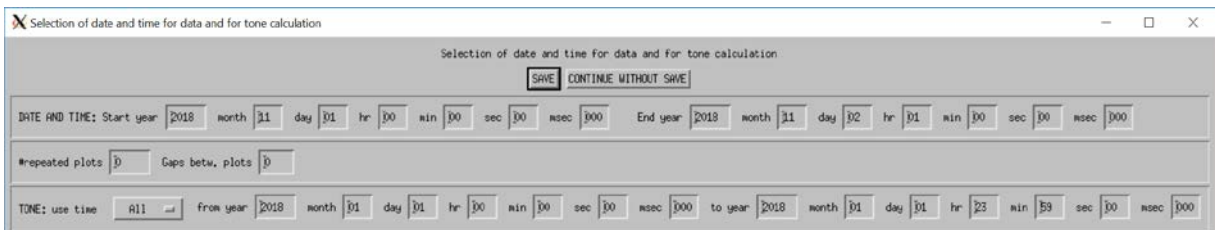

### **9.3.1 Group "DATE AND TIME"**

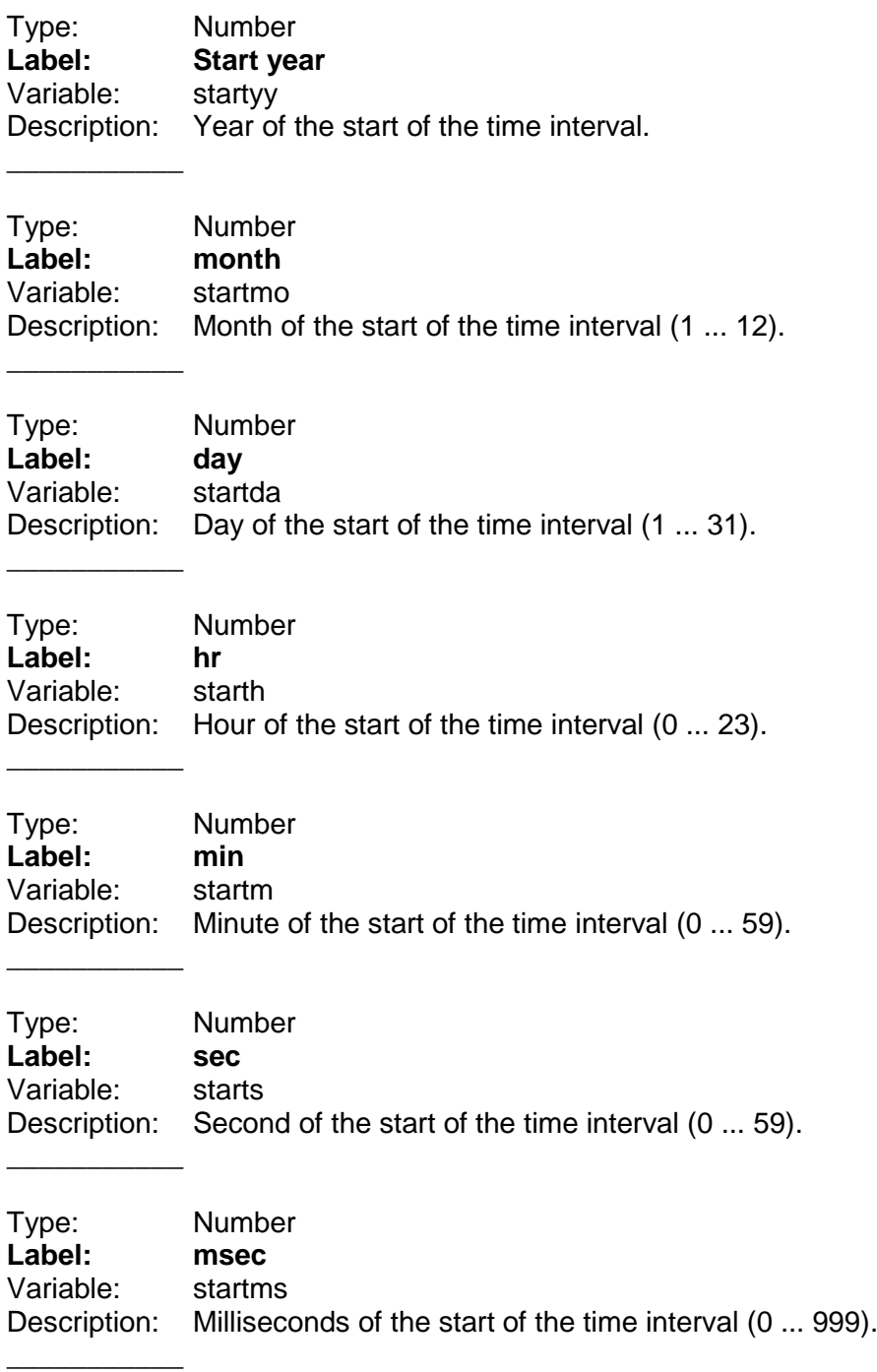

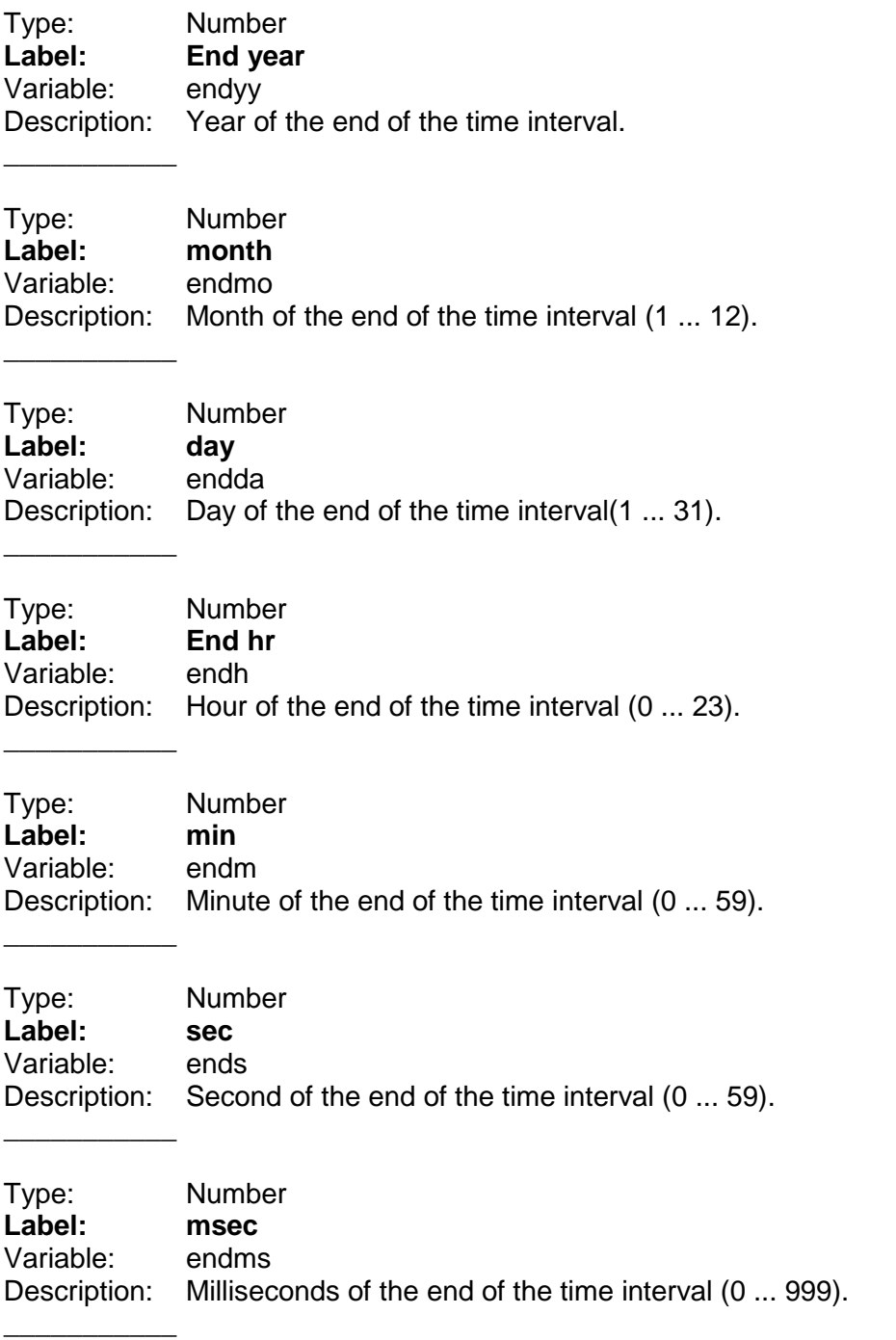

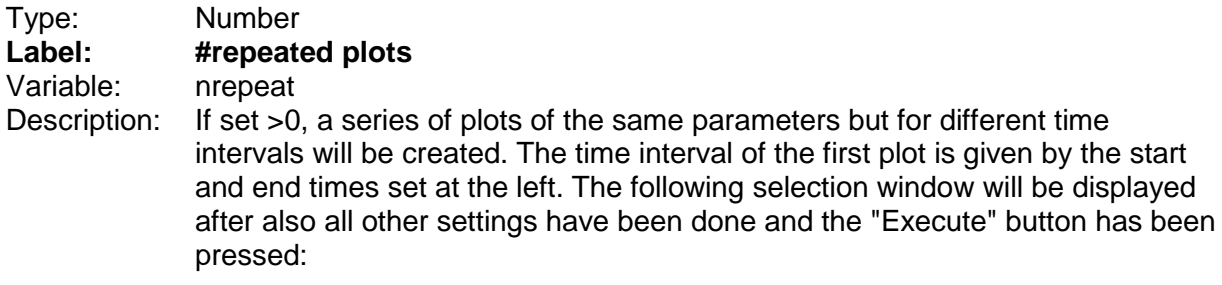

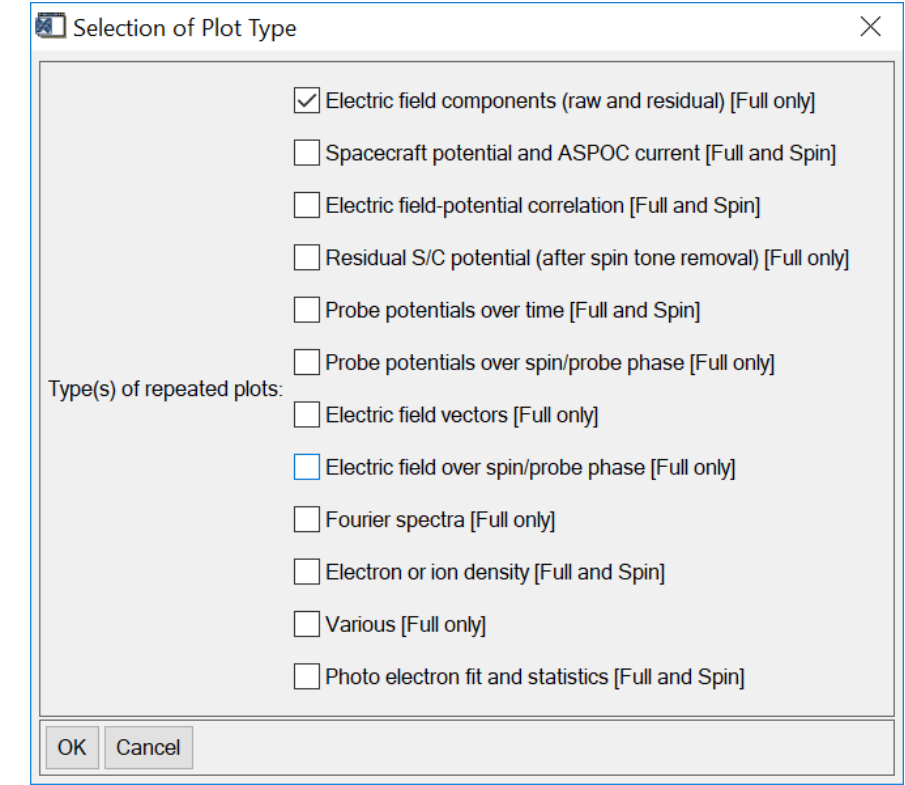

### Type: Number<br> **Label: Gaps be Label: Gaps betw. plots** Variable: gapsize<br>Description: If set >0, If set  $>0$ , there will be gaps in time between the individual plots of the series. For example, a gap of 1 will introduce a time gap of the size of one plot.

### **9.3.2 Group "TONE"**

 $\overline{\phantom{a}}$ 

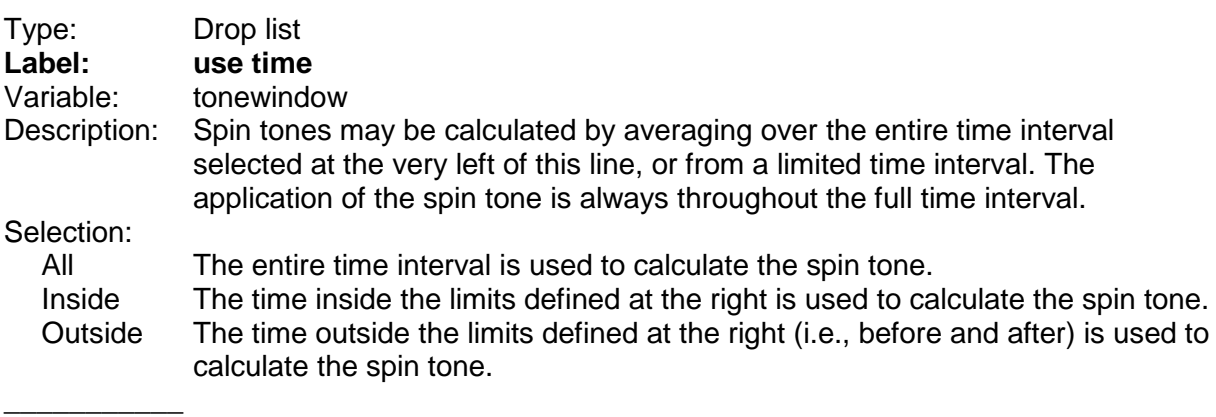

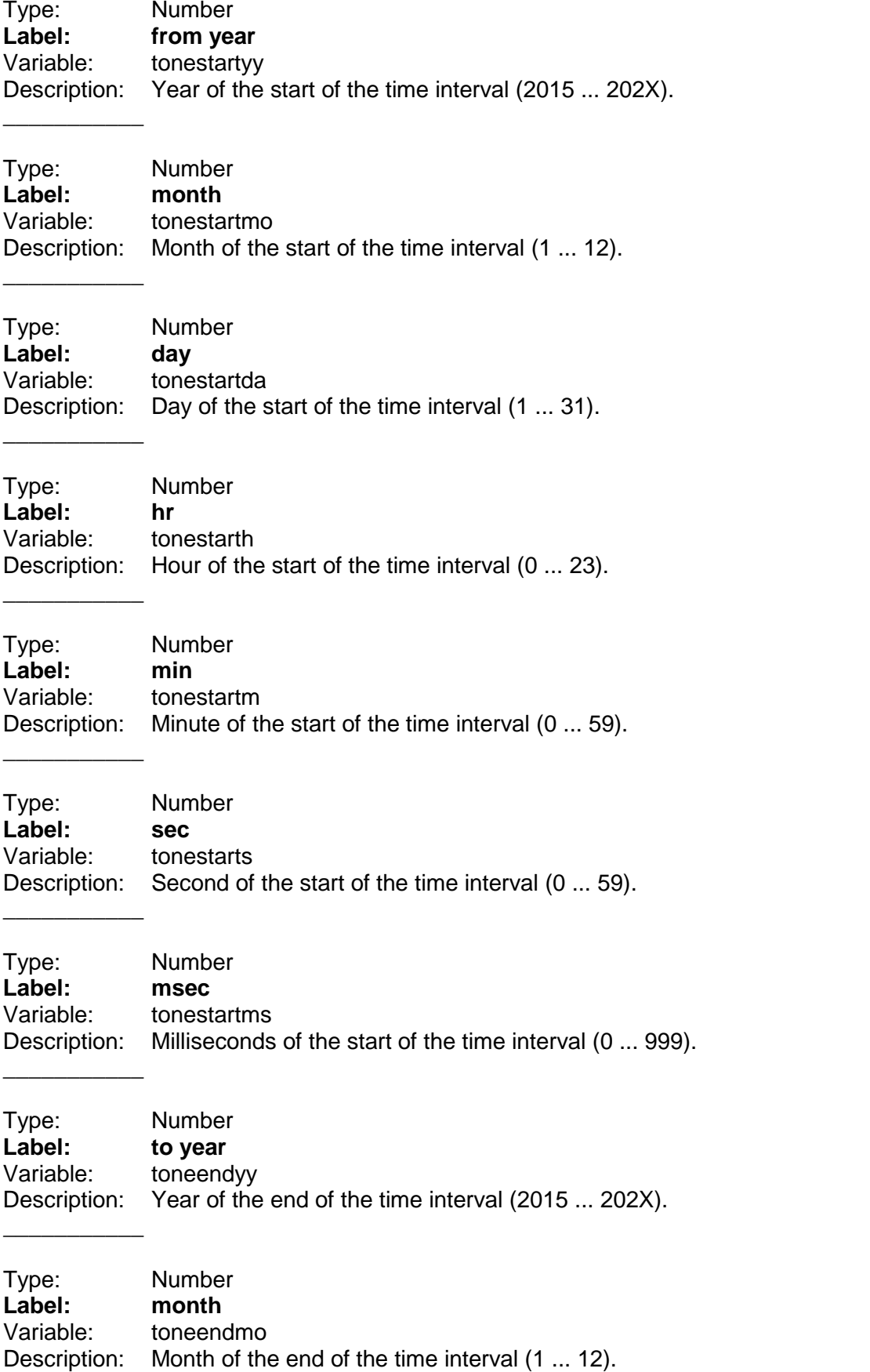

\_\_\_\_\_\_\_\_\_\_\_

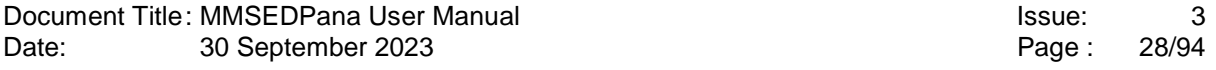

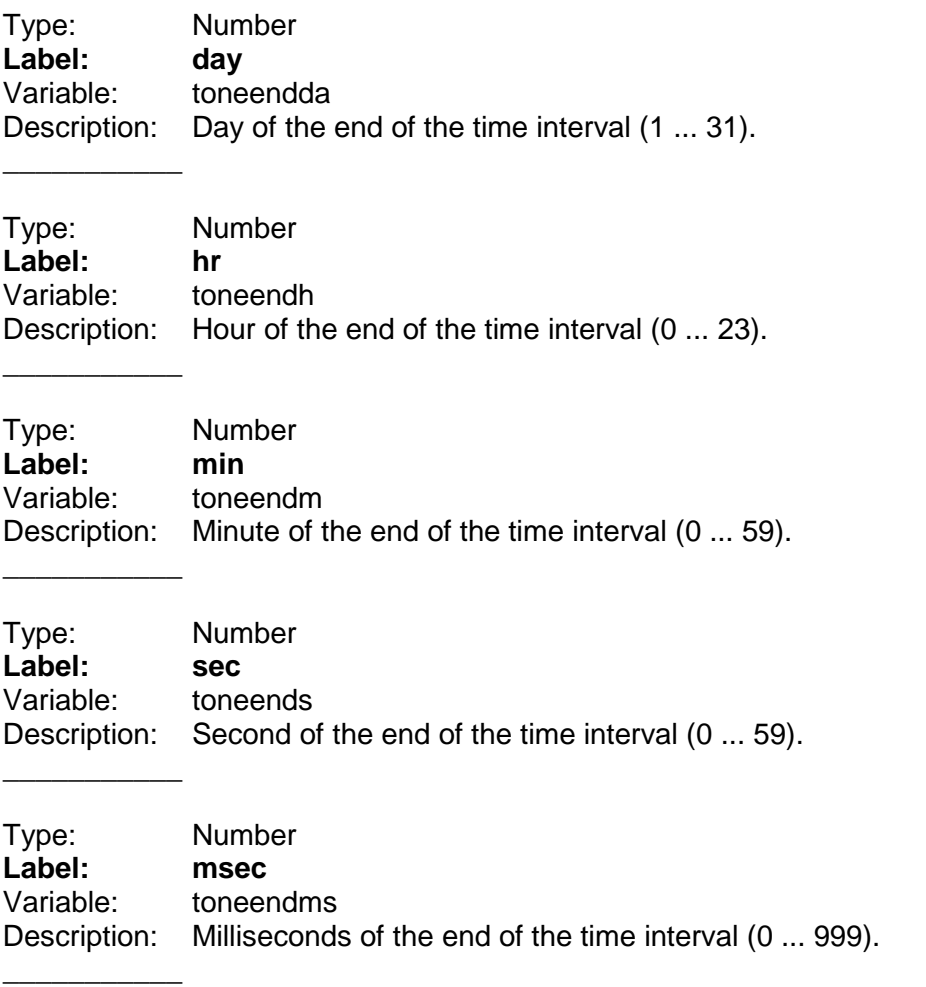

Recommended maximum time interval for Fast Survey data is 2 months, taking between one half up to a few hours of processing time. Slow Survey data are processed faster, and a maximum time interval of 4 hours is recommended. Time intervals of up to a few days are processed within a few minutes.

### **9.4 Panel "Data sets and data filters"**

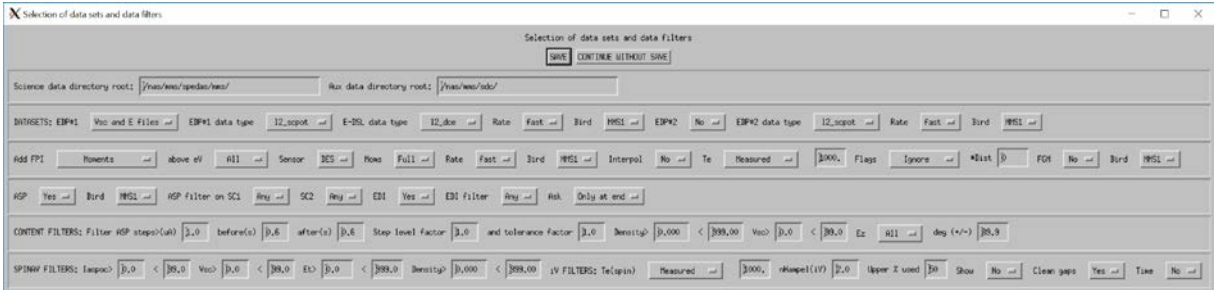

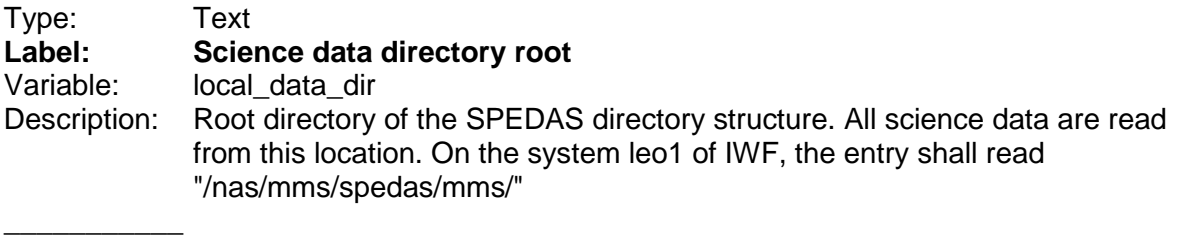

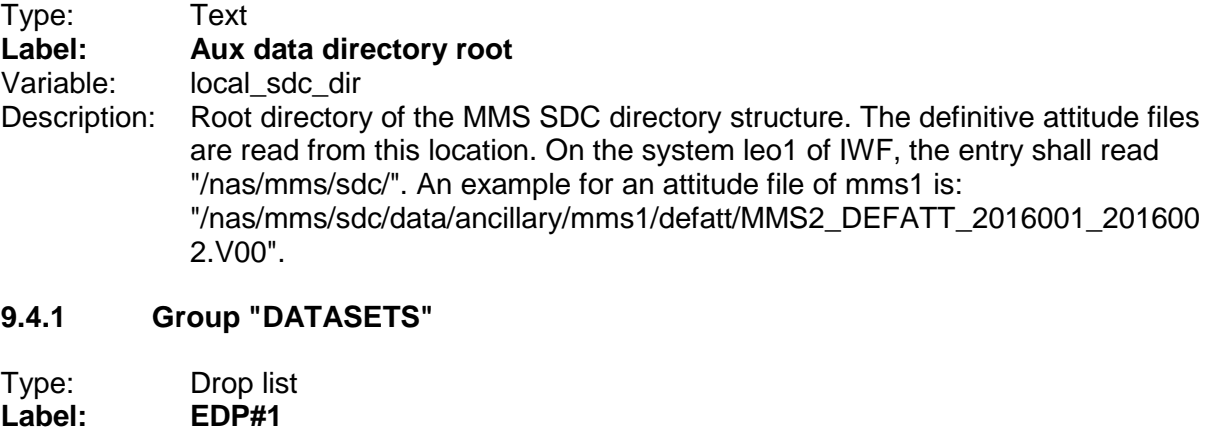

Variable: withedsl

Description: The program can process two types of EDP data files: 1) spacecraft potential data files and derive the electric field from the individual probe data in these files, 2) electric field data files which contain the despun electric field only. This selection defines whether just one of these file types is used, or both file types in parallel. The latter possibility allows to combine spacecraft potential data with electric field data in the version calibrated by the EDP team. This selection (EDP#1) is valid for the primary spacecraft. The secondary spacecraft (#2) is the one used for comparisons between controlled (#1) and uncontrolled (#2) potentials from different spacecraft.

#### Selection:

 $\overline{\phantom{a}}$  , where  $\overline{\phantom{a}}$ 

Single file Use spacecraft potential data (I2 scpot) OR despun electric field data (l2pre\_dce or l2\_dce)

#### Vsc and E files

Use spacecraft potential data (l2\_scpot) AND despun electric field data (l2pre\_dce or l2\_dce)

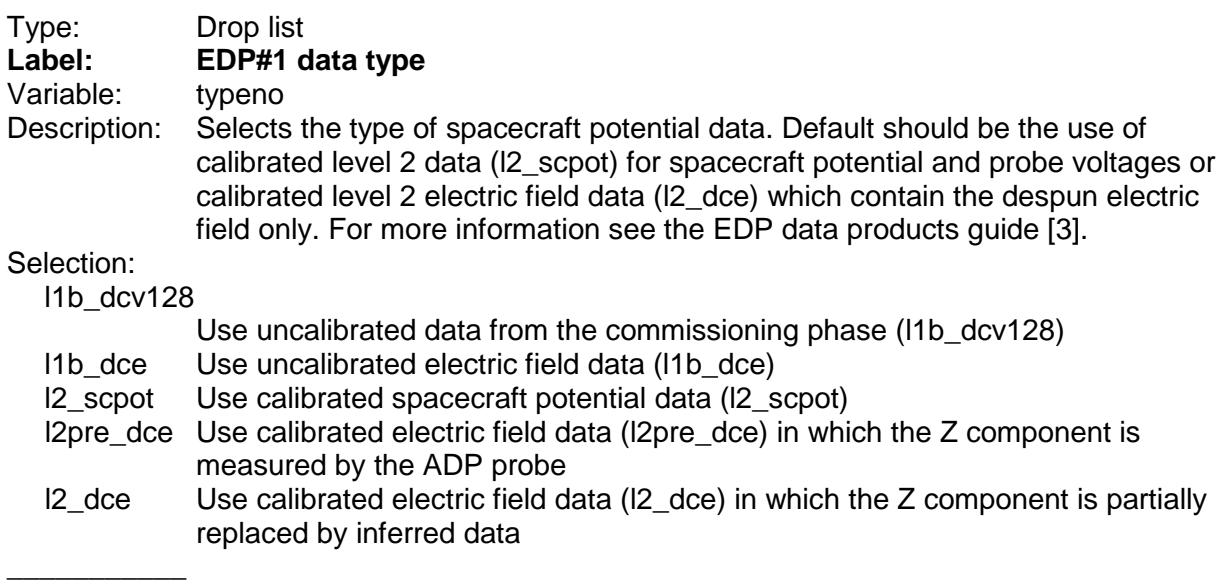

 $\overline{\phantom{a}}$  , where  $\overline{\phantom{a}}$ 

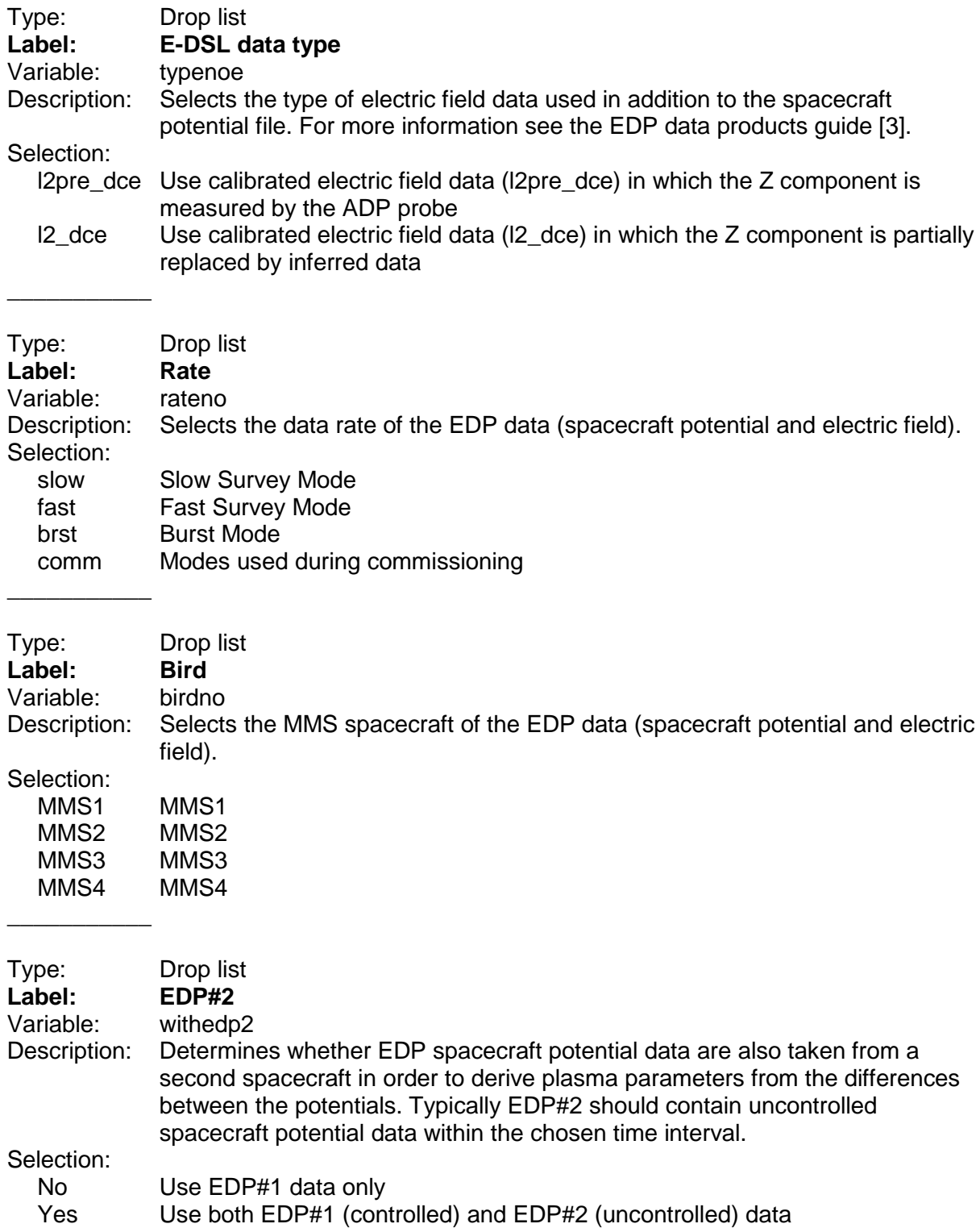

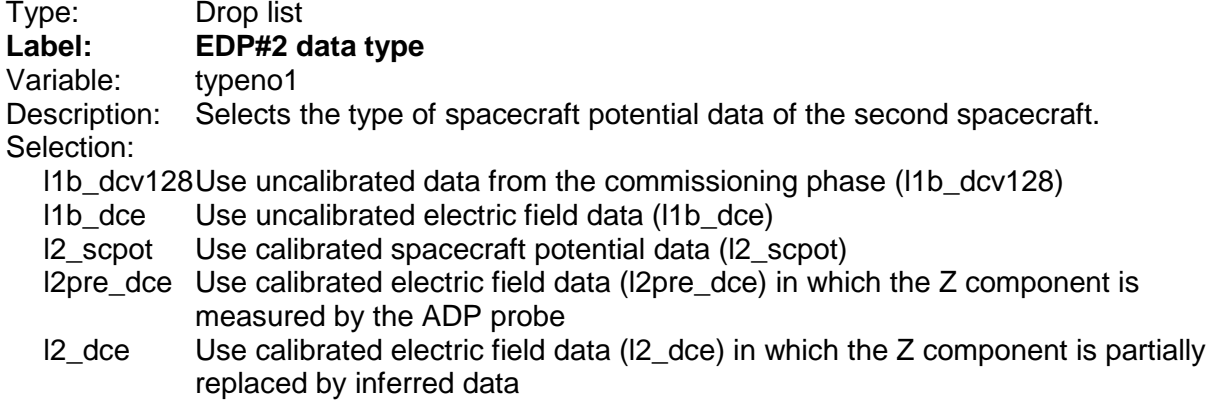

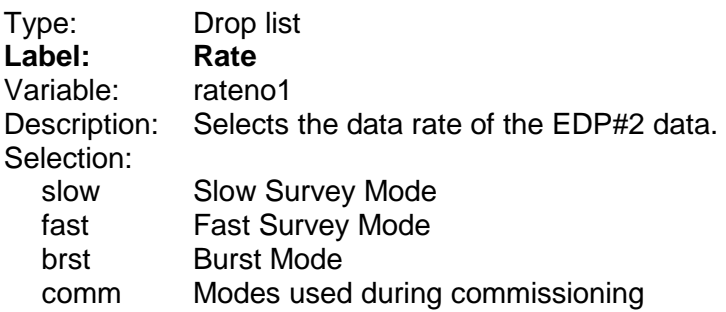

 $\overline{\phantom{a}}$ 

 $\overline{\phantom{a}}$ 

 $\overline{\phantom{a}}$  , where  $\overline{\phantom{a}}$ 

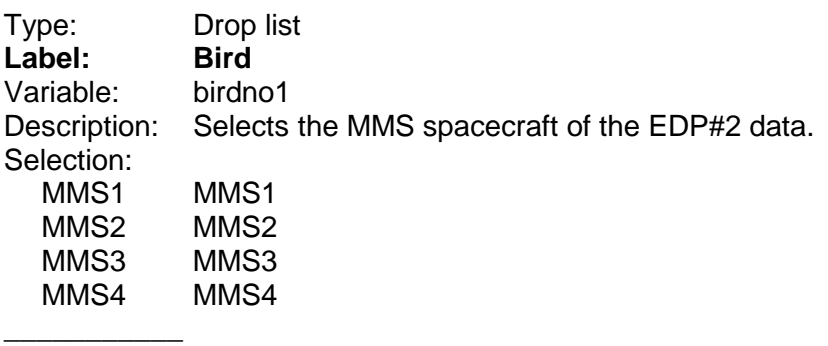

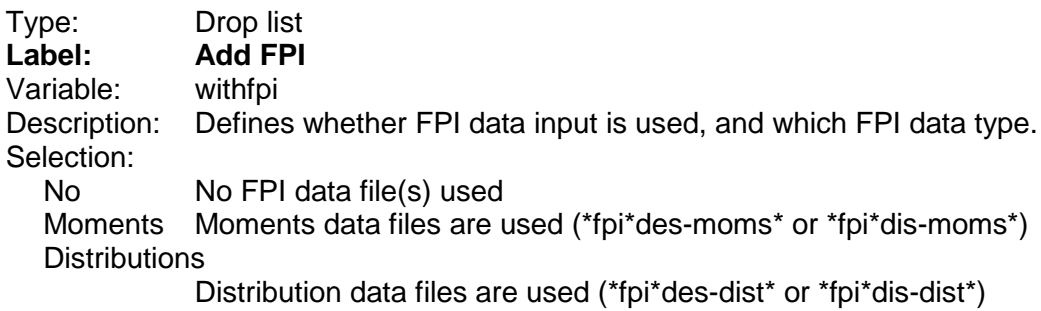

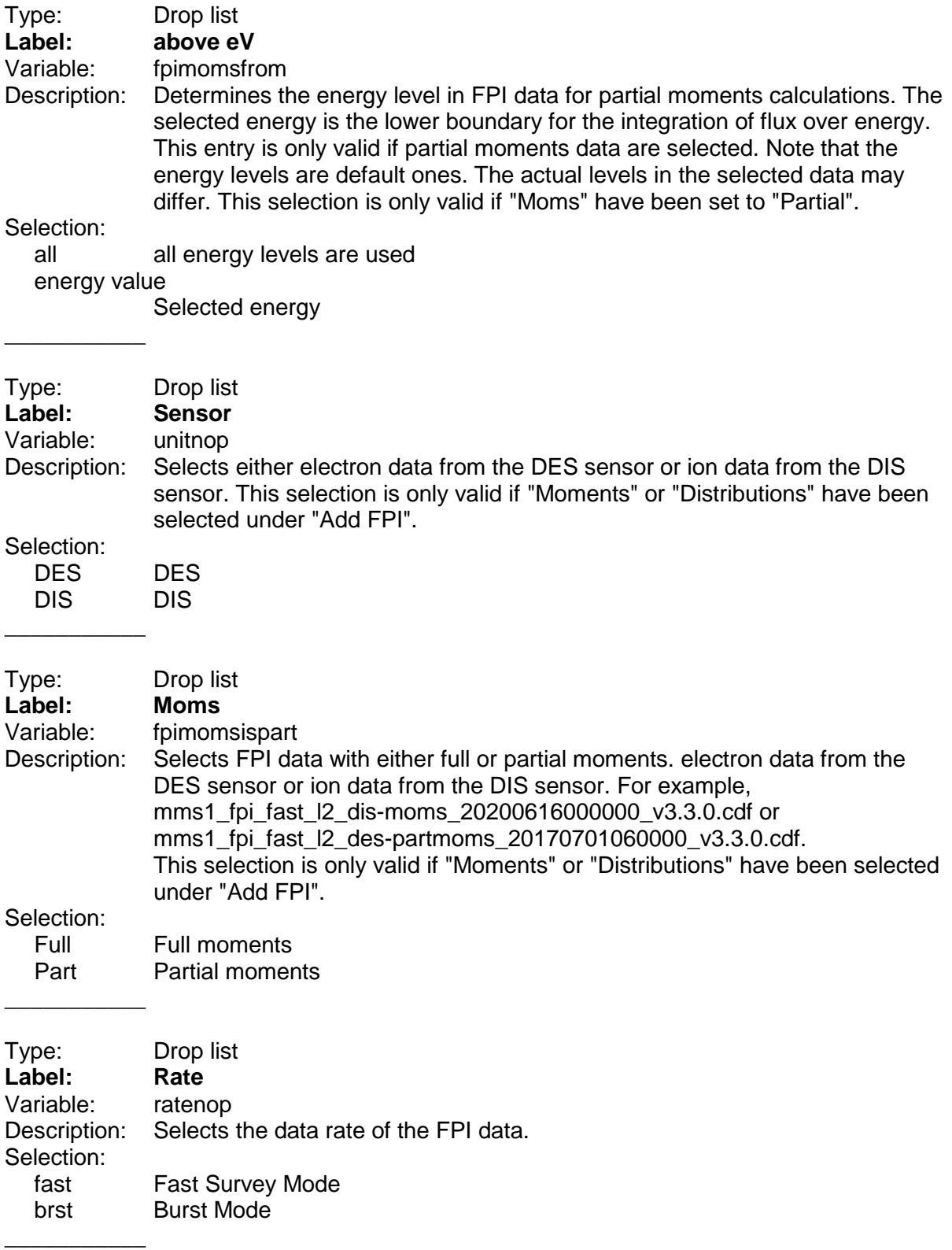

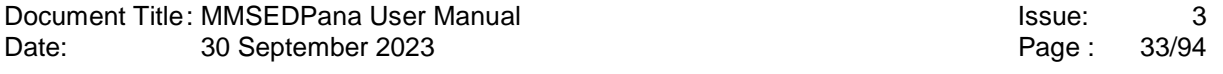

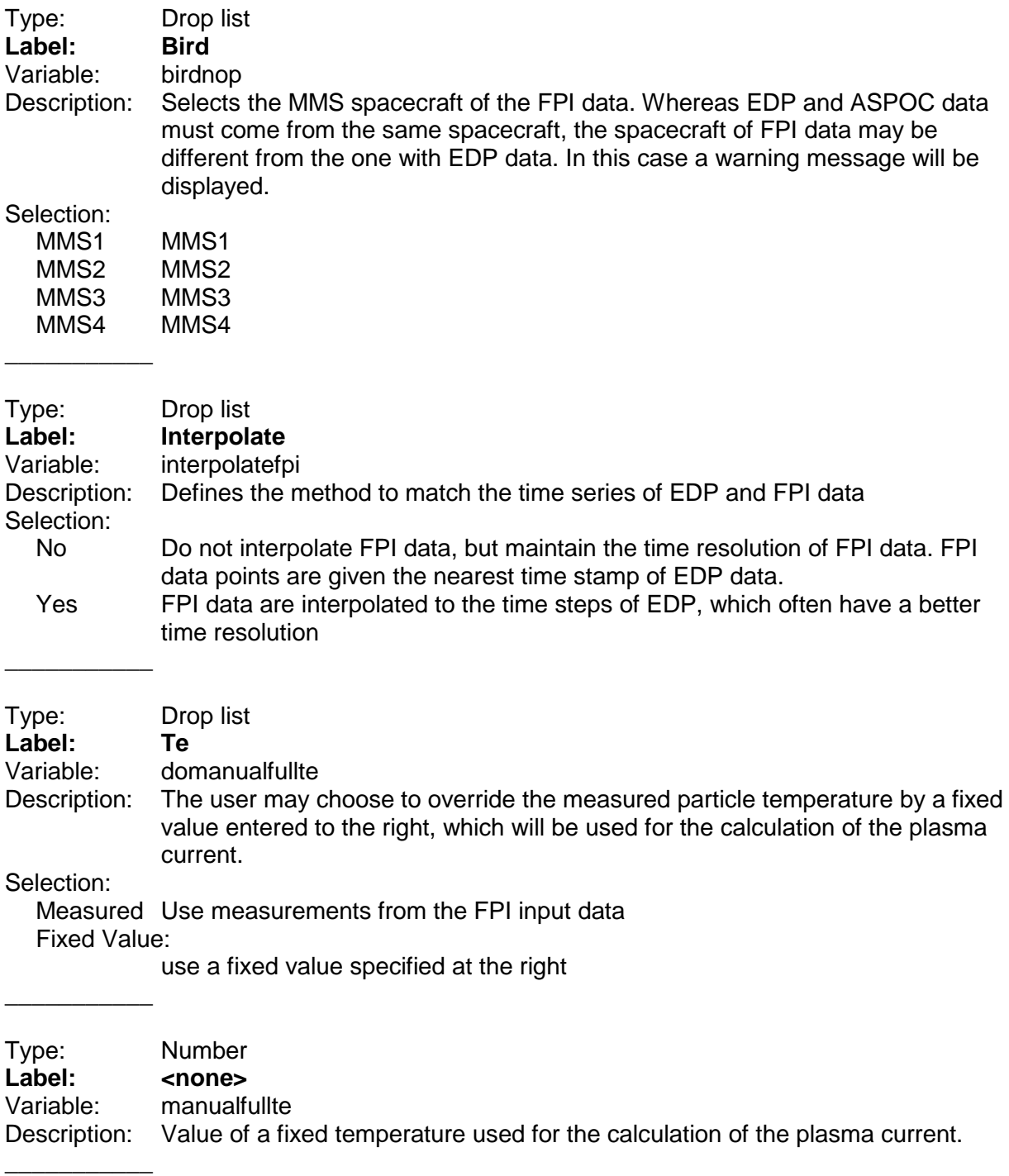

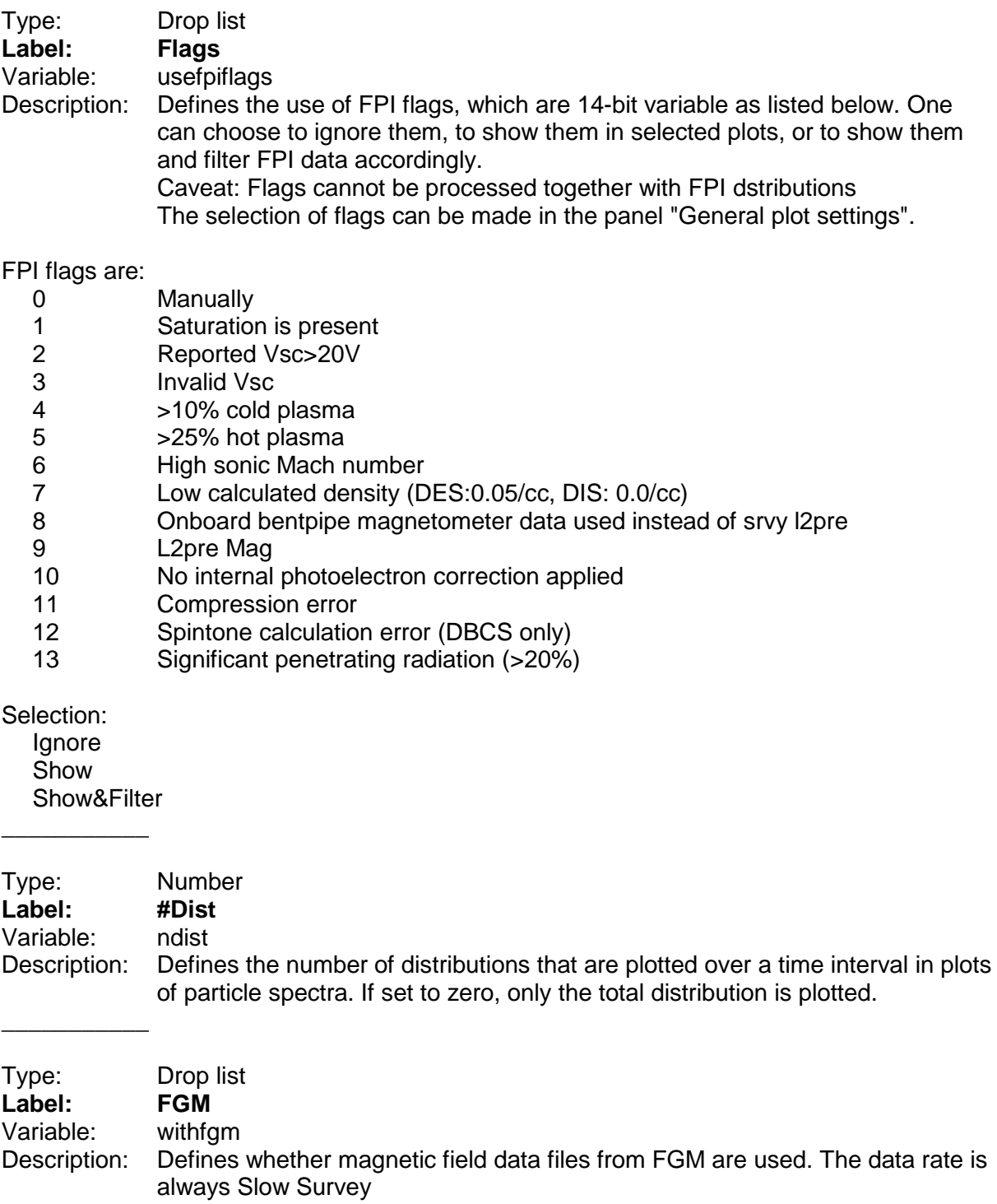

Selection:

No Yes

 $\overline{\phantom{a}}$ 

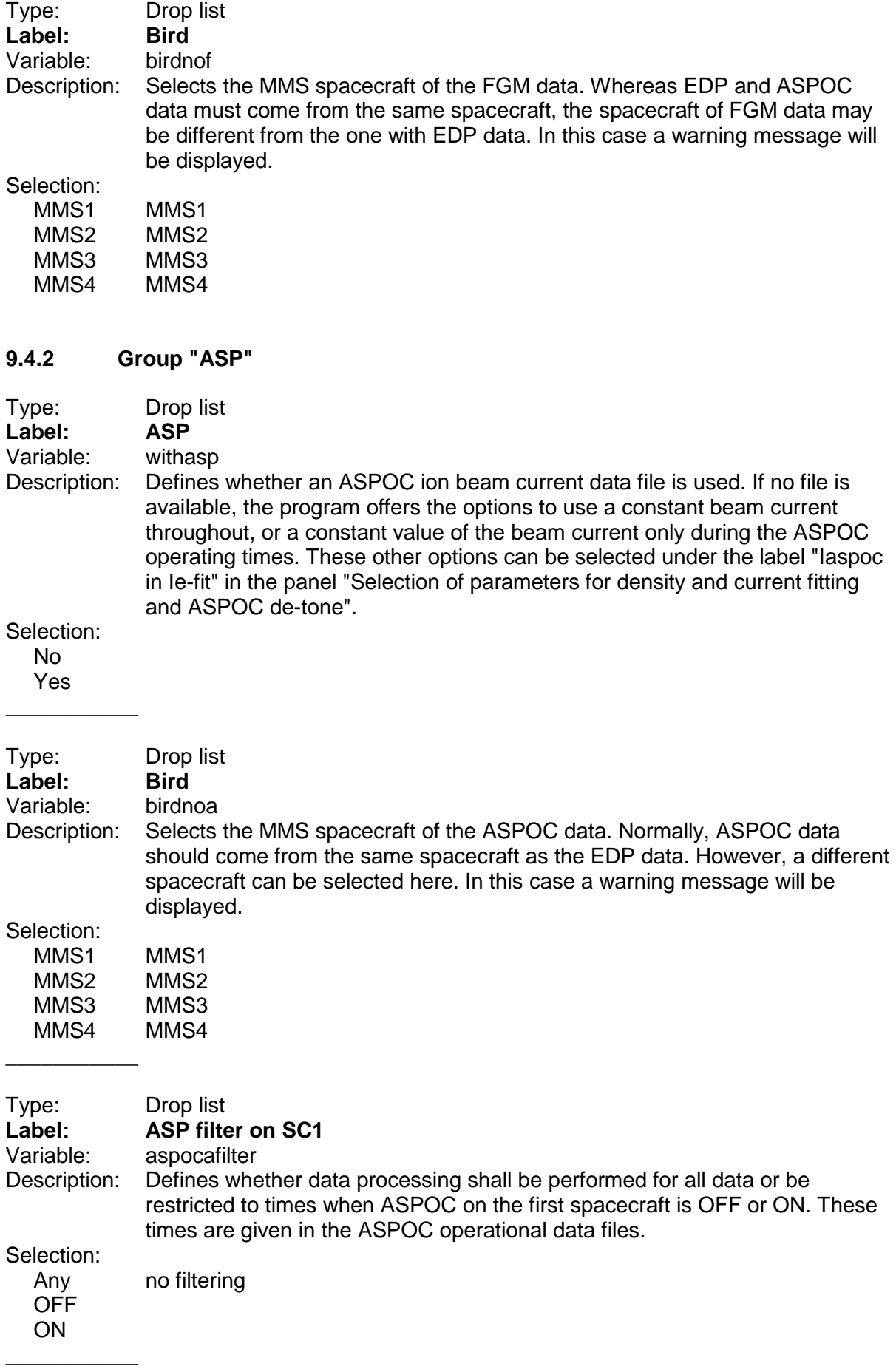

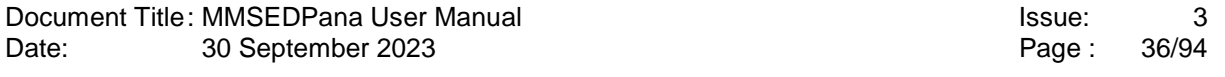

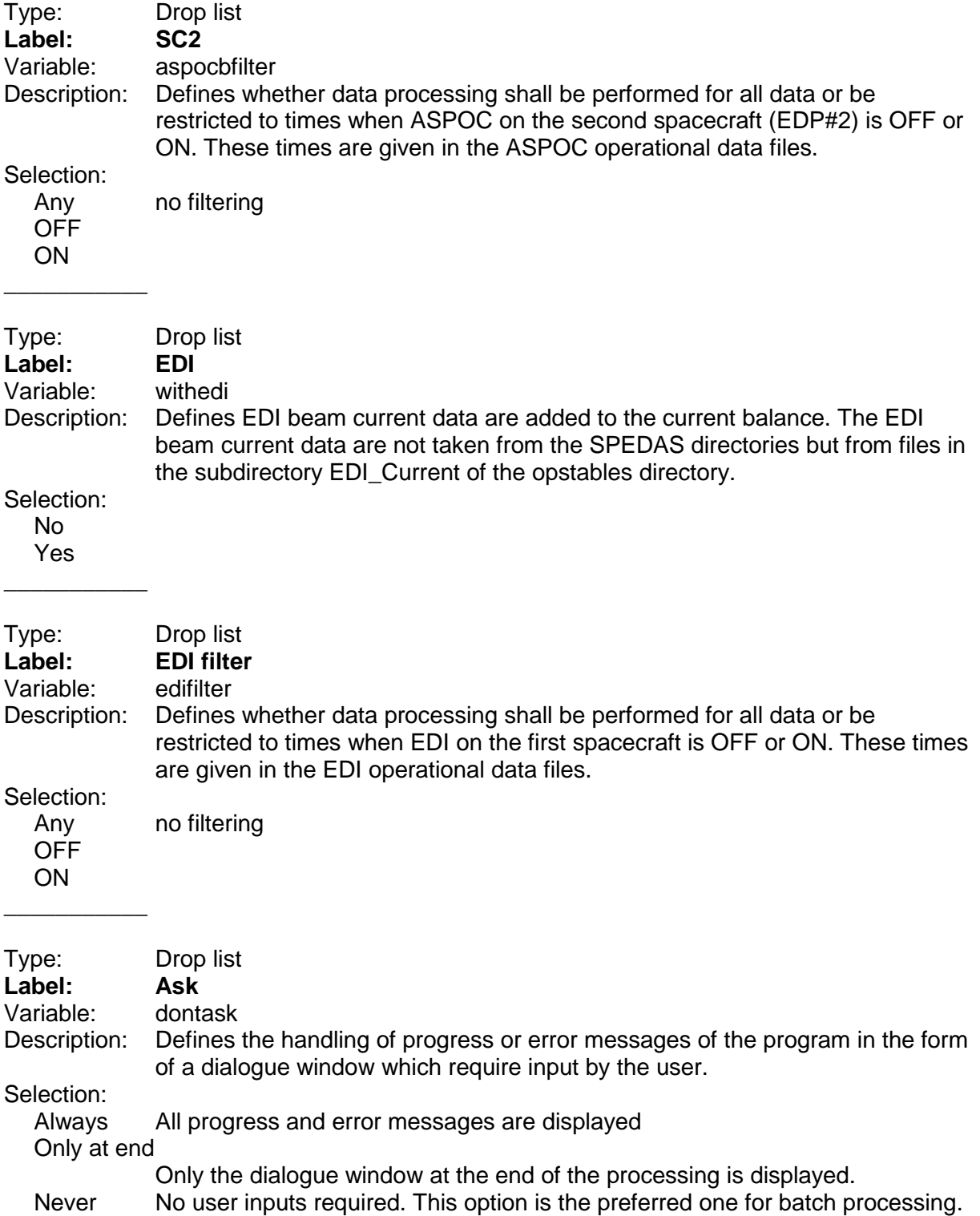
### **9.4.3 Group "CONTENT FILTERS"**

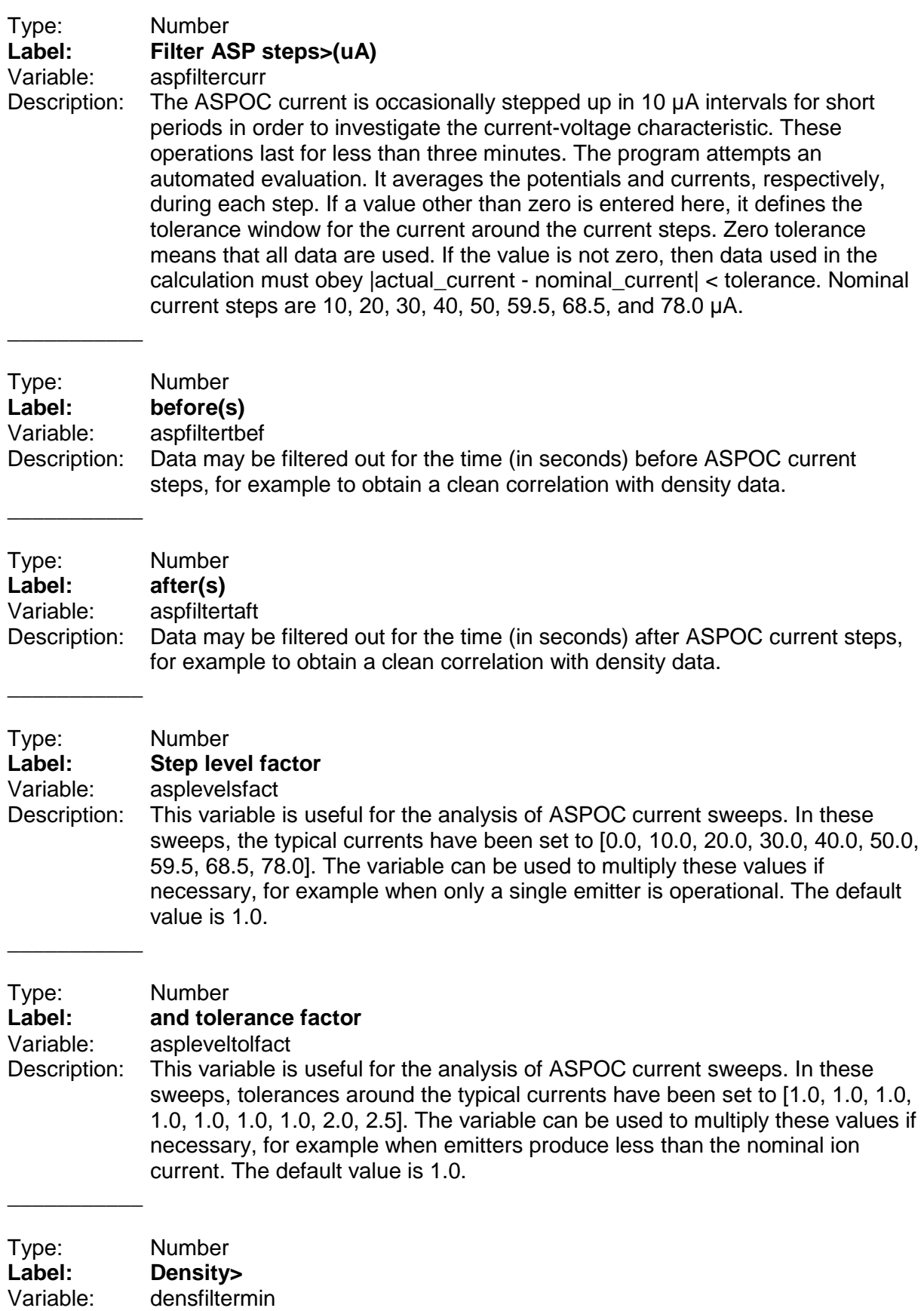

Description: Minimum particle density in FPI data used for filtering input data.

 $\overline{\phantom{a}}$ 

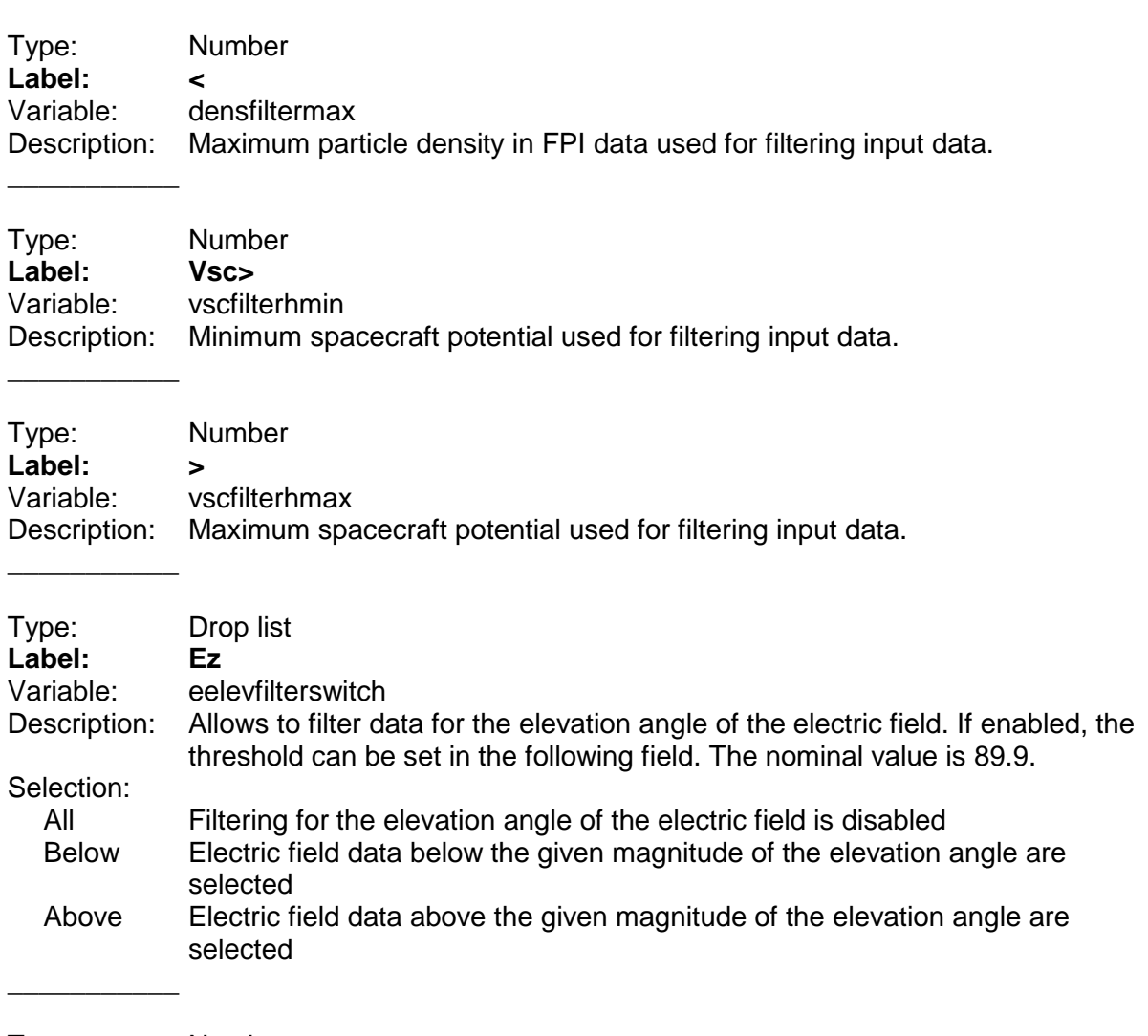

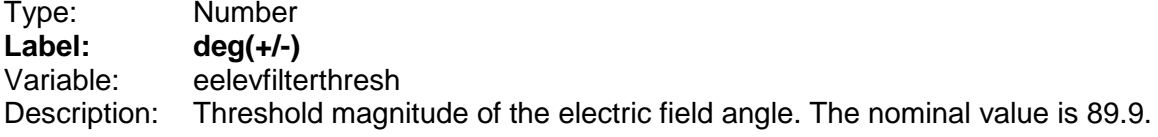

### **9.4.4 Group "SPINAV FILTERS"**

30 September 2023

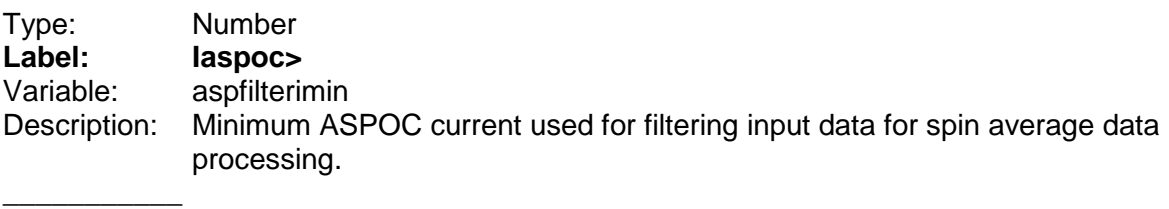

Type: Number **Label: <** aspfilterimax Description: Maximum ASPOC current used for filtering input data for spin average data processing. \_\_\_\_\_\_\_\_\_\_\_

Type: Number<br>
Label: Vsc> **Label:**<br>Variable: vscfiltermin

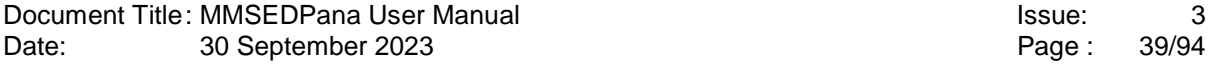

#### Description: Minimum spacecraft potential used for filtering input data for spin average data processing.

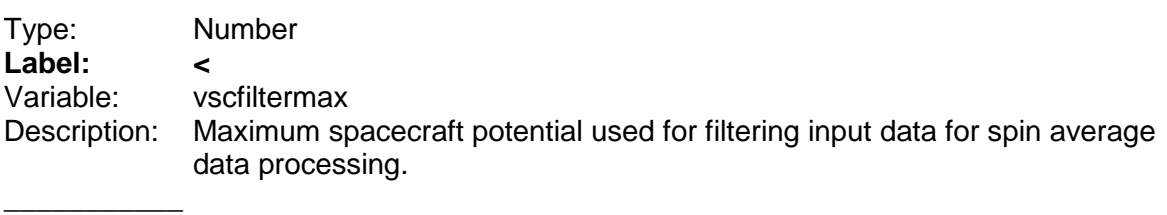

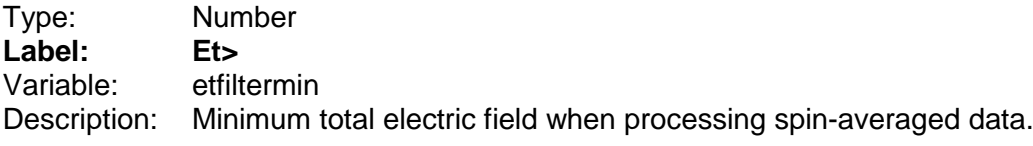

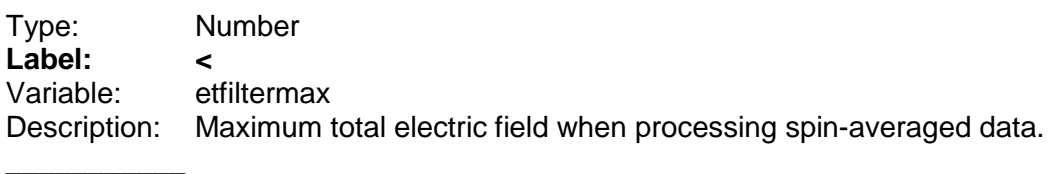

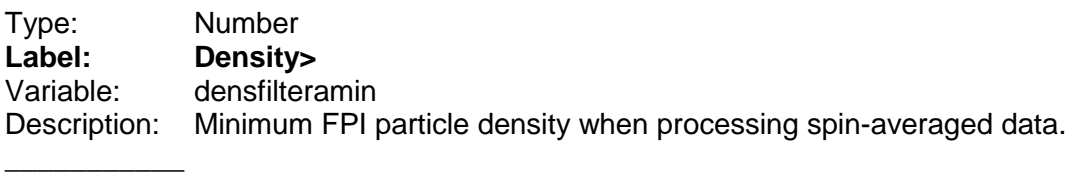

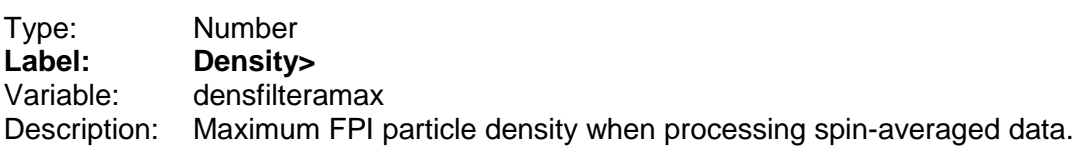

# **9.4.5 Group "iV FILTERS"**

 $\overline{\phantom{a}}$ 

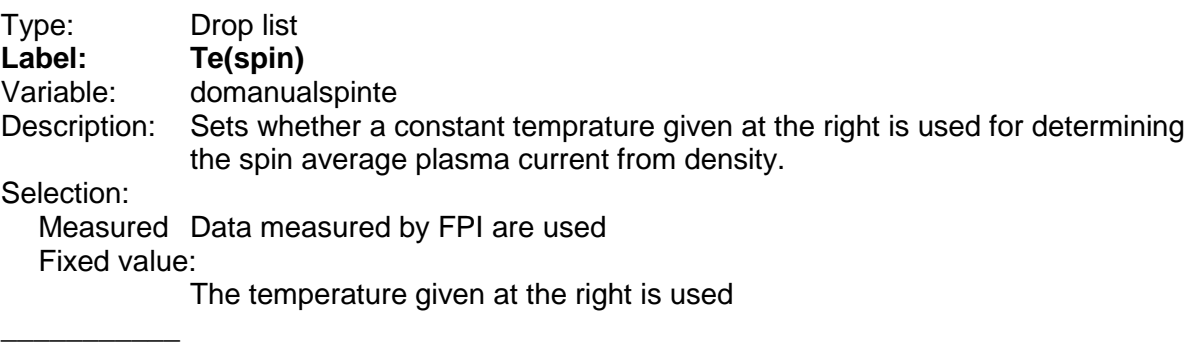

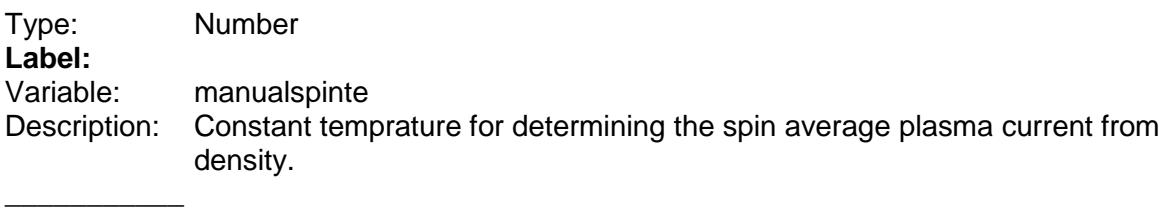

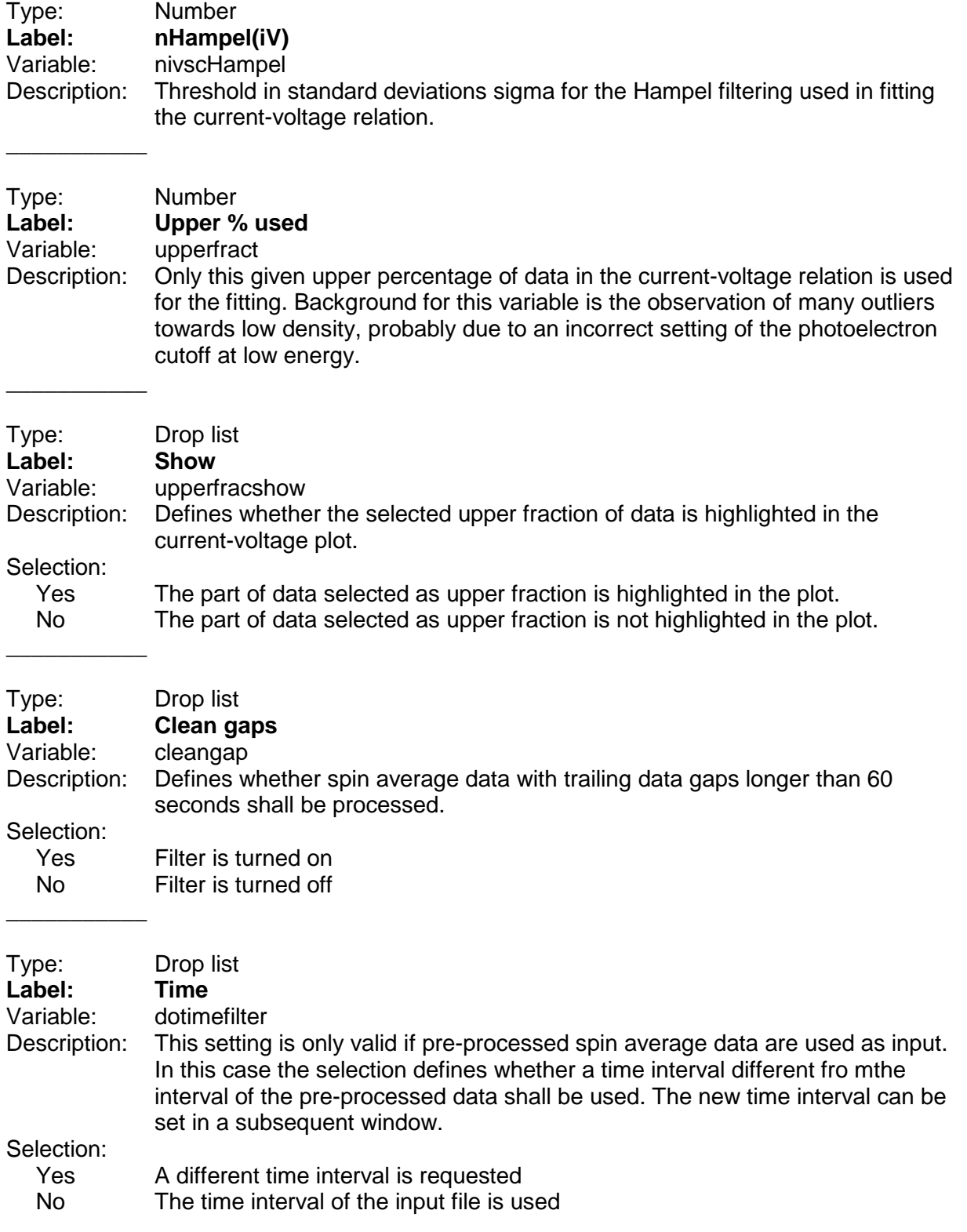

# **9.5 Panel "Attitude with spin phase and special options"**

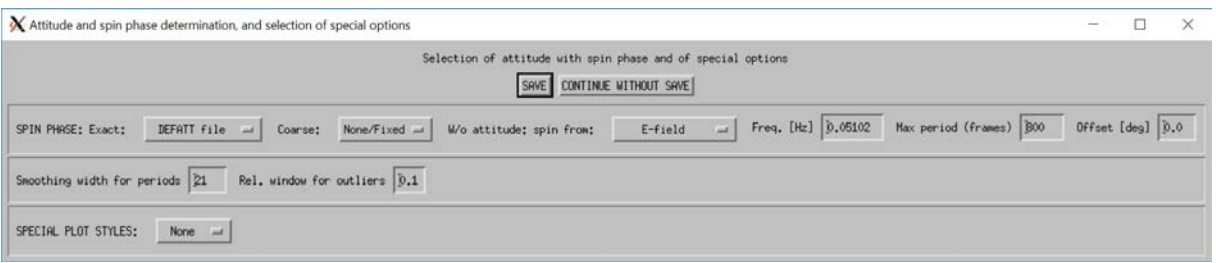

This panel is only relevant for special purposes related to the spin phase determination. Normally, the definitive attitude (DEFATT) files shall be used

#### **9.5.1 Group "SPIN PHASE"**

Type: Drop list<br> **Label:** Exact **Label:** Variable: spiketry Description: This entry defines the method to obtain the spin phase of the data. The definition is illustrated below. The position shown in the plot corresponds to spin phase zero, if the Sun is assumed be in +X. The spacecraft rotates in clockwise direction. For example, the probe SDP4 will point towards the Sun at spin phase 60°.

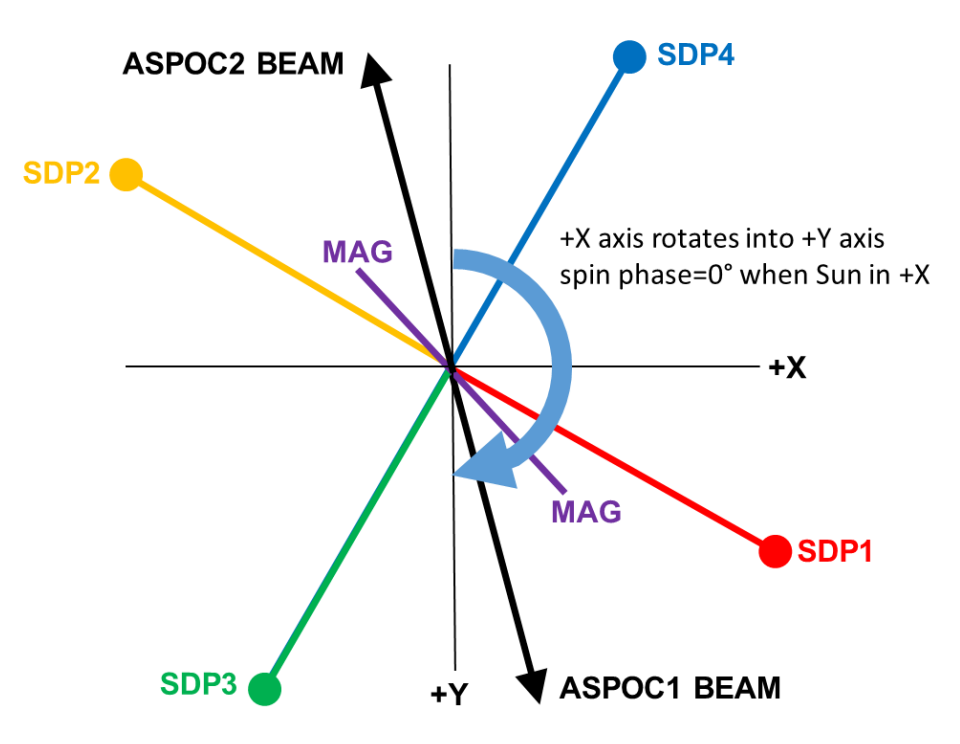

If a probe pair is sun-aligned, the shading of the booms can lead to a short spike in the measured voltages and the electric field derived from the voltages as shown in the plot below at 180°. (The plot is in "Probe13 Phase" which is the spin phase rotated individually for each field component such that the respective probe pairs are sun-aligned at phase zero.)

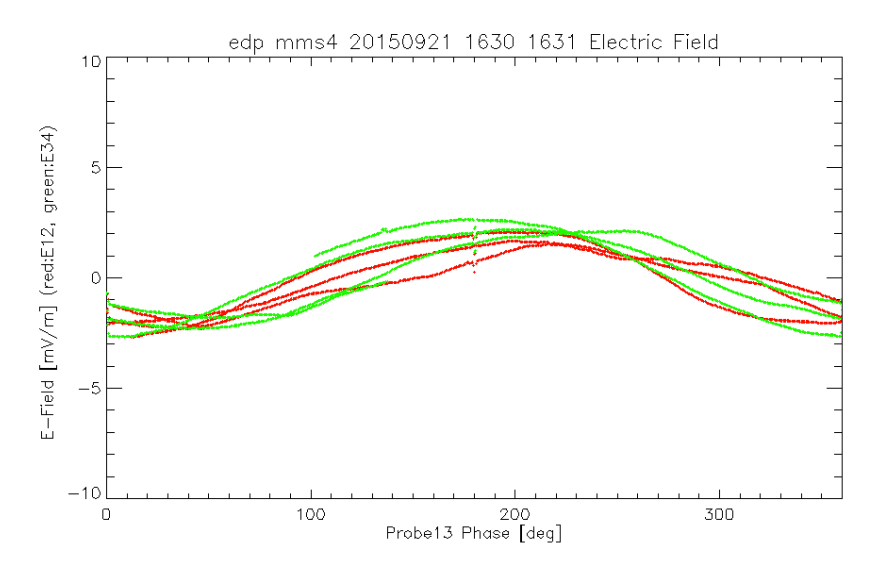

These spikes can be used to identify the spin phase if no attitude file is available.

# Selection:<br>No

No attempt is made to obtain the exact spin phase

#### E-field spikes

The program tries to identify the spin phase based on the spikes mentioned above. As these spikes will not always be present, this method may fail.

#### DEFATT file

 $\overline{\phantom{a}}$  , where  $\overline{\phantom{a}}$ 

 $\overline{\phantom{a}}$ 

This is the reliable method to obtain the exact spin phase. It requires definitive attitude files (DEFATT or DEFATS).

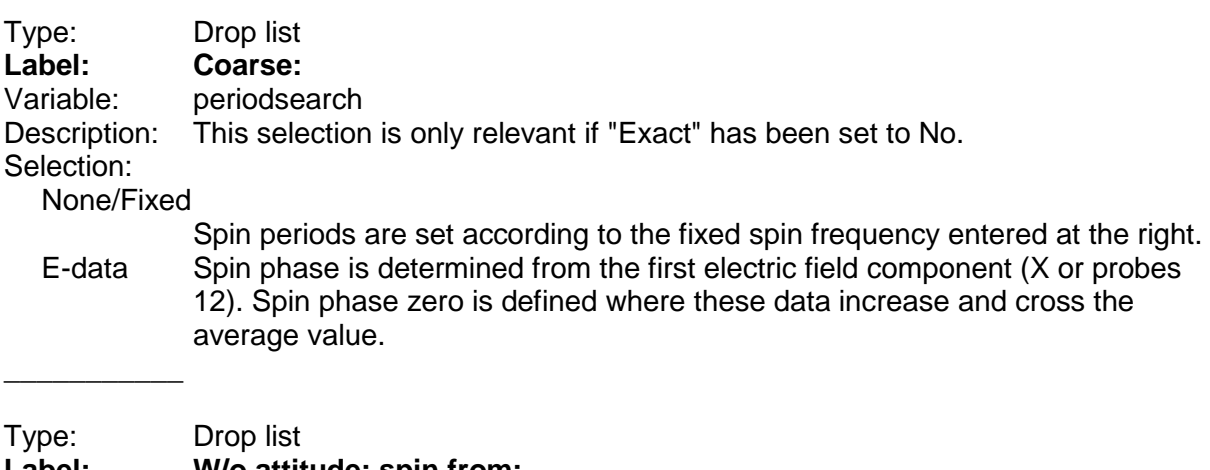

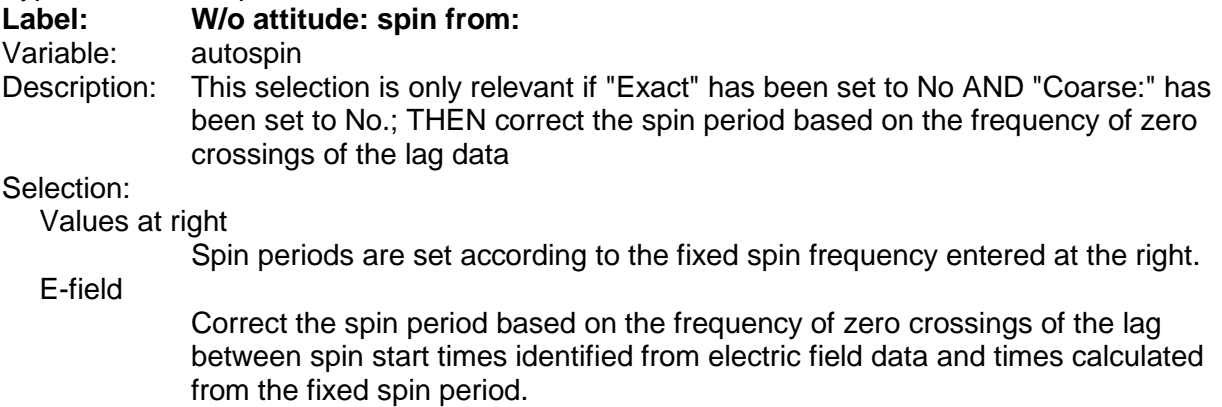

Type: Number<br> **Label: Freq. [H Label: Freq. [Hz]** Variable: spinfreq

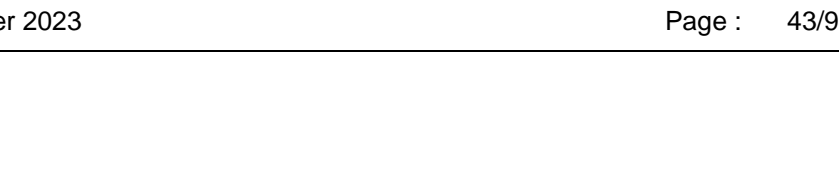

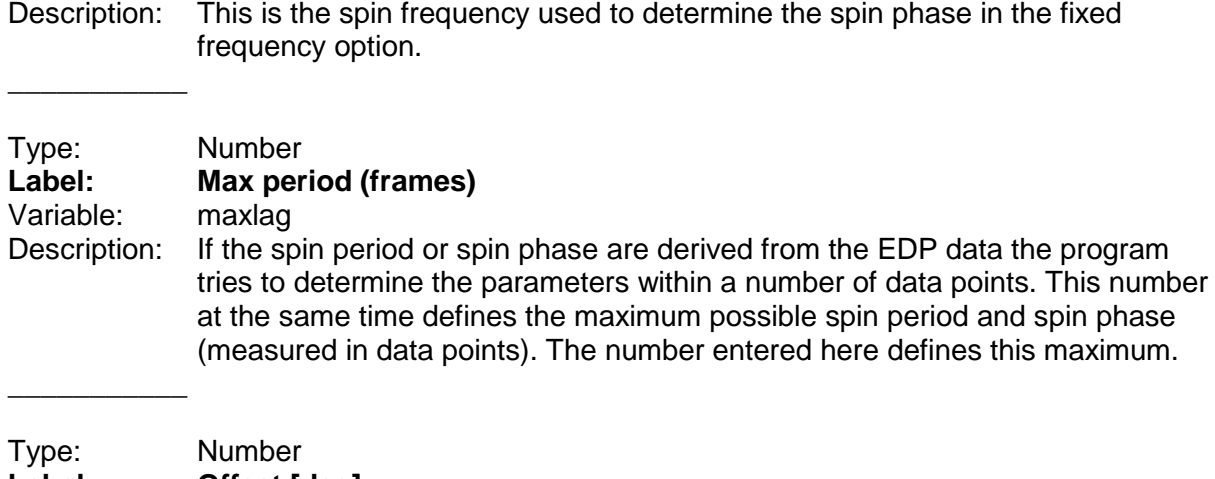

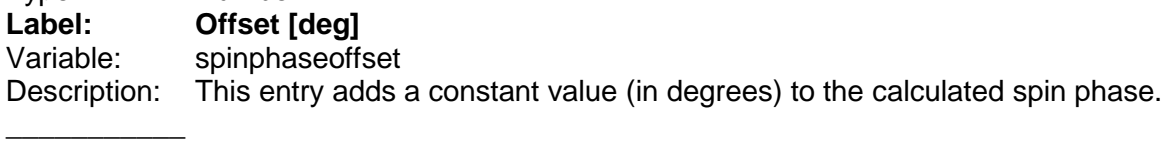

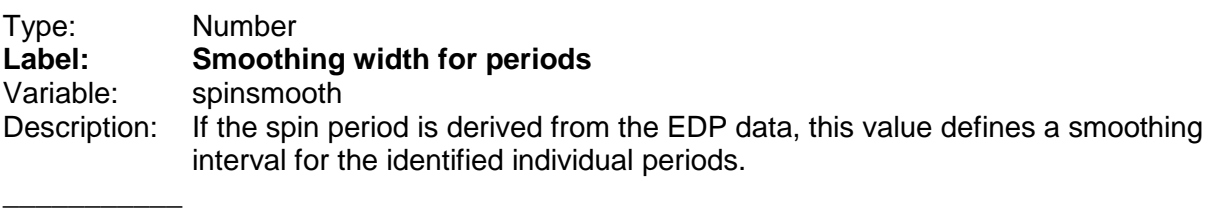

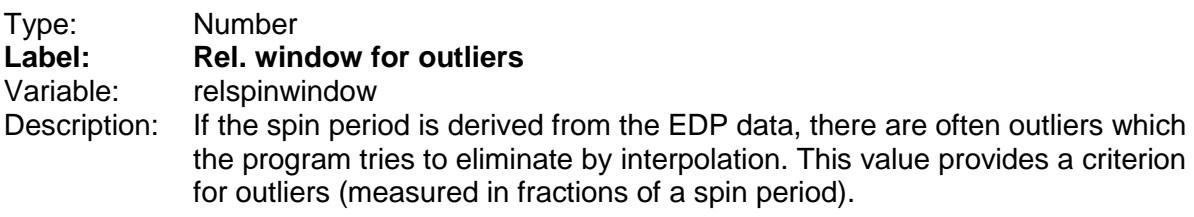

### **9.5.2 Group "SPECIAL PLOT STYLES"**

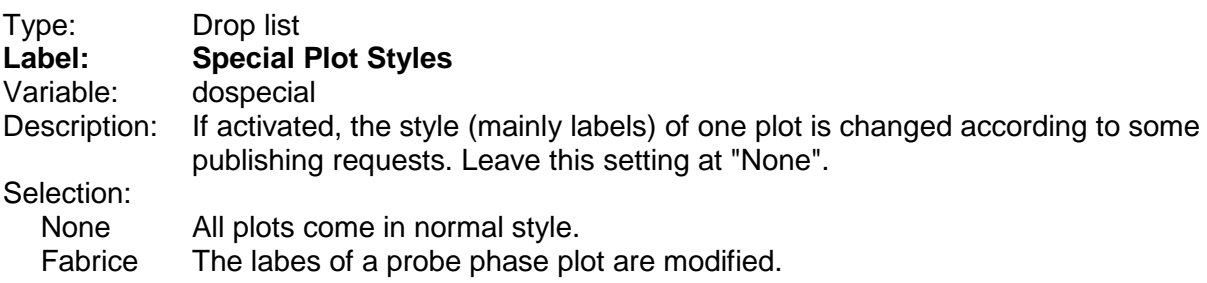

# **9.6 Panel "Smoothing parameters"**

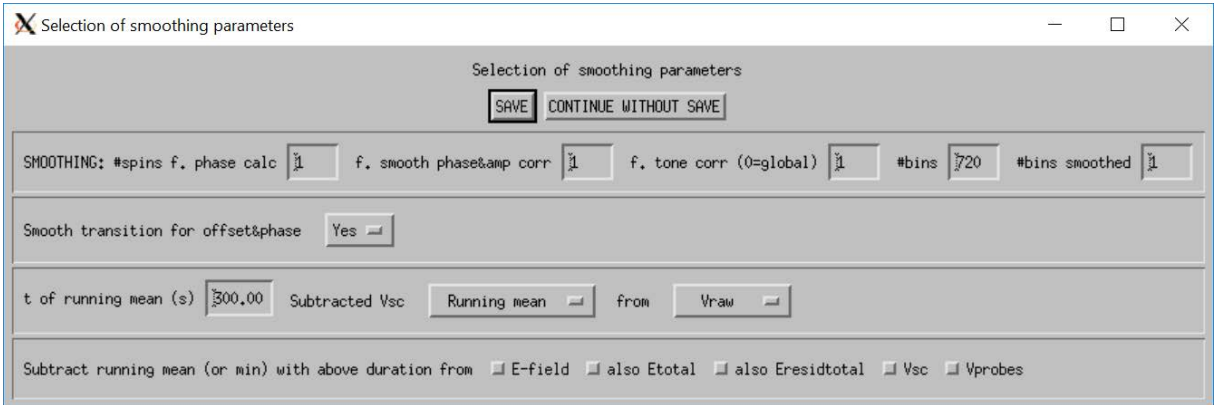

### **9.6.1 Group "SMOOTHING"**

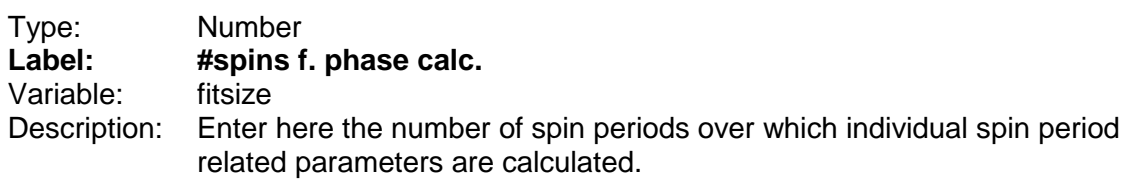

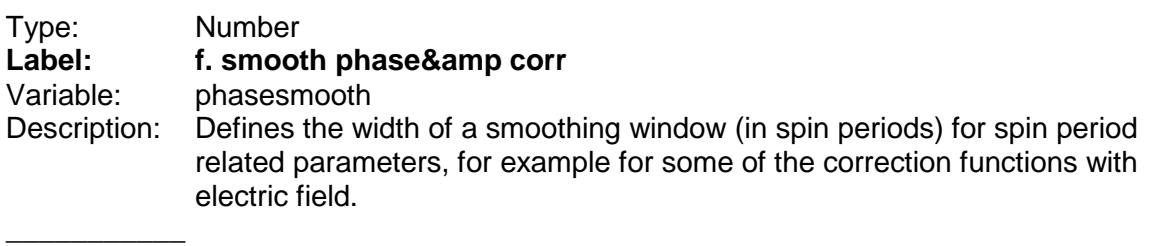

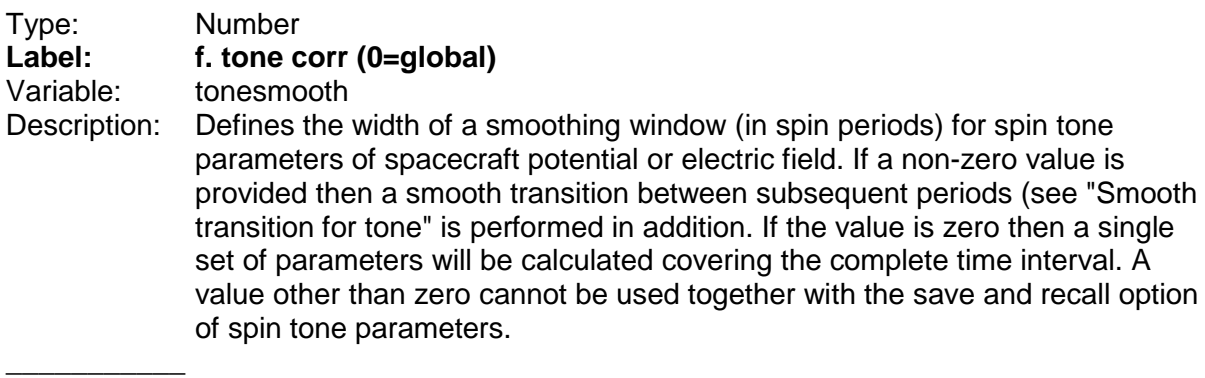

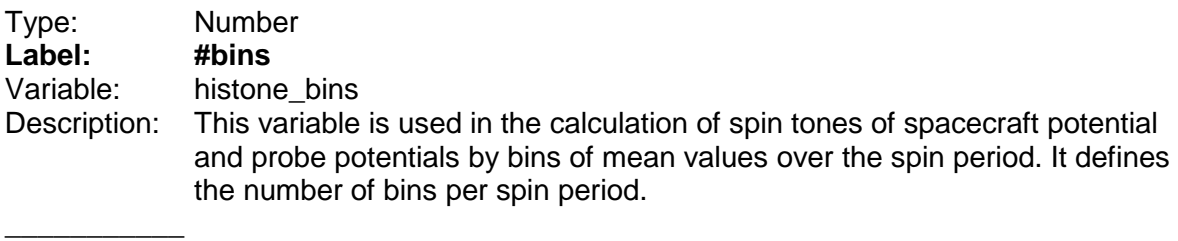

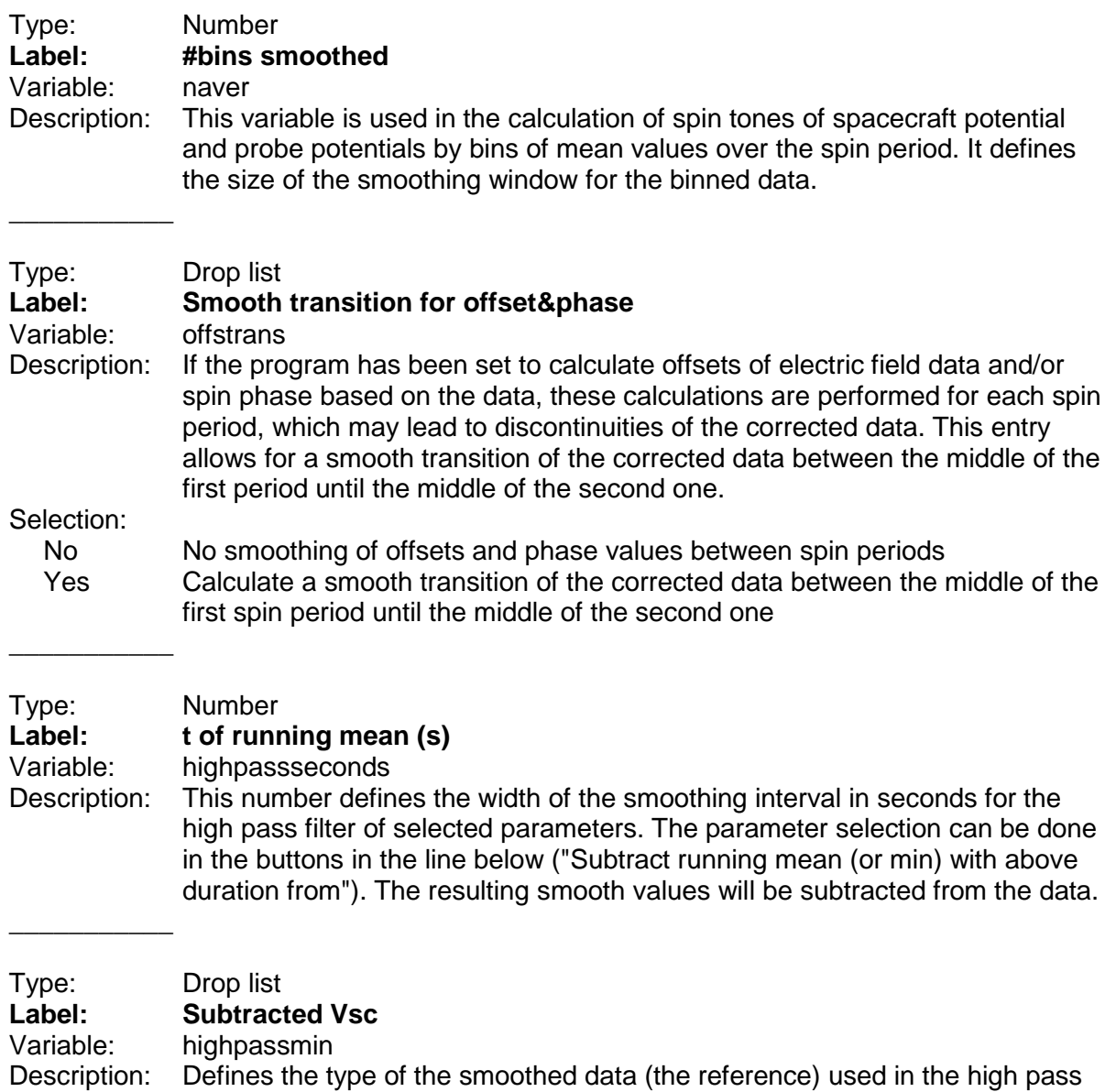

filter of the spacecraft potential.

#### Selection:

Running mean

A running mean of the data over the duration specified elsewhere is used. Lower envelope

> The lower envelope of the data during the period specified elsewhere is used. It is calculated in the following way. 1) a running mean to smooth out very short term fluctuations is calculated (typically a small fraction of the spin period, e.g. 1 second; 2) First (y') and second (y'') derivatives are calculated, and minima of the running mean are identified as zeroes in y' when y'' is positive; 3) The minima are interpolated by a function which is constant  $(y'=0)$ at the minima, e.g. a cosine function; 4) This function is subtracted from the data.

Lower env.+test

 $\overline{\phantom{a}}$  , where  $\overline{\phantom{a}}$ 

Same as above, but the subtracted function is stored for later display (for checking)

Document Title: MMSEDPana User Manual **Issue:** 3<br>Date: 30 September 2023 **Page:** 36/94 30 September 2023

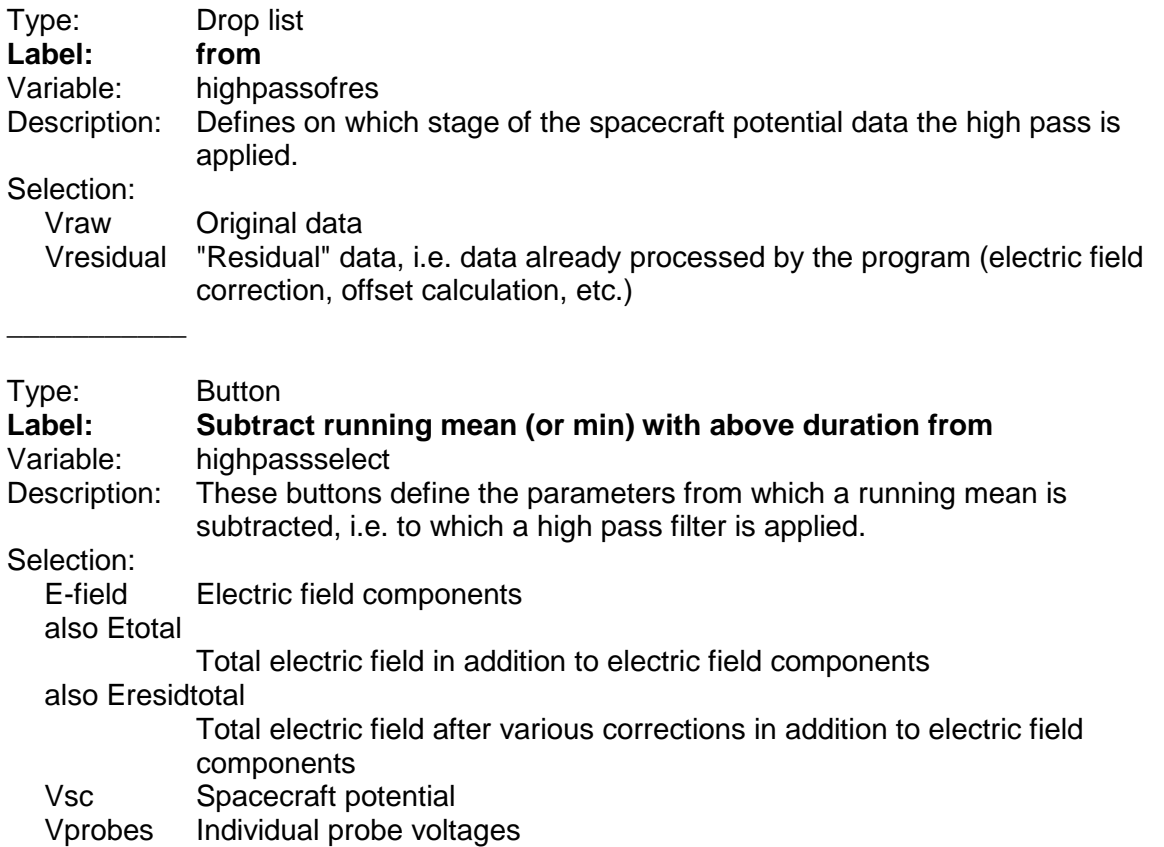

# **9.7 Panel "Electric field source, offsets, corrections and de-tone parameters"**

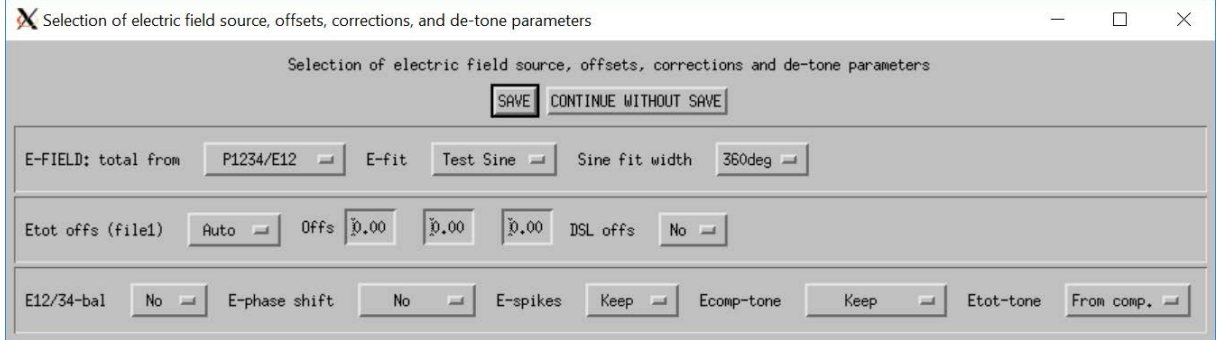

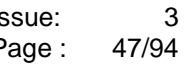

#### **9.7.1 Group "E-FIELD"**

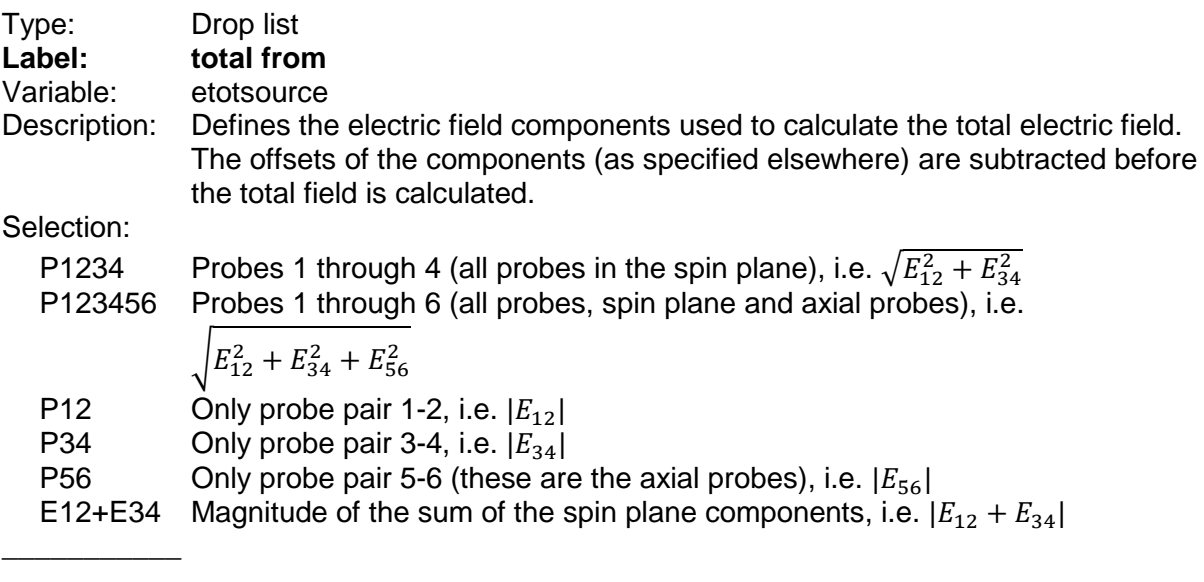

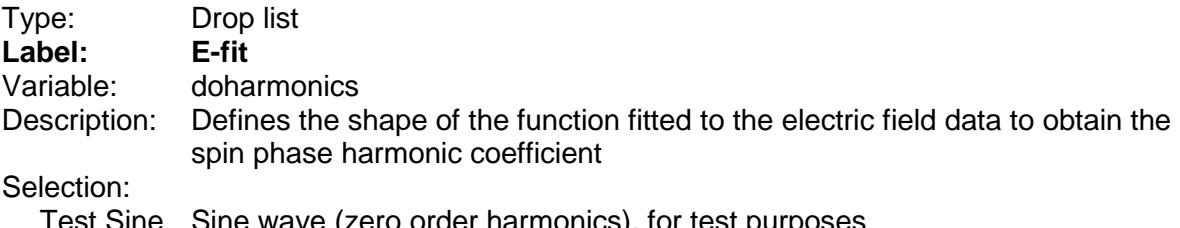

Test Sine Sine wave (zero order harmonics), for test purposes

Harmonics Harmonics of order 0 to 11 are calculated

Sine+Gauss

\_\_\_\_\_\_\_\_\_\_\_

Starting from a sine function from data outside ±90° of antisunward direction, i.e. within 60° and 240° spin phase, a Gaussian function is added to the sine function. This tries to cope with a characteristic shape of the electric field data which sometimes show a secondary minimum centered around the maximum of the nominal sine function, see example below.

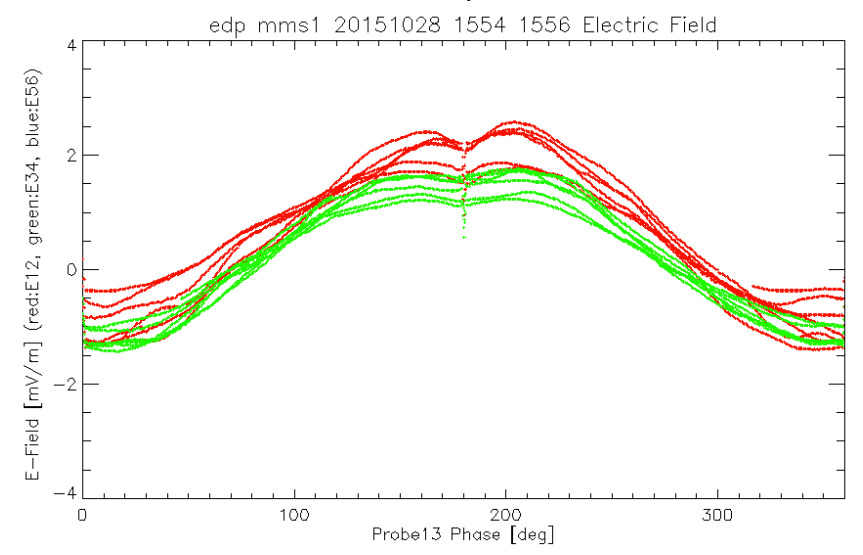

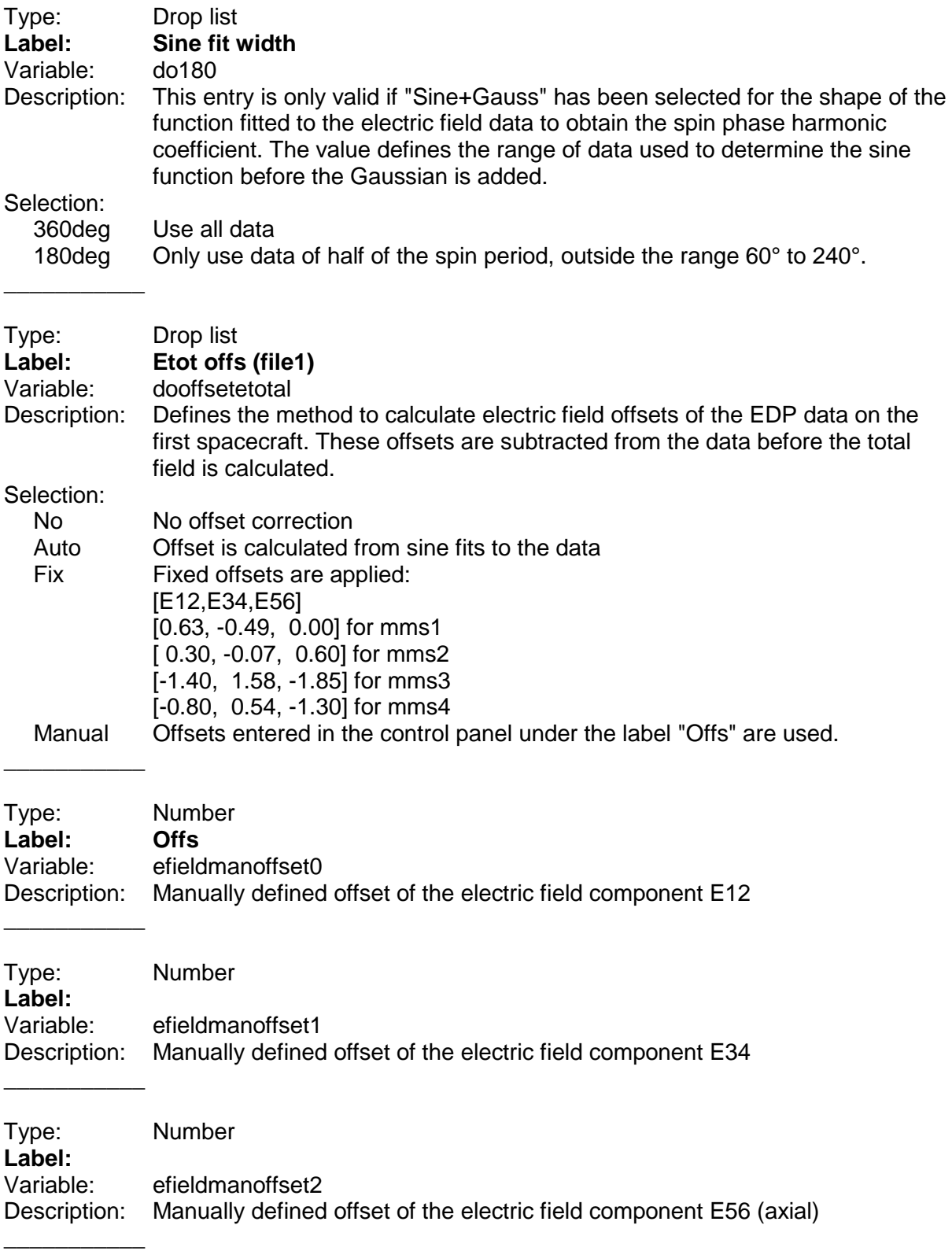

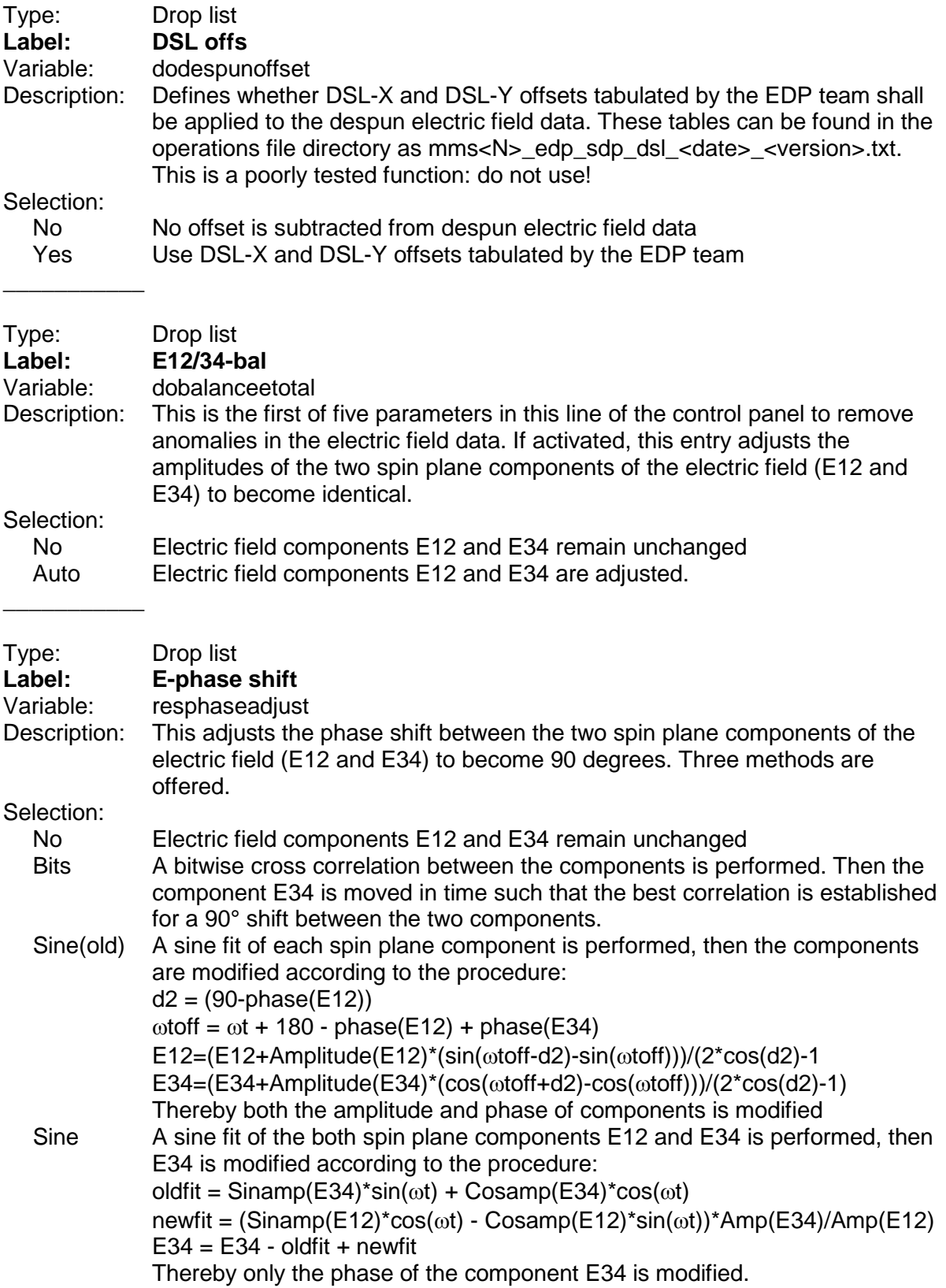

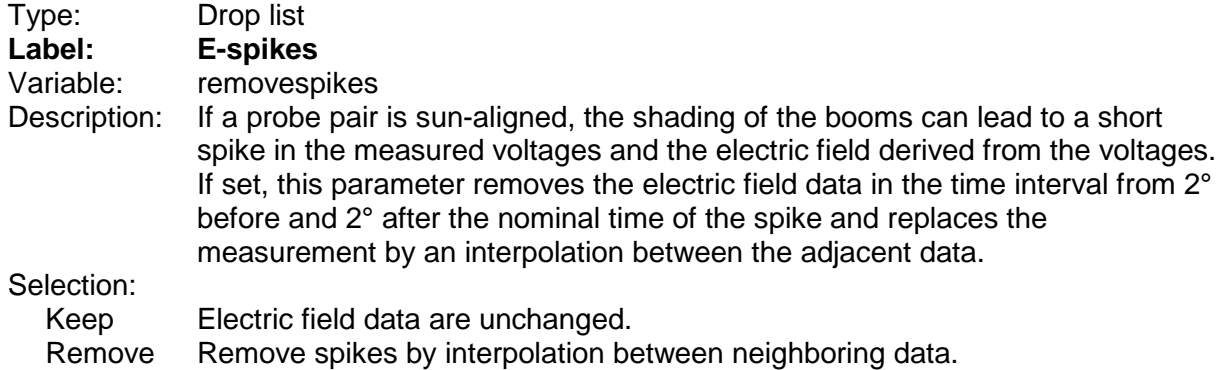

 $\overline{\phantom{a}}$  , where  $\overline{\phantom{a}}$ 

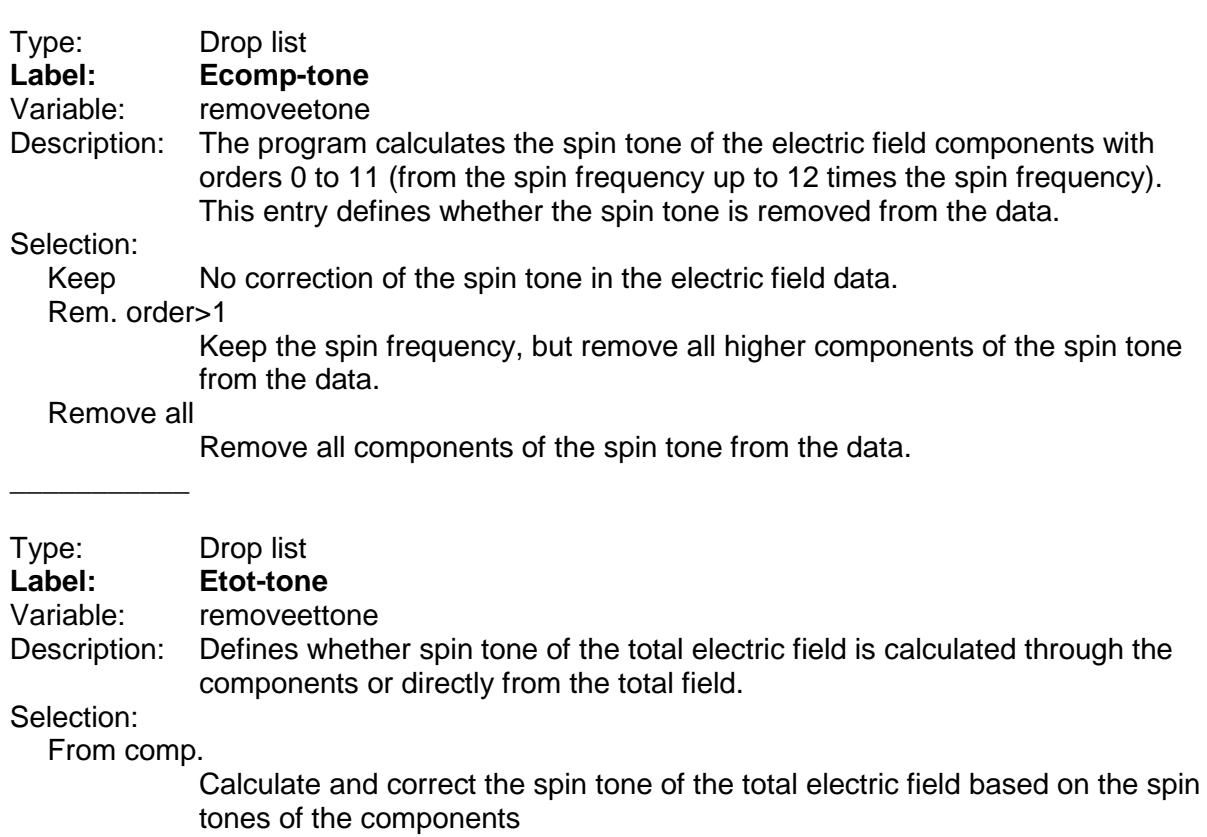

Separate Calculate and correct the spin tone of the total electric field based on the spin tone of the total electric field

# **9.8 Panel "Spacecraft potential source, offsets, corrections and de-tone parameters"**

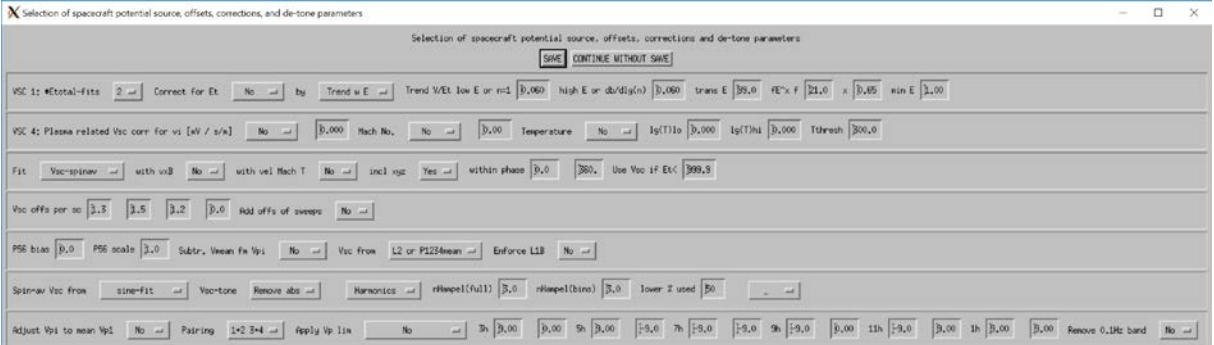

### **9.8.1 Group "VSC 1"**

\_\_\_\_\_\_\_\_\_\_\_

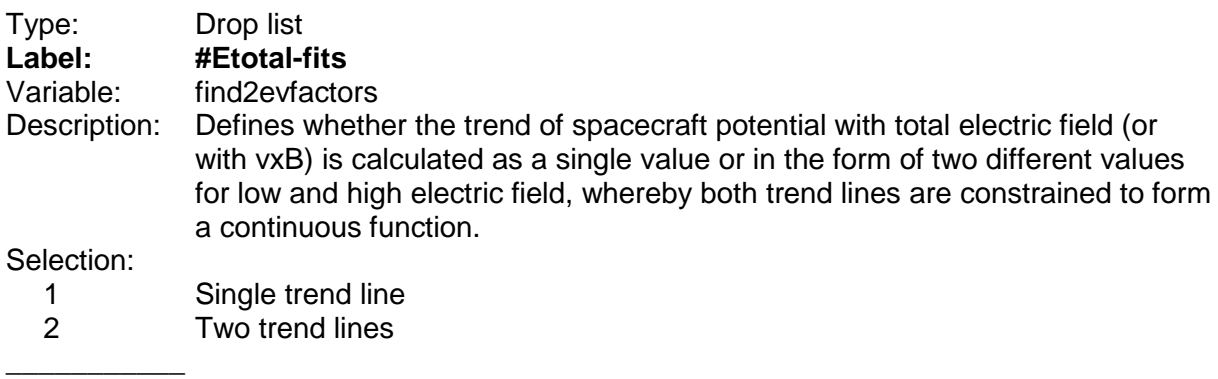

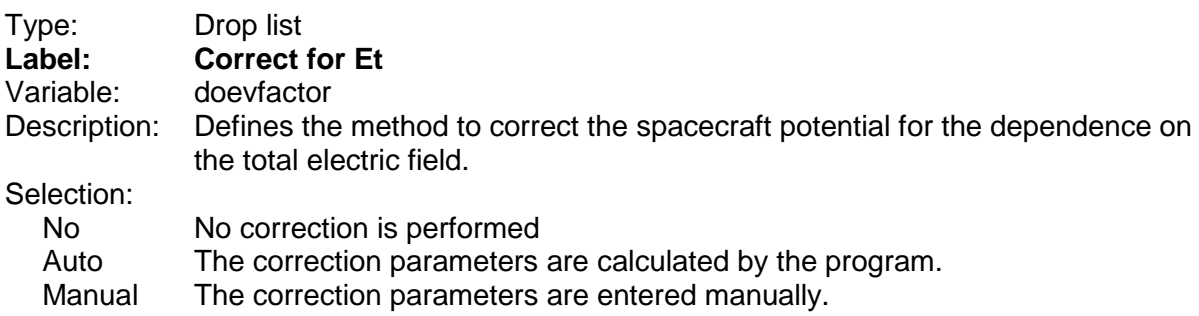

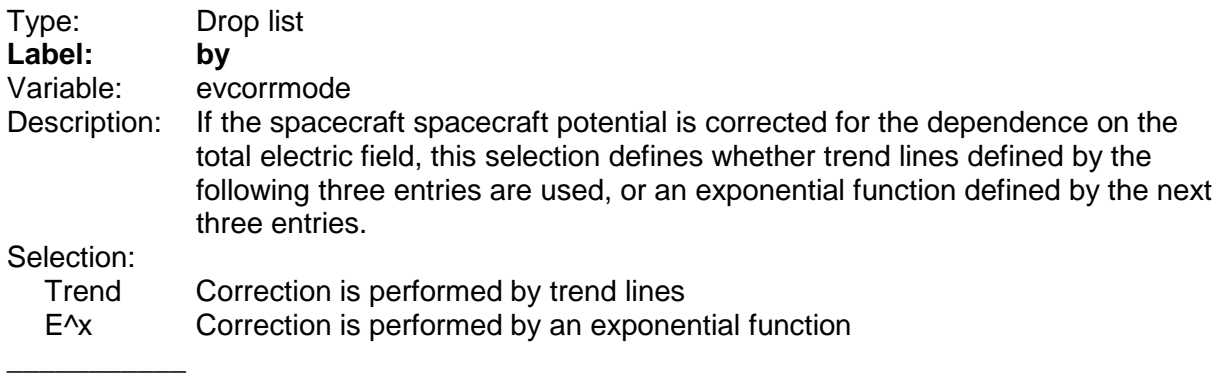

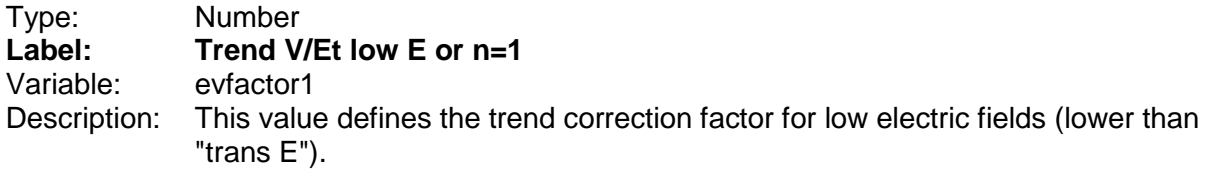

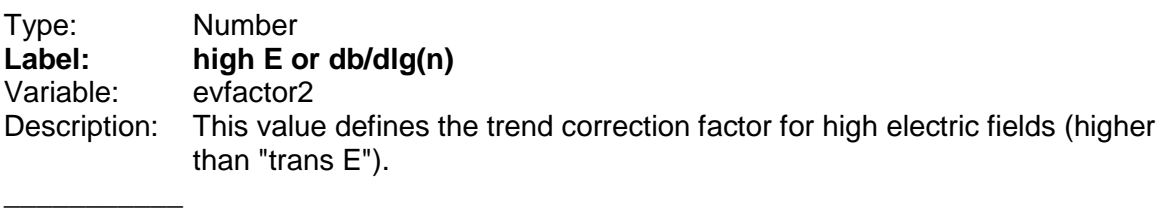

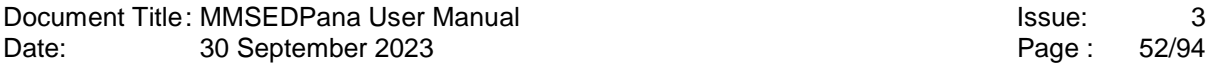

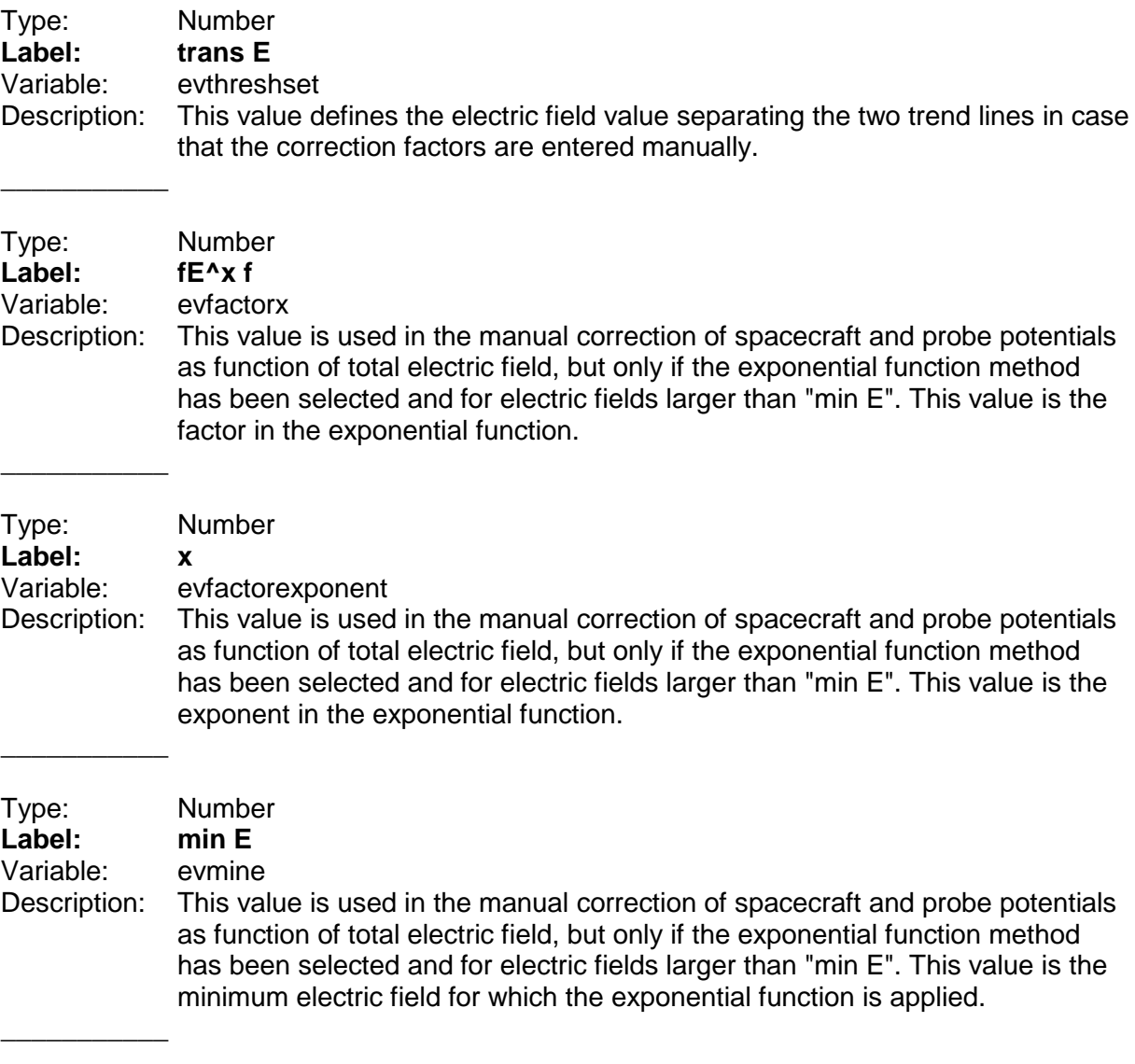

# **9.8.2 Group "VSC 4"**

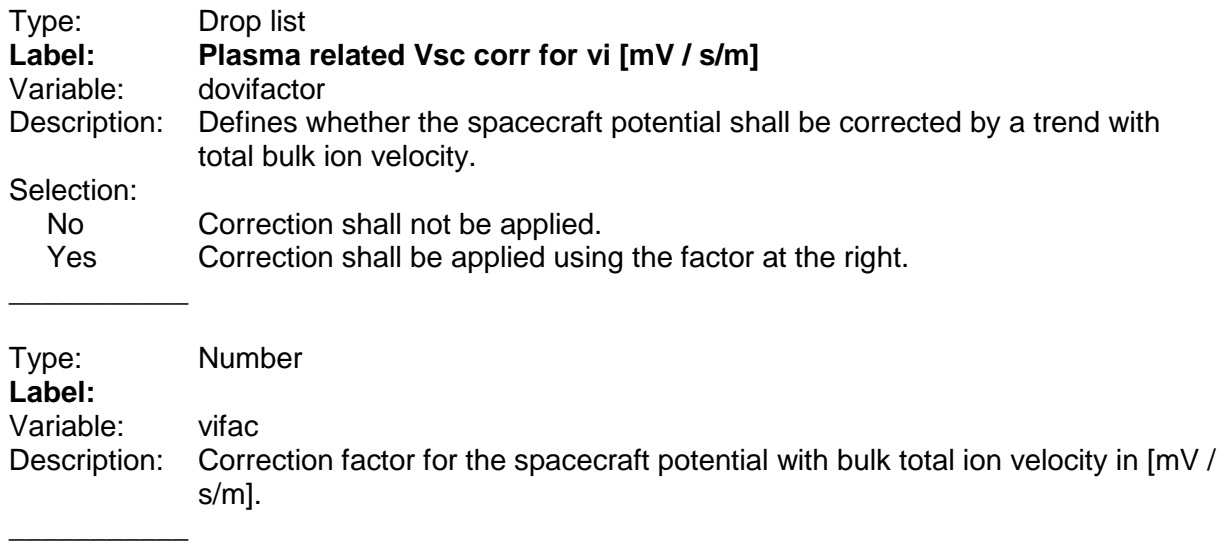

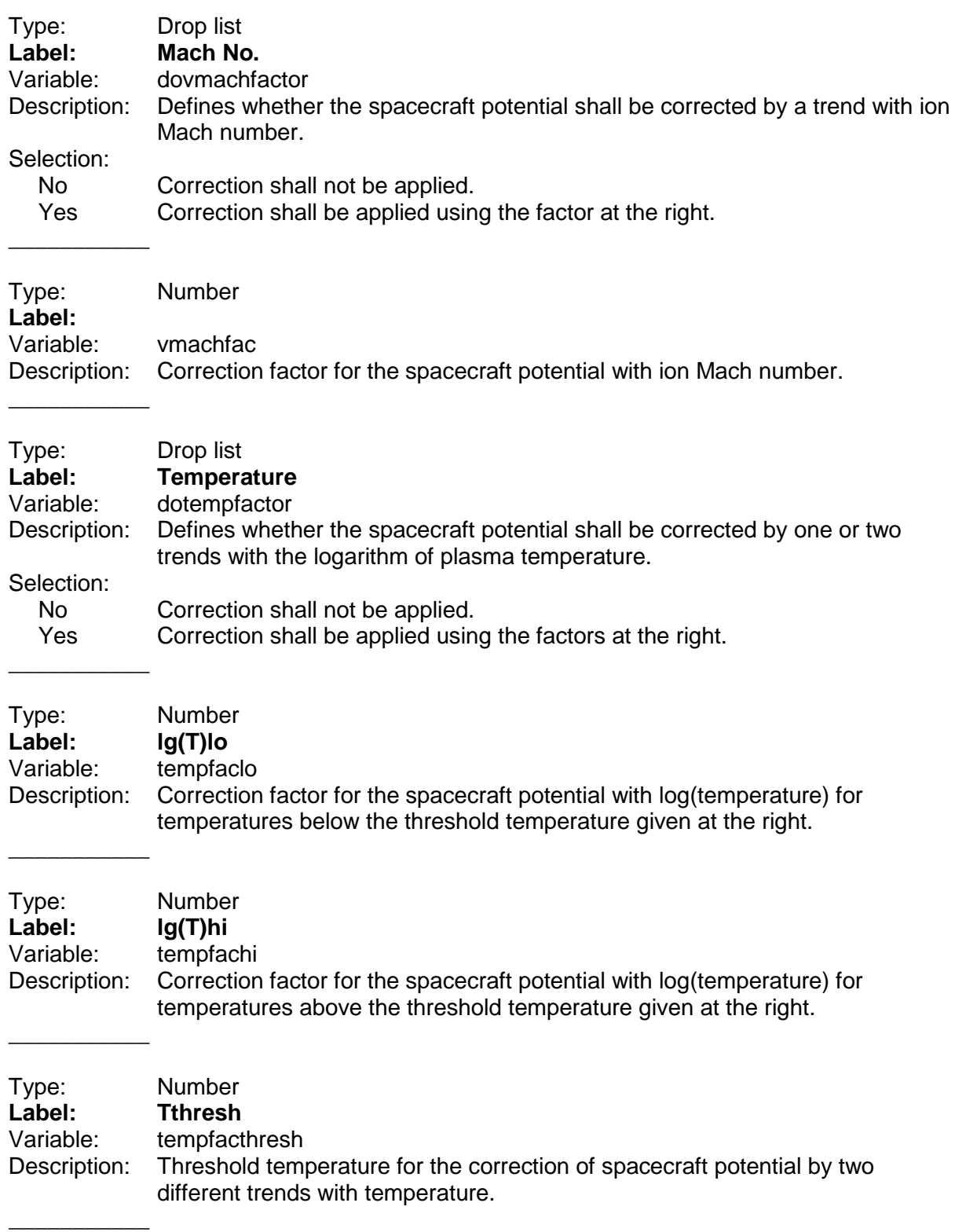

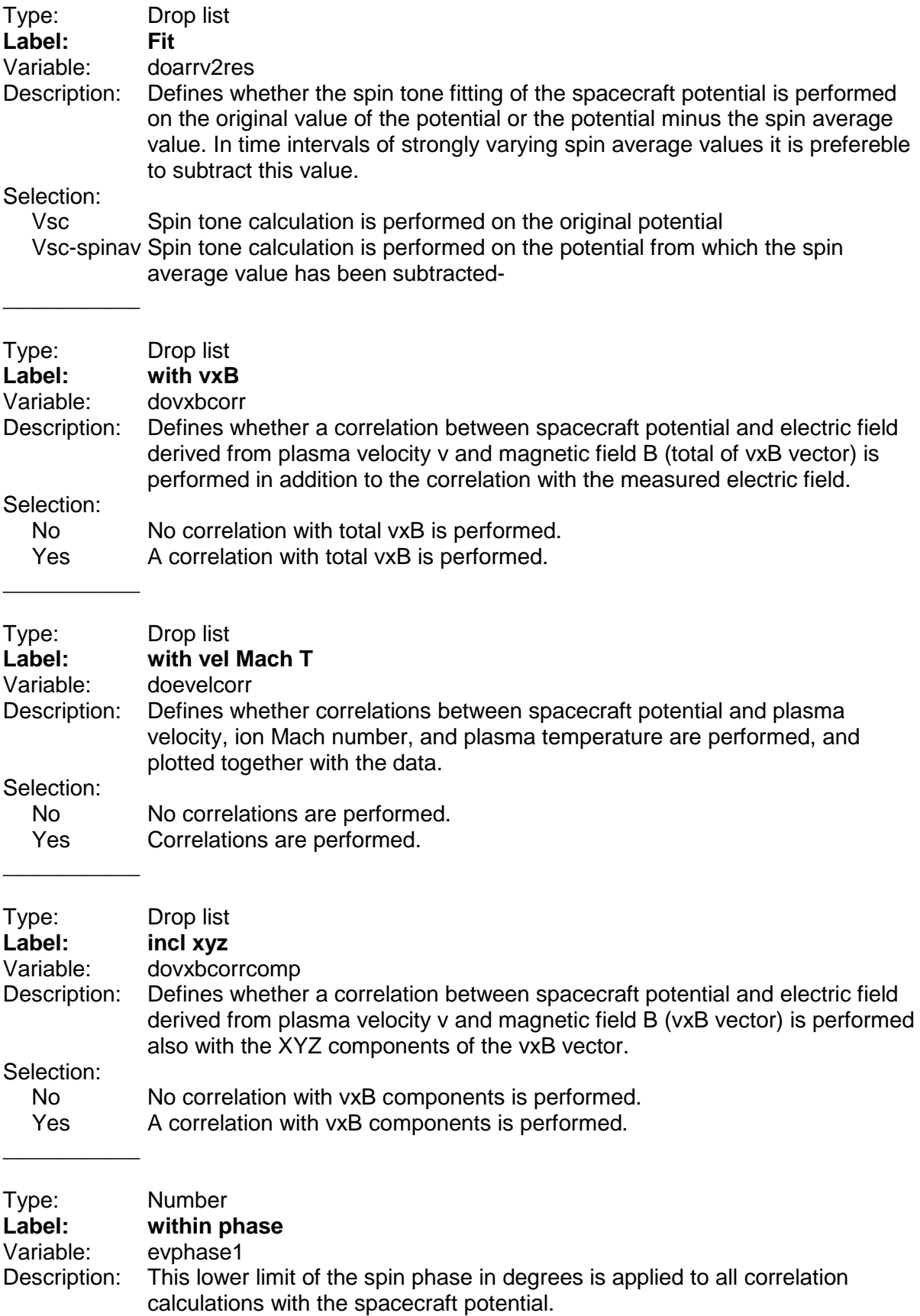

 $\overline{\phantom{a}}$ 

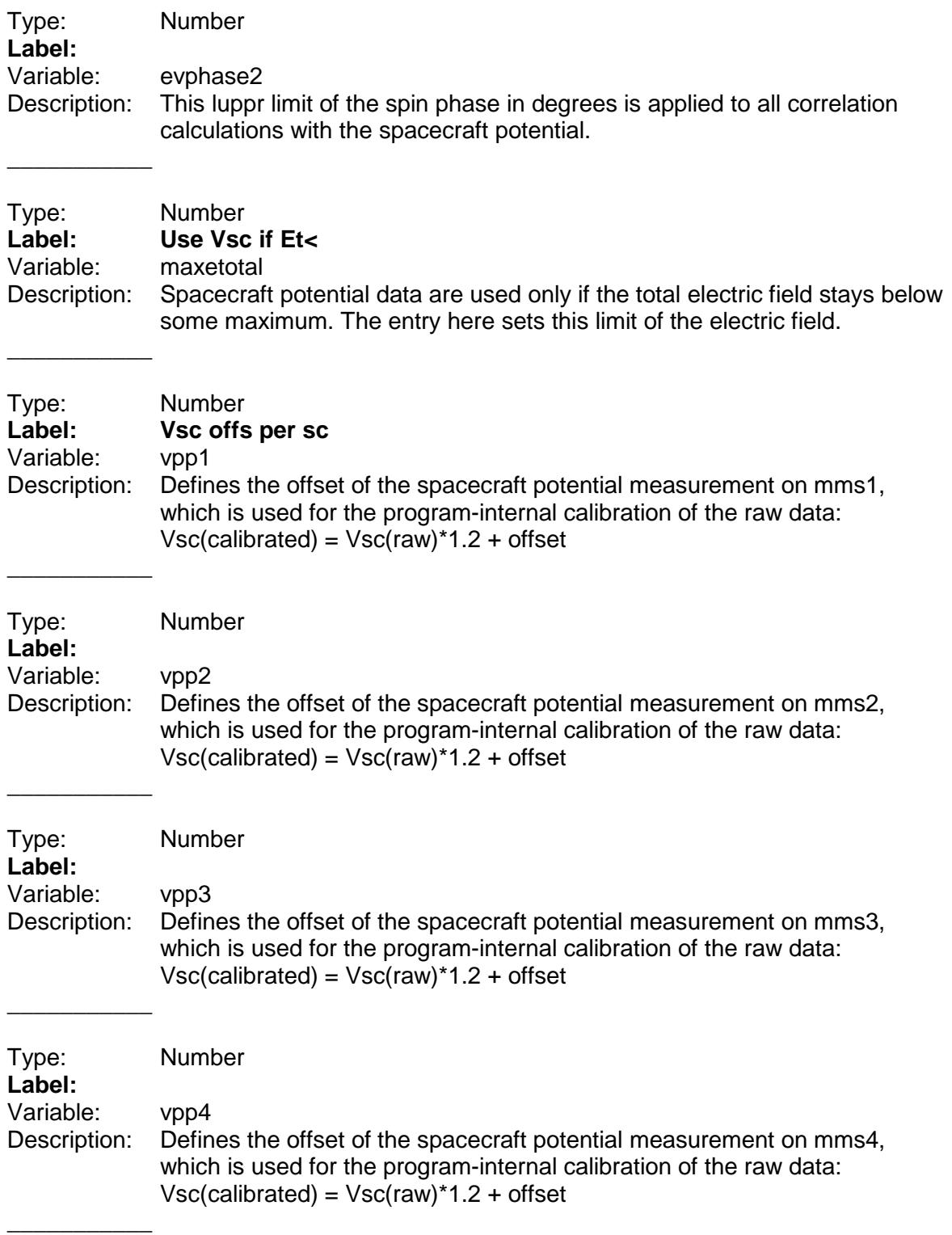

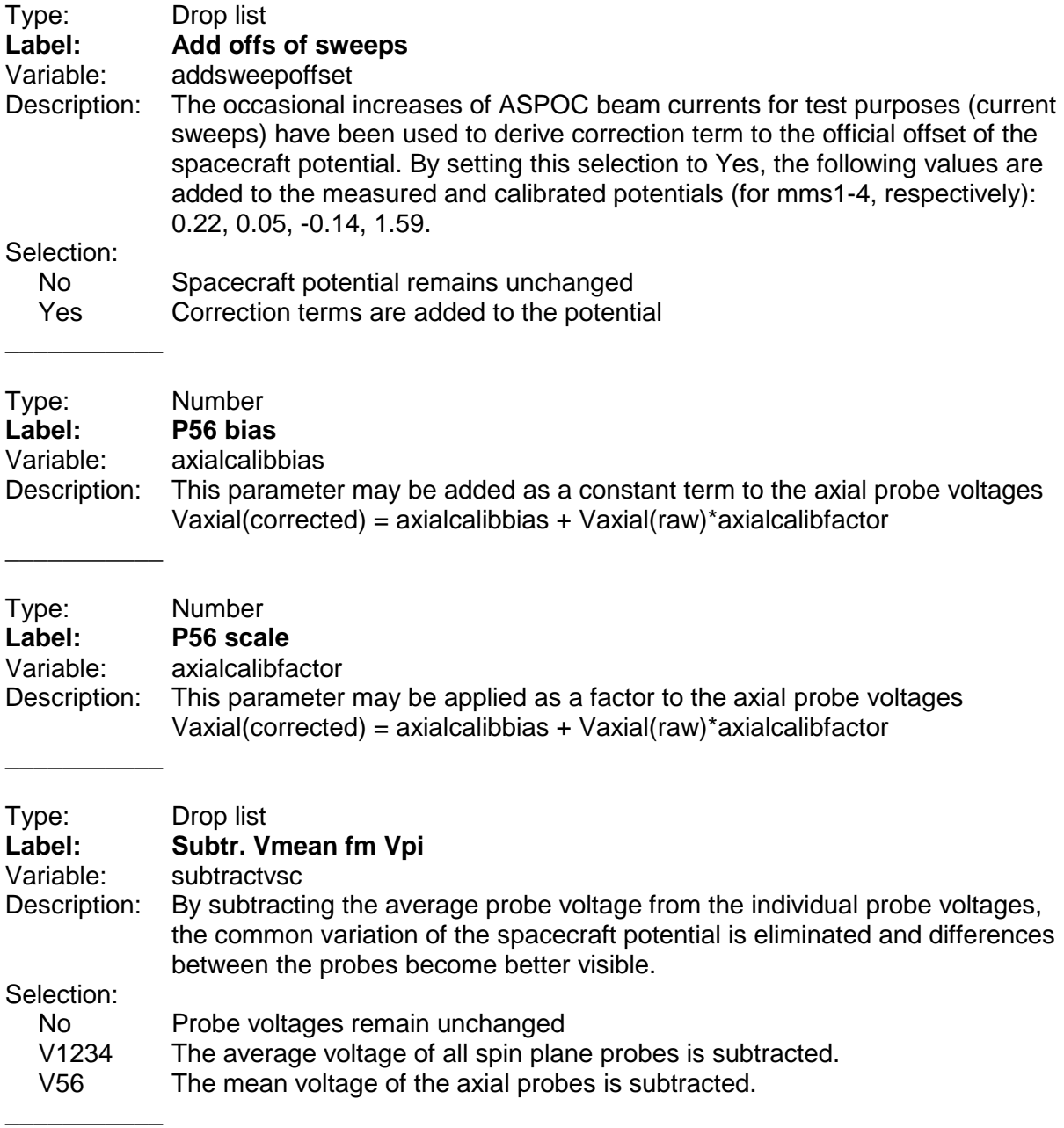

calibration parameters.

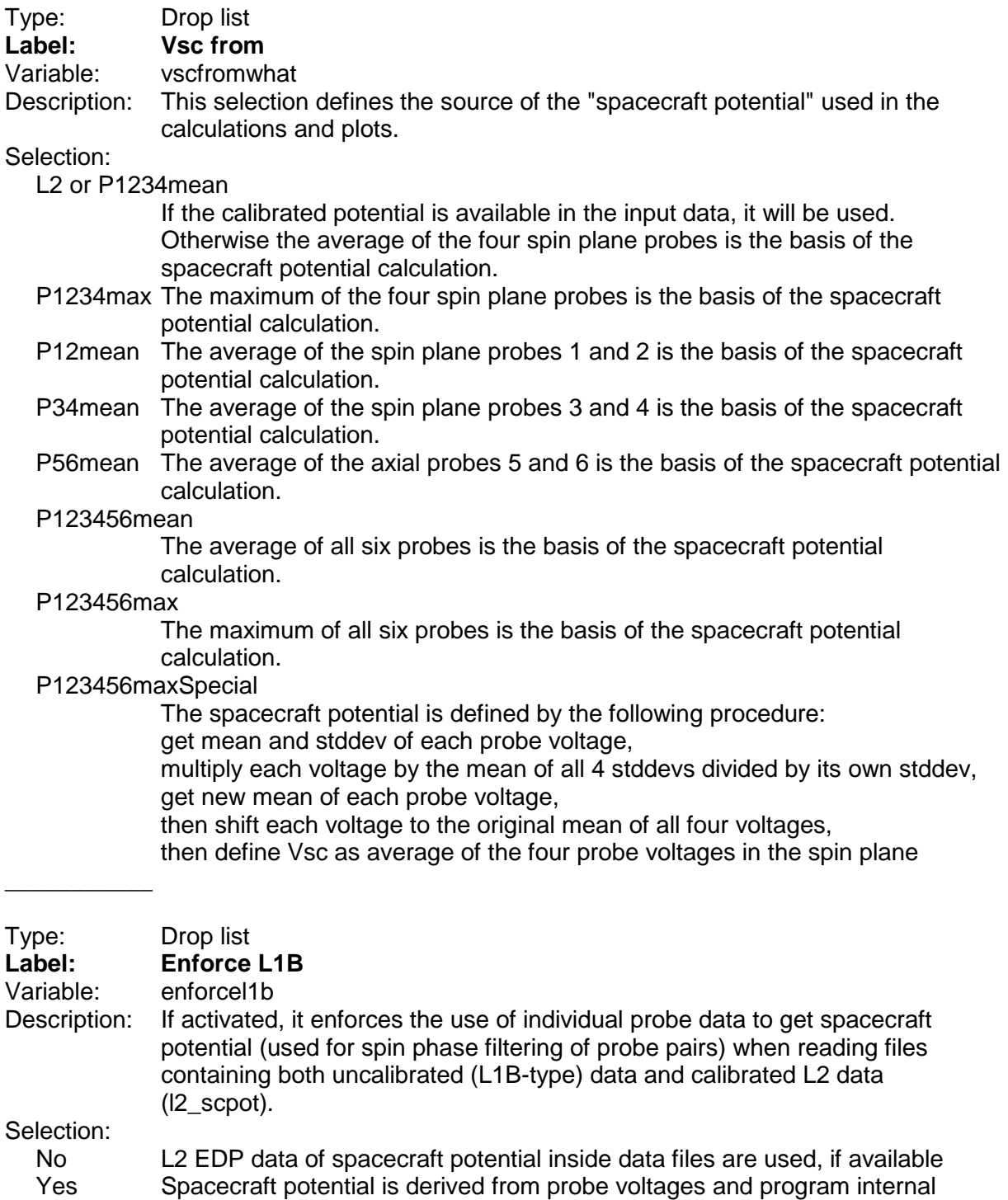

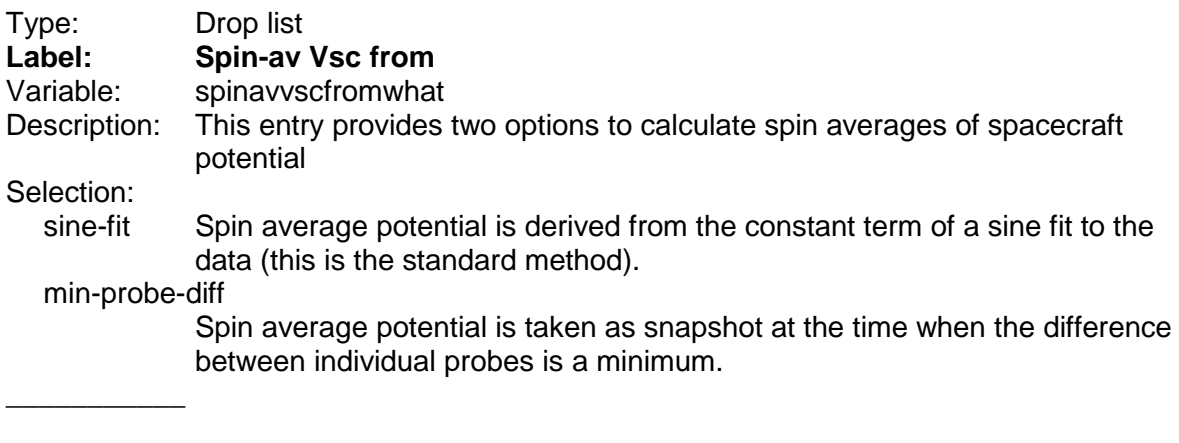

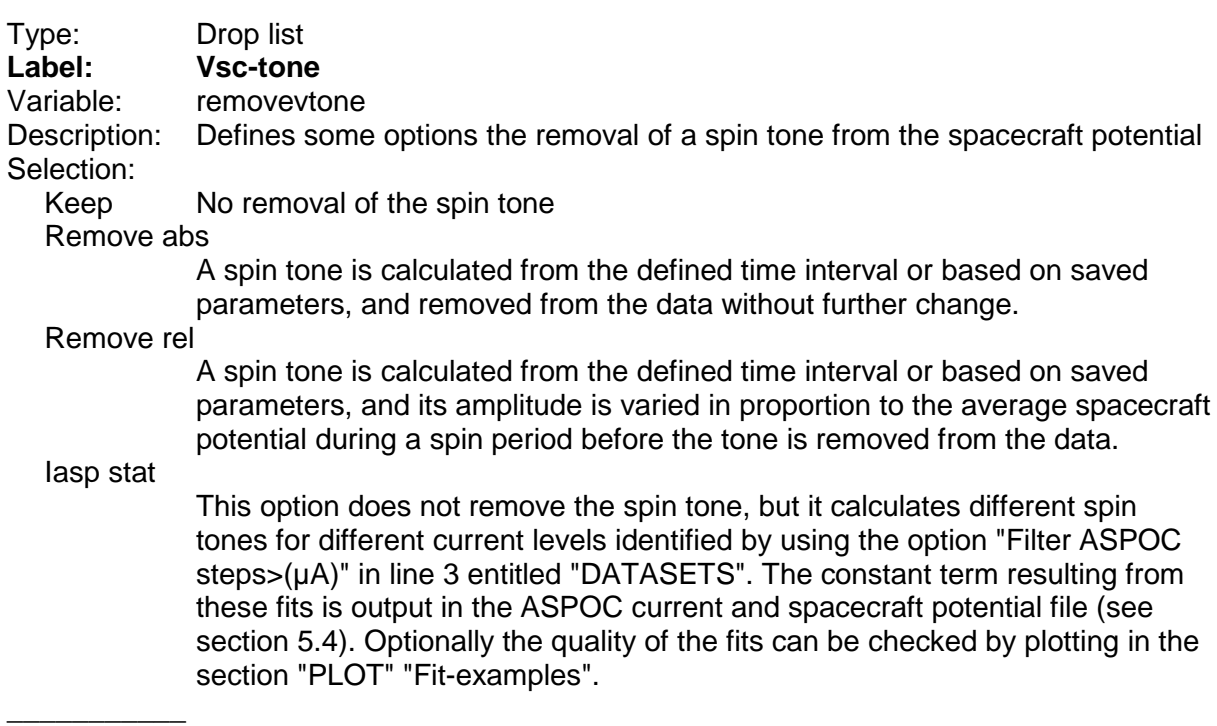

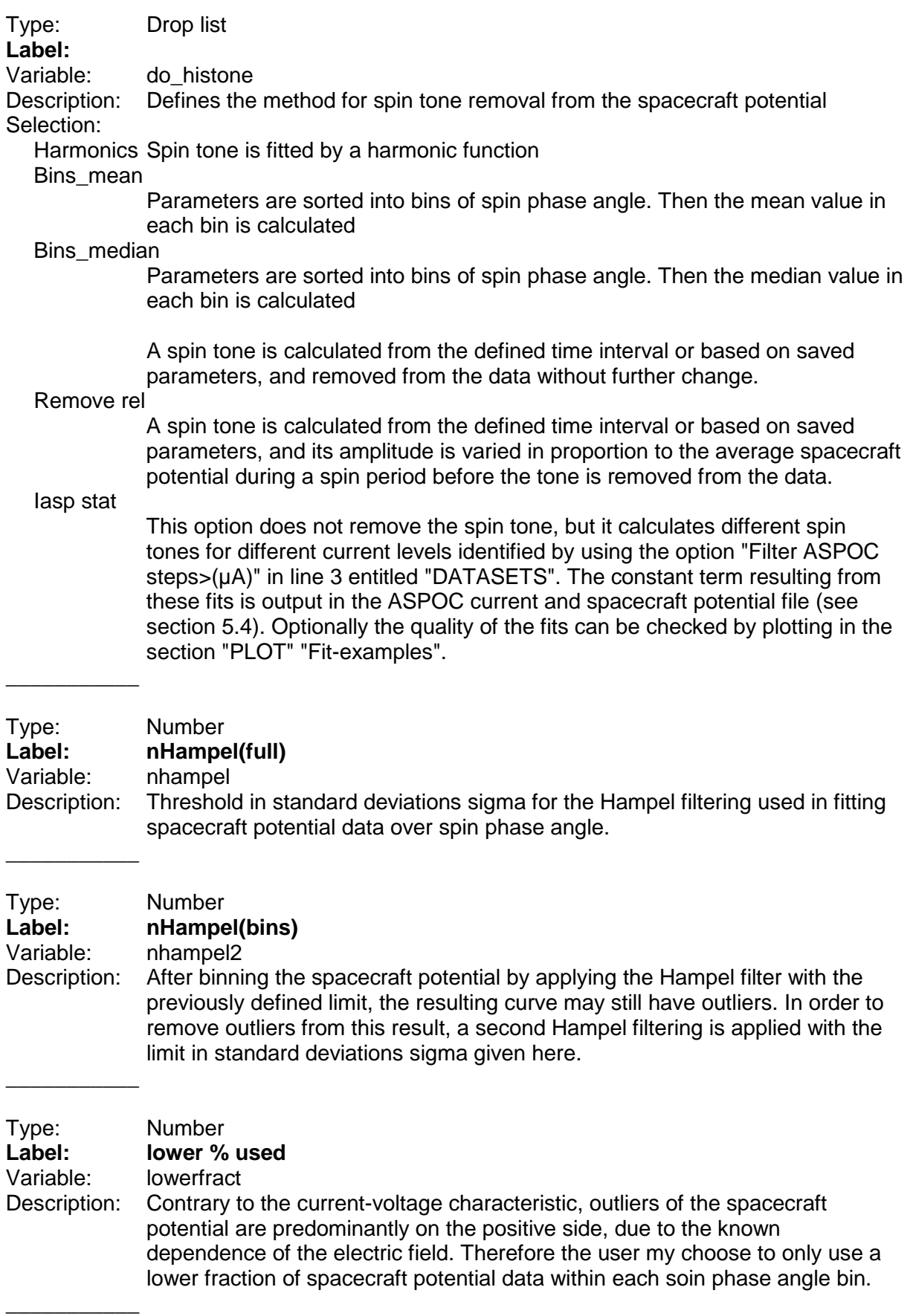

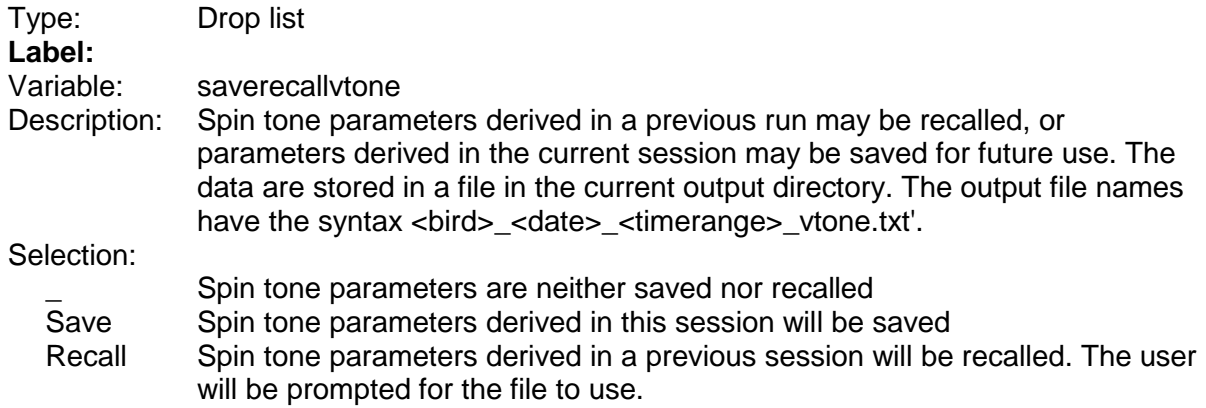

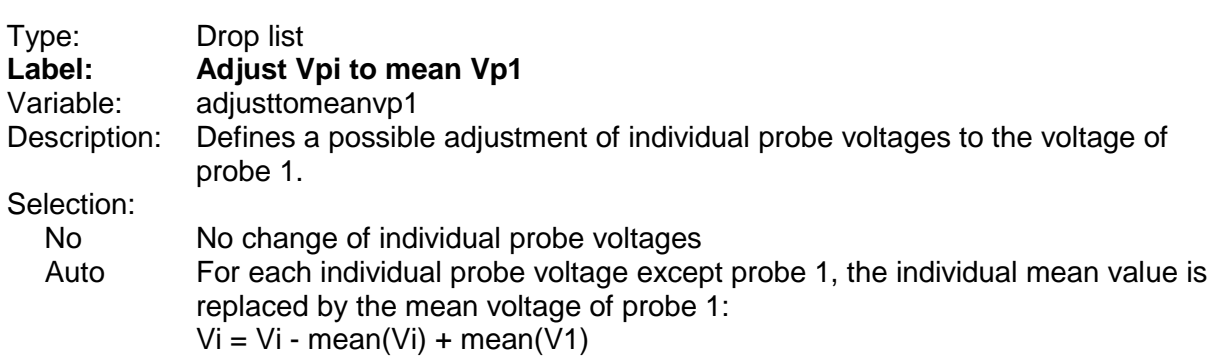

 $\overline{\phantom{a}}$ 

 $\overline{\phantom{a}}$ 

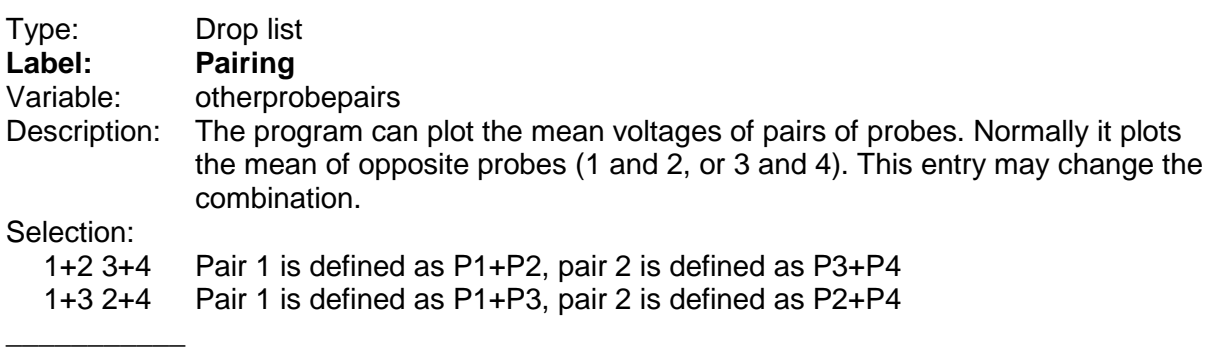

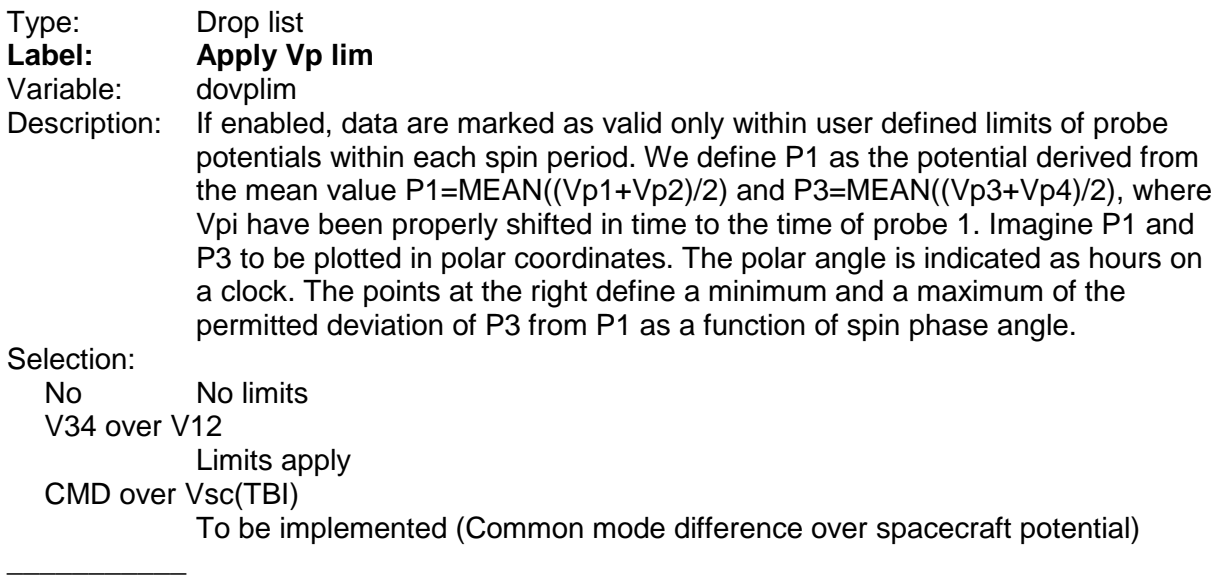

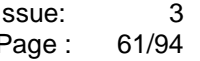

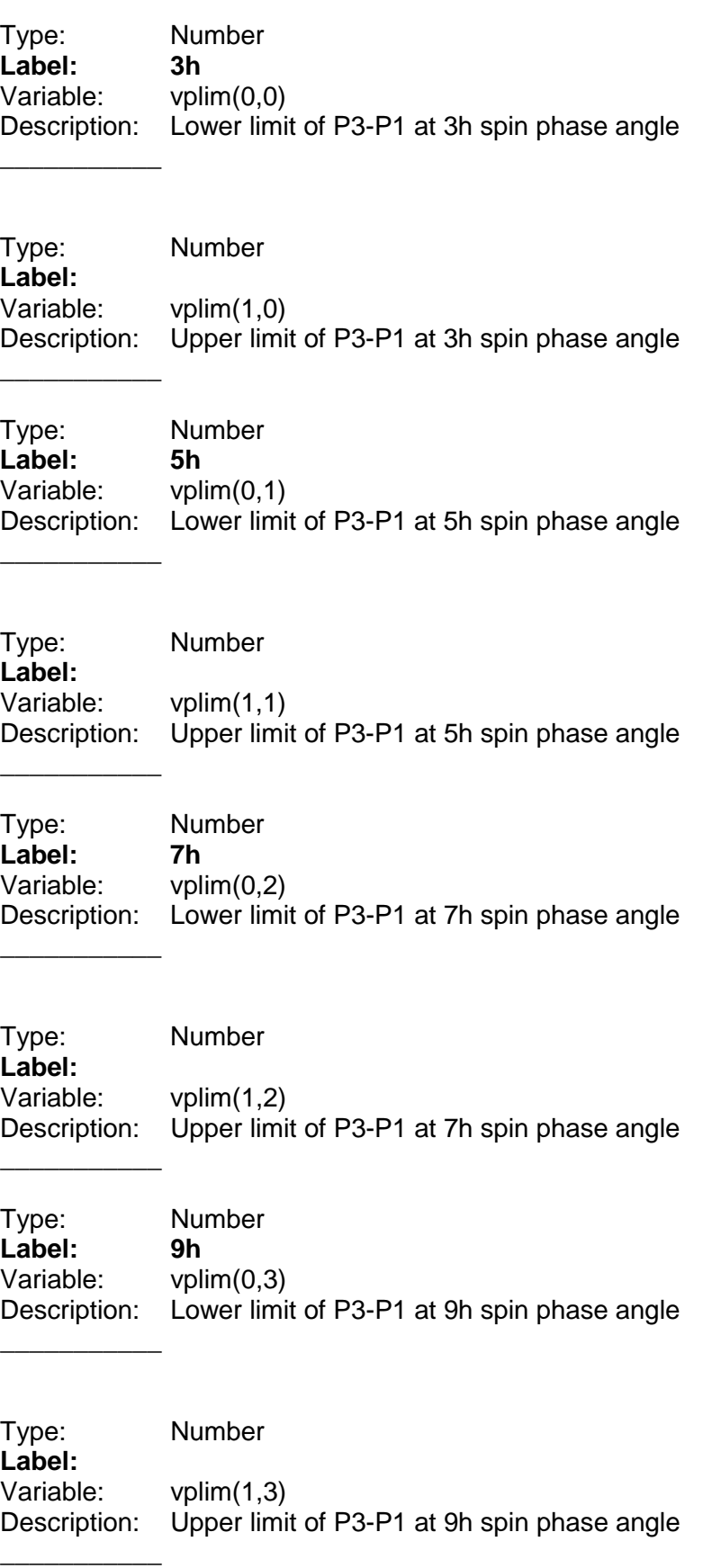

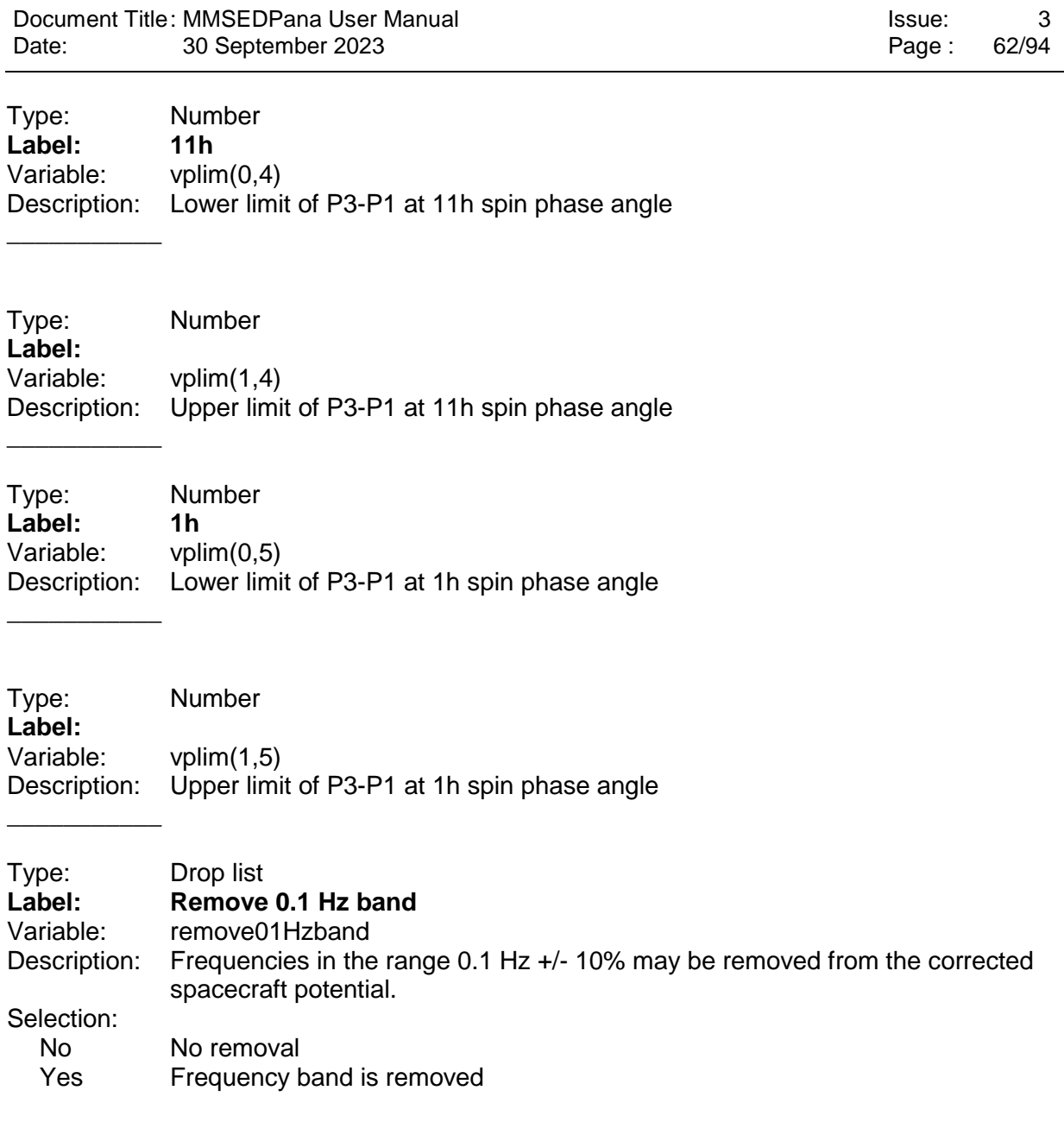

# **9.9 Panel "Parameters for density and current fitting and ASPOC de-tone"**

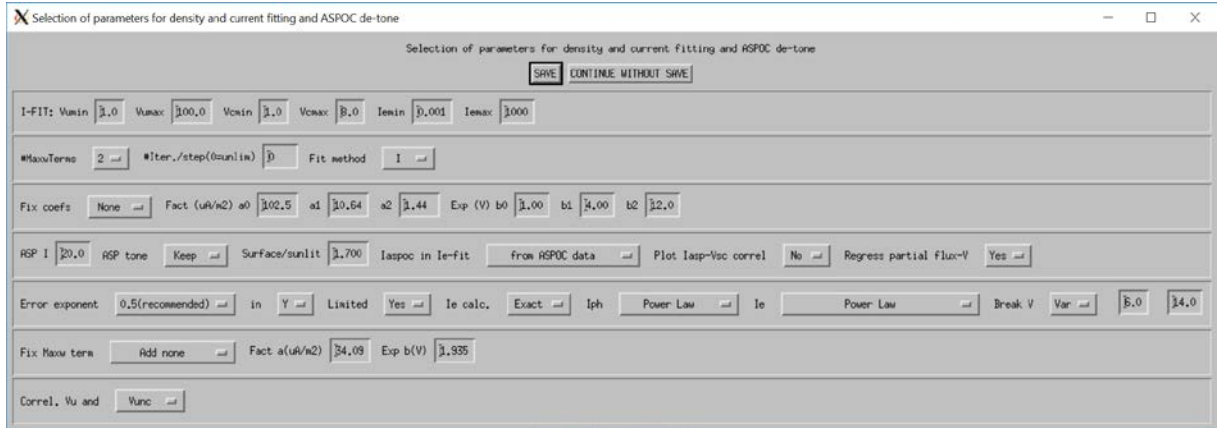

### **9.9.1 Group "I-FIT"**

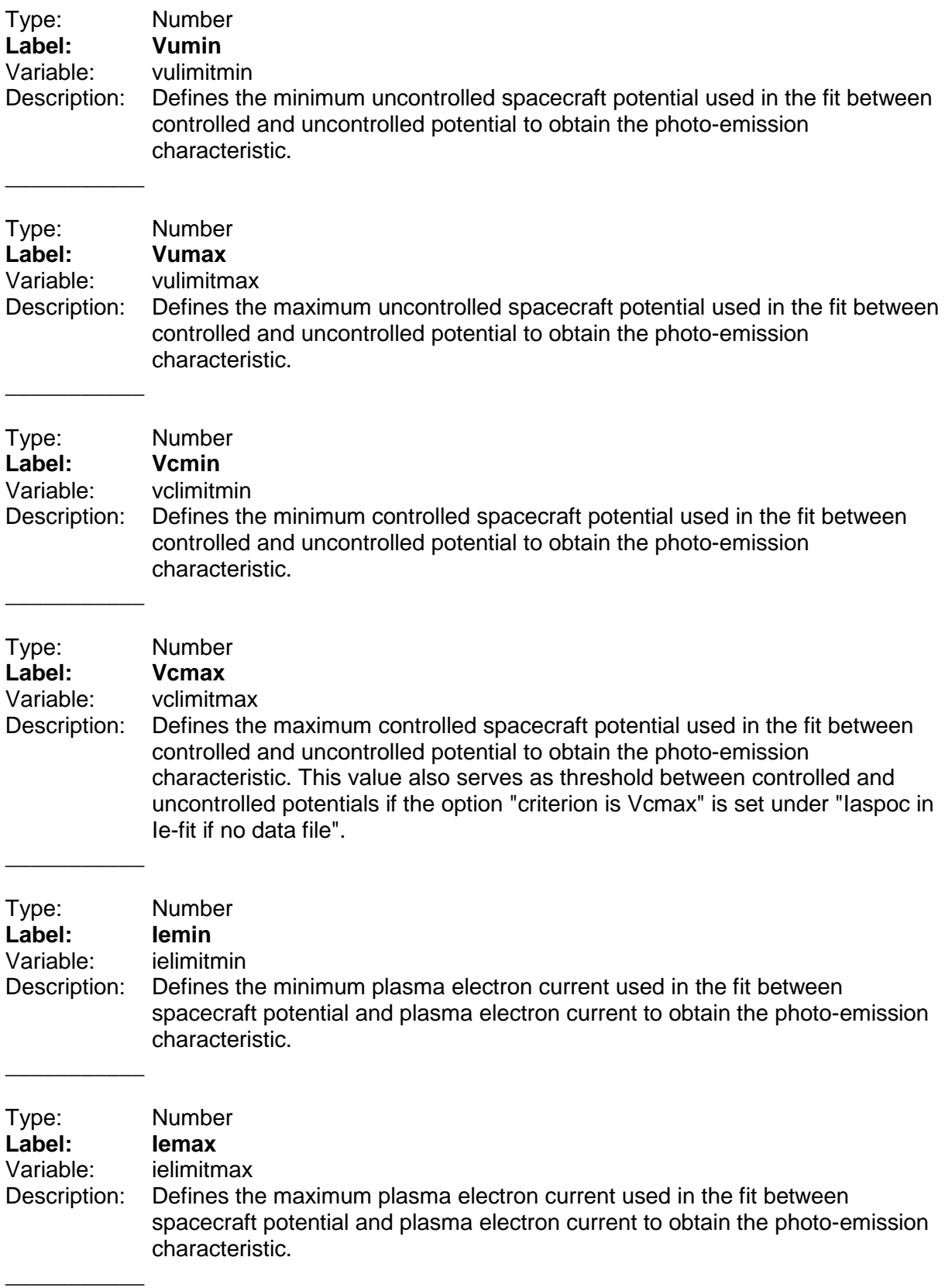

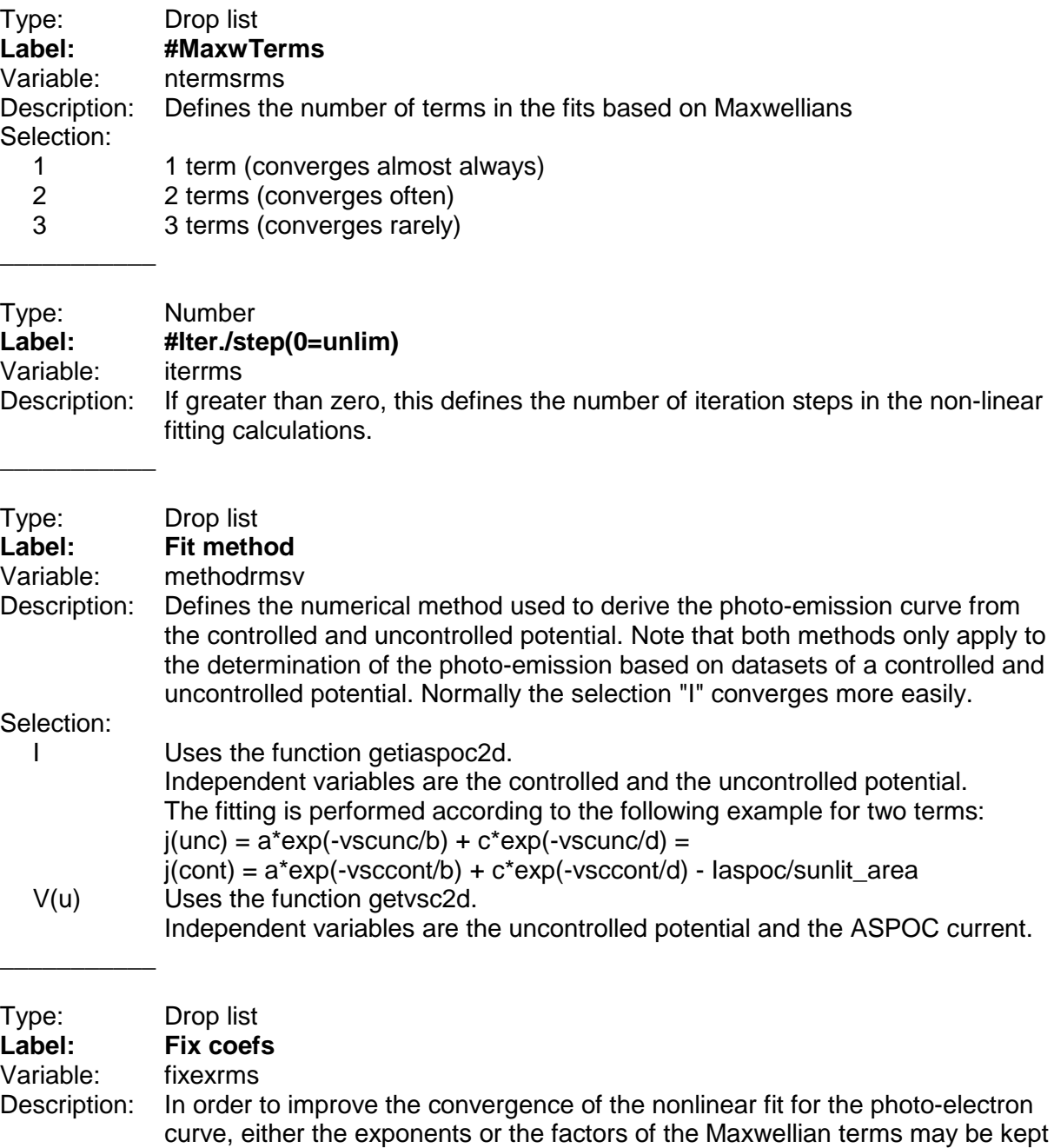

Selection:

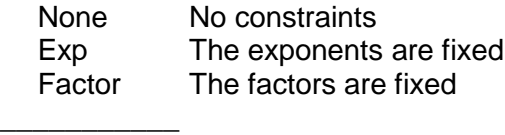

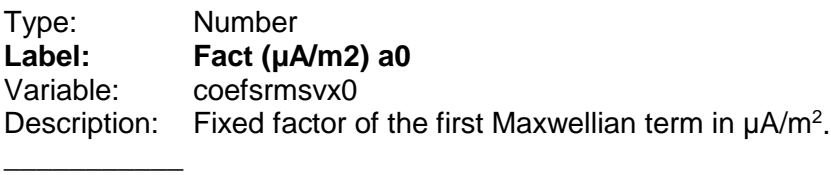

fixed at the values entered to the right.

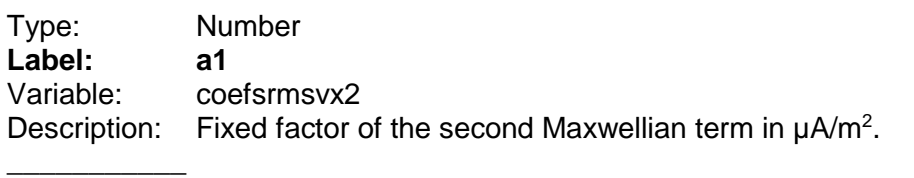

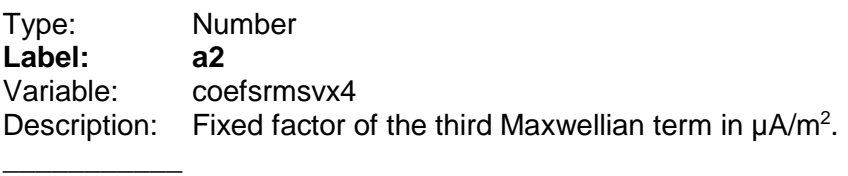

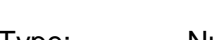

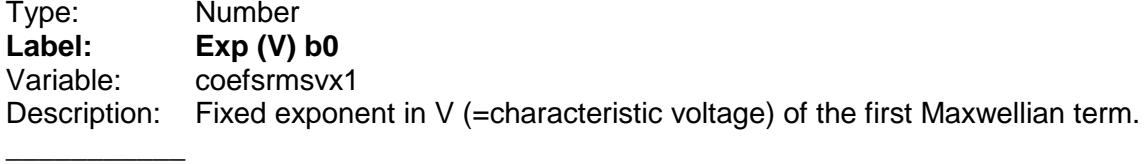

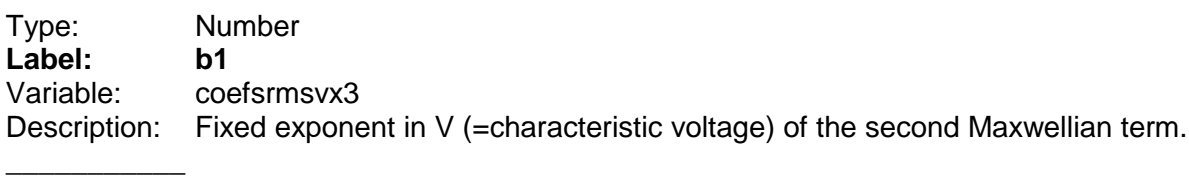

Type: Number<br>
Label: b2 **Label:**<br>Variable: Variable: coefsrmsvx5<br>Description: Fixed expone Fixed exponent in V (=characteristic voltage) of the third Maxwellian term.

### **9.9.2 Group "ASP"**

 $\overline{\phantom{a}}$ 

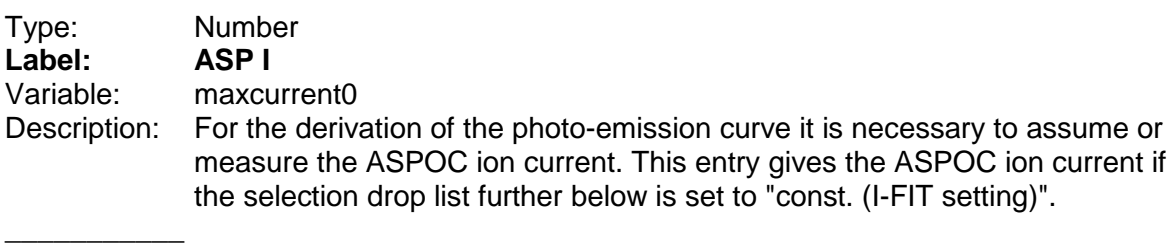

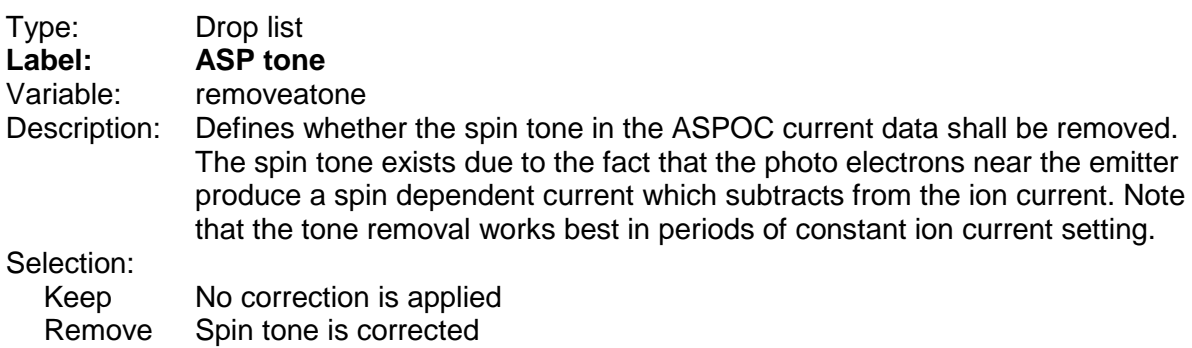

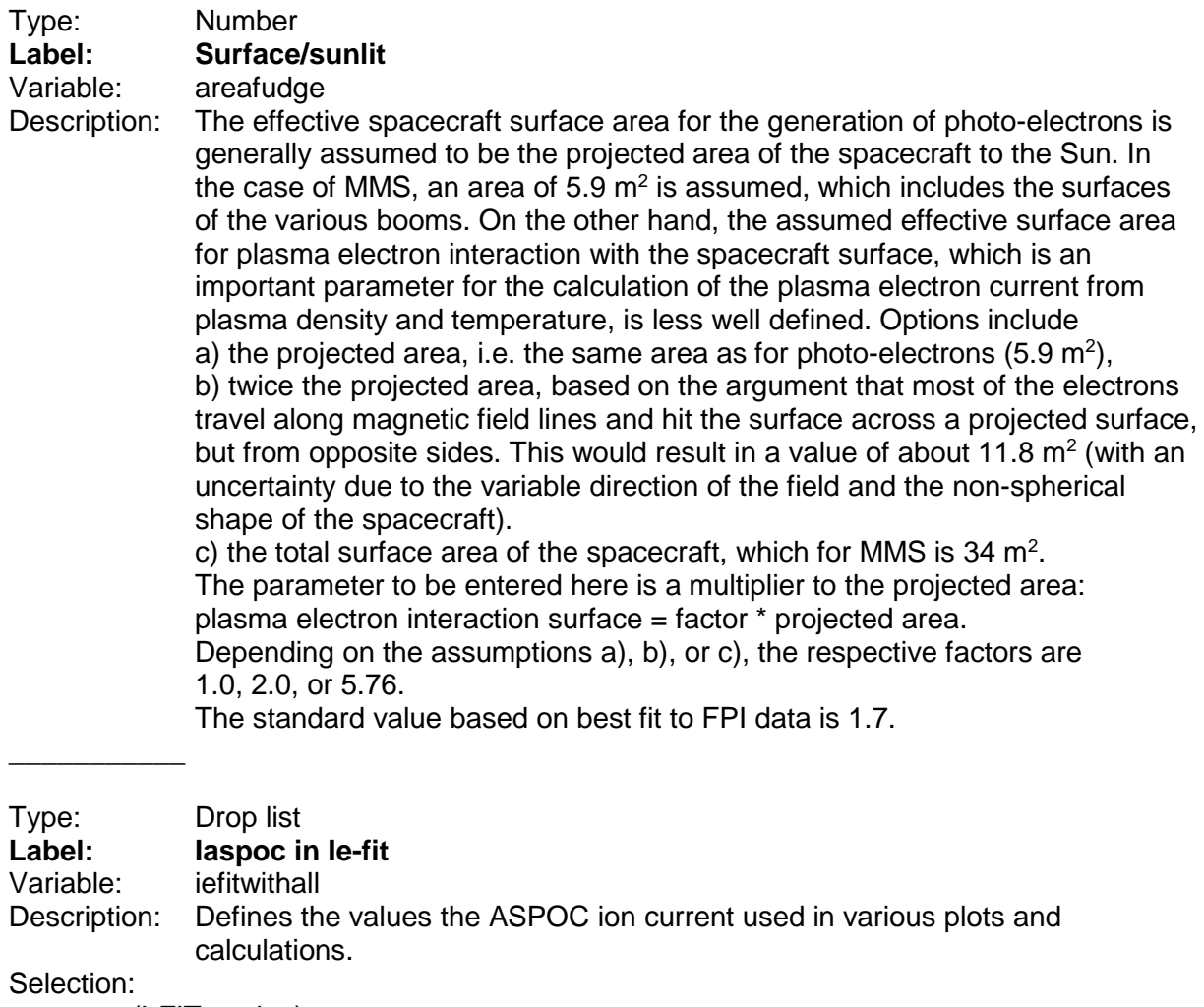

const. (I-FIT setting)

The constant value entered in the field "ASPOC current" in the group "I-Fit" is used.

criterion is Vcmax

The controlled potential serves as criterion whether ASPOC is ON or OFF. Potentials higher than Vcmax defined in the group "I-Fit" are assumed to coincide with ASPOC OFF, and potentials below this value are assumed to have ASPOC ON at the current value entered in the field "ASP I" in the group "I-Fit".

#### from operations data

The status of ASPOC is taken from the operations data files (ON-OFF times) and the current is the one entered in the field "ASP I" in the group "I-Fit".

#### from ASPOC data

 $\overline{\phantom{a}}$ 

 $\overline{\phantom{a}}$ 

ASPOC currents are taken from the cdf input file.

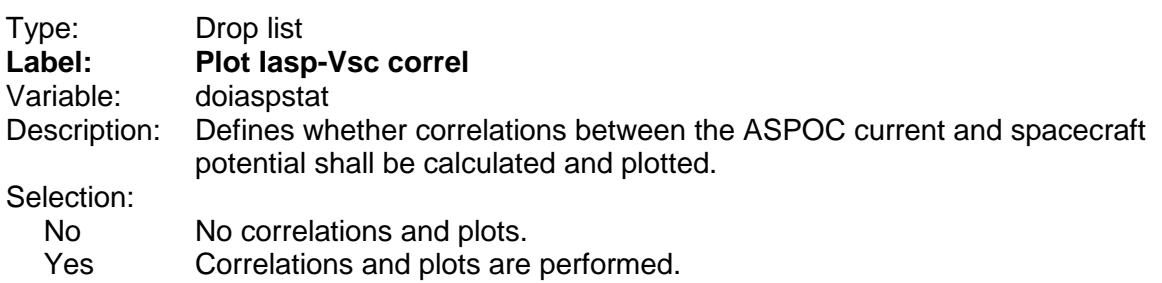

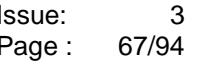

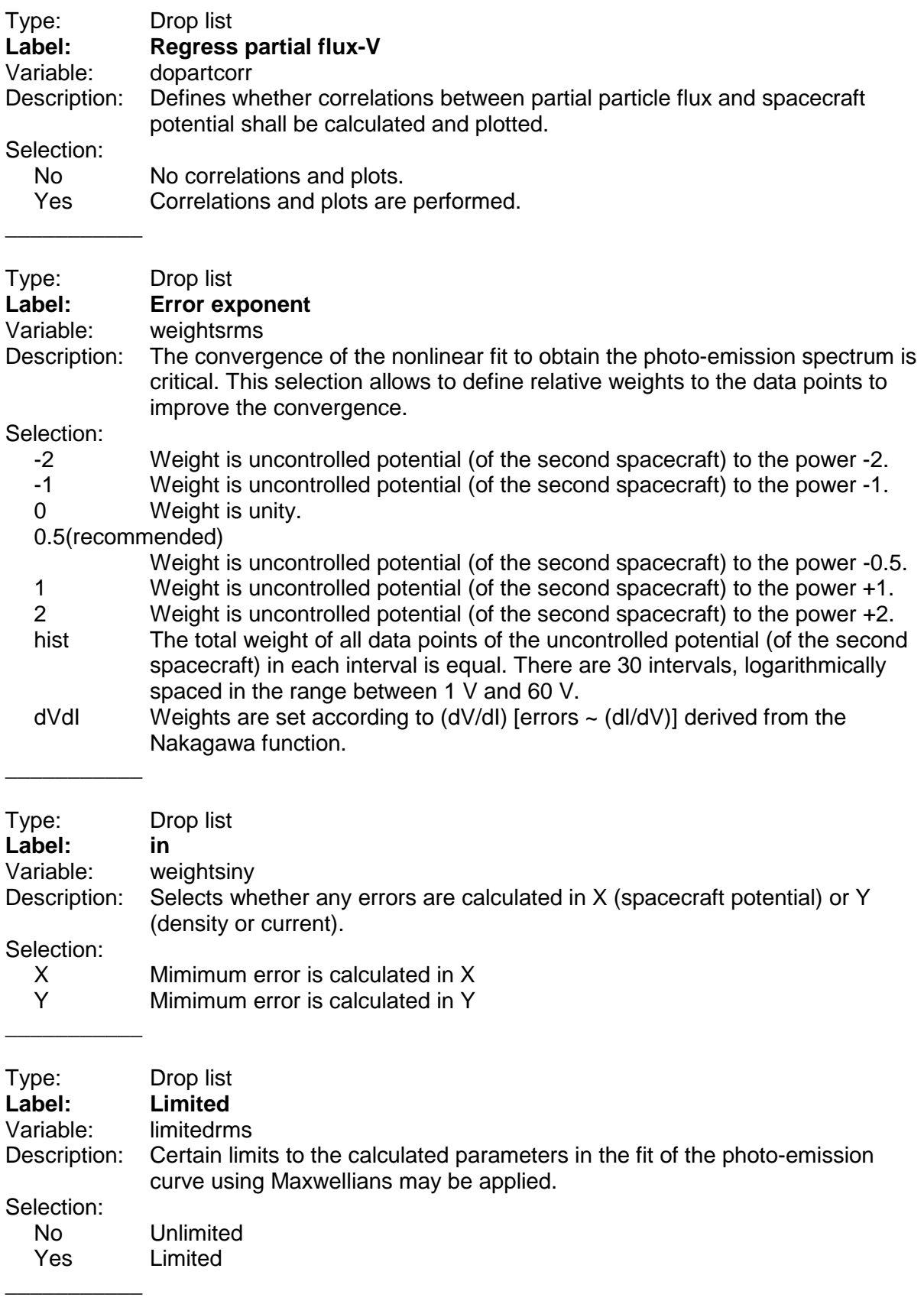

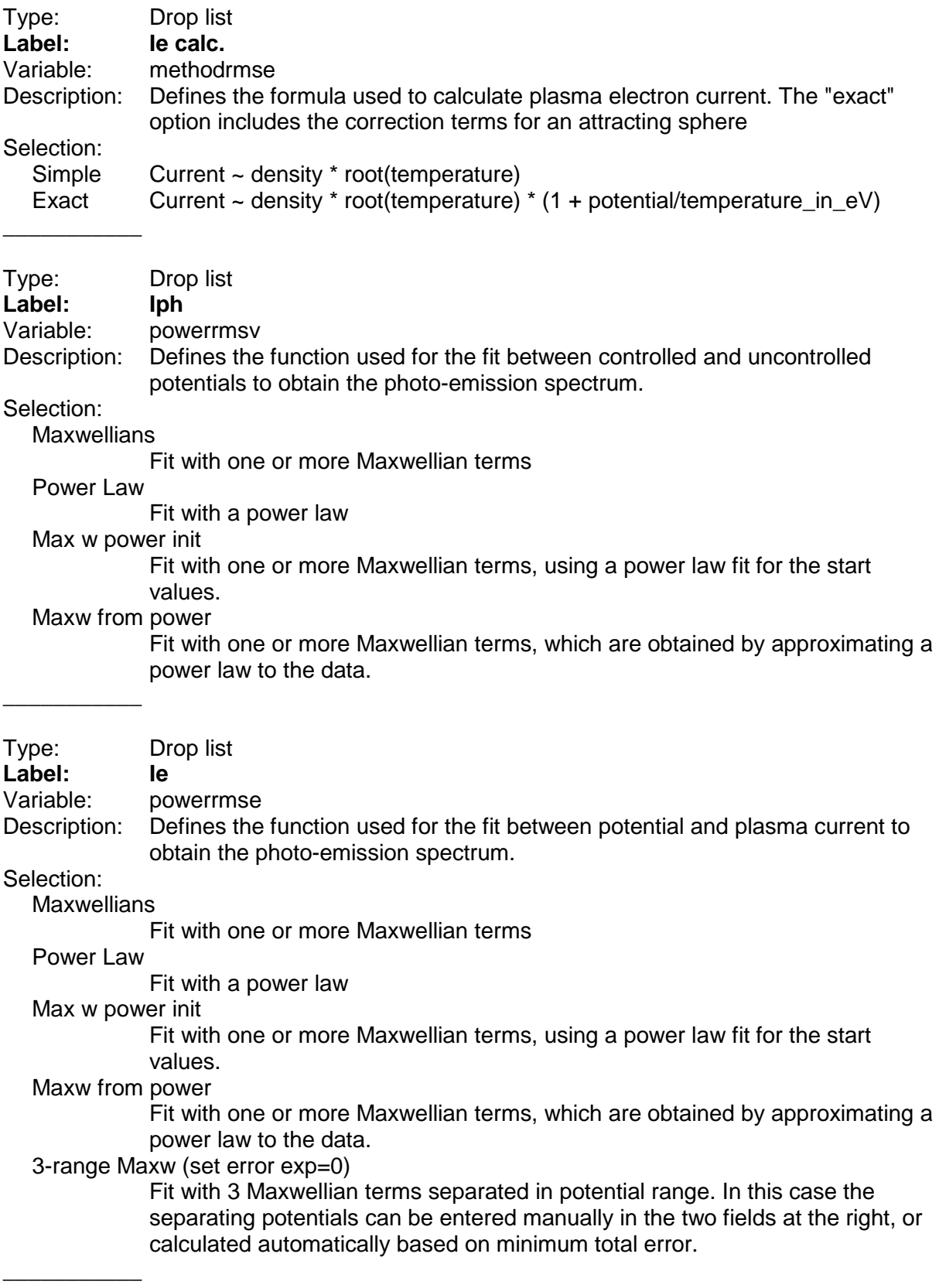

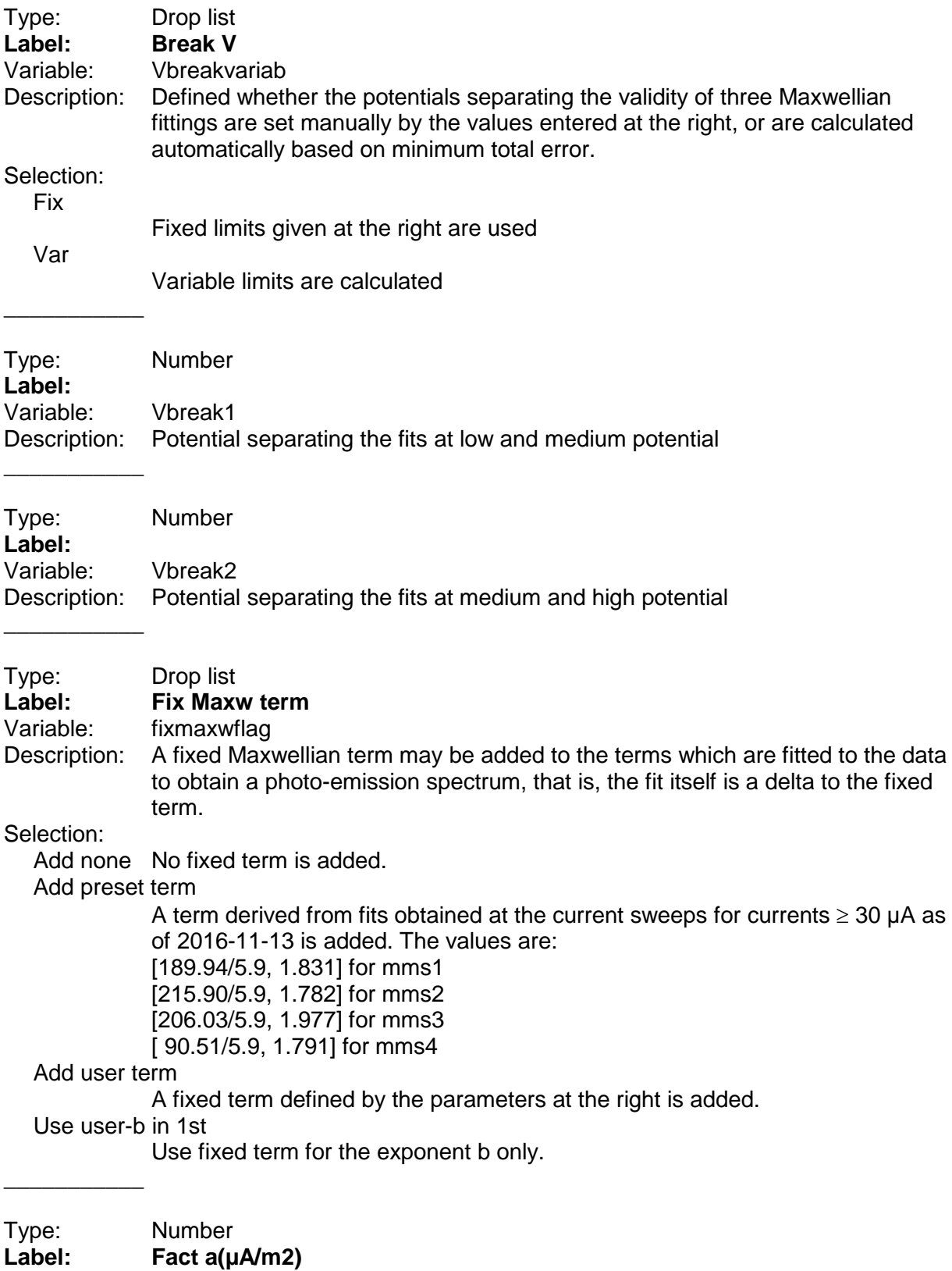

Variable: fixmaxwusera

\_\_\_\_\_\_\_\_\_\_\_

Description: Fixed factor of the first Maxwellian term in  $\mu A/m^2$ .

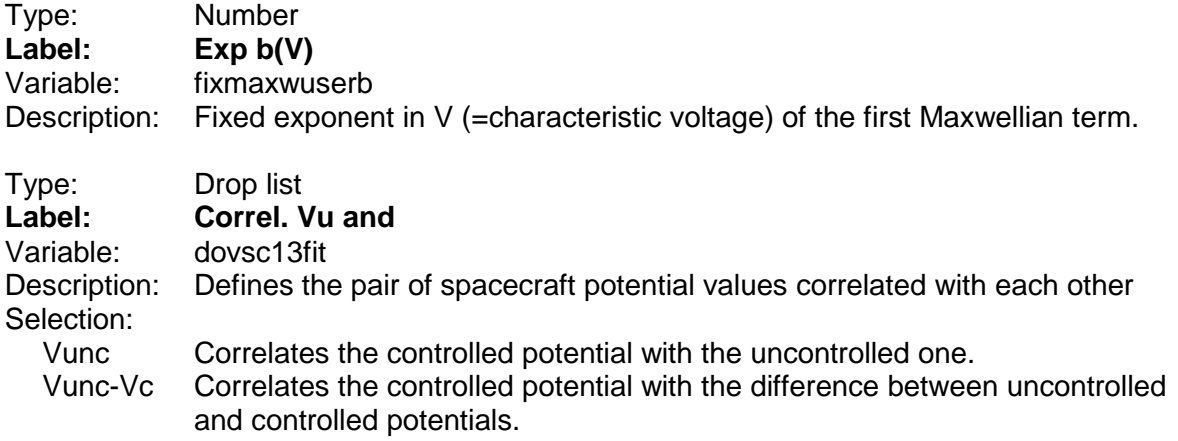

# **9.10 Panel "Settings for density, current and potential reconstruction"**

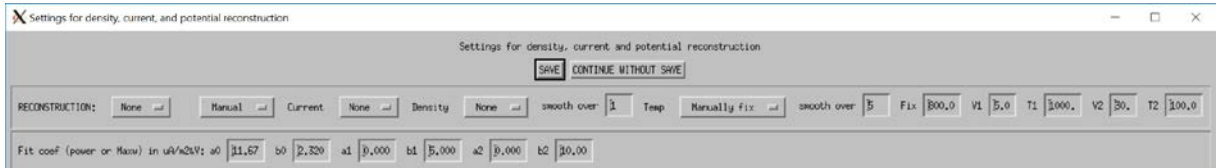

### **9.10.1 Group "RECONSTRUCTION"**

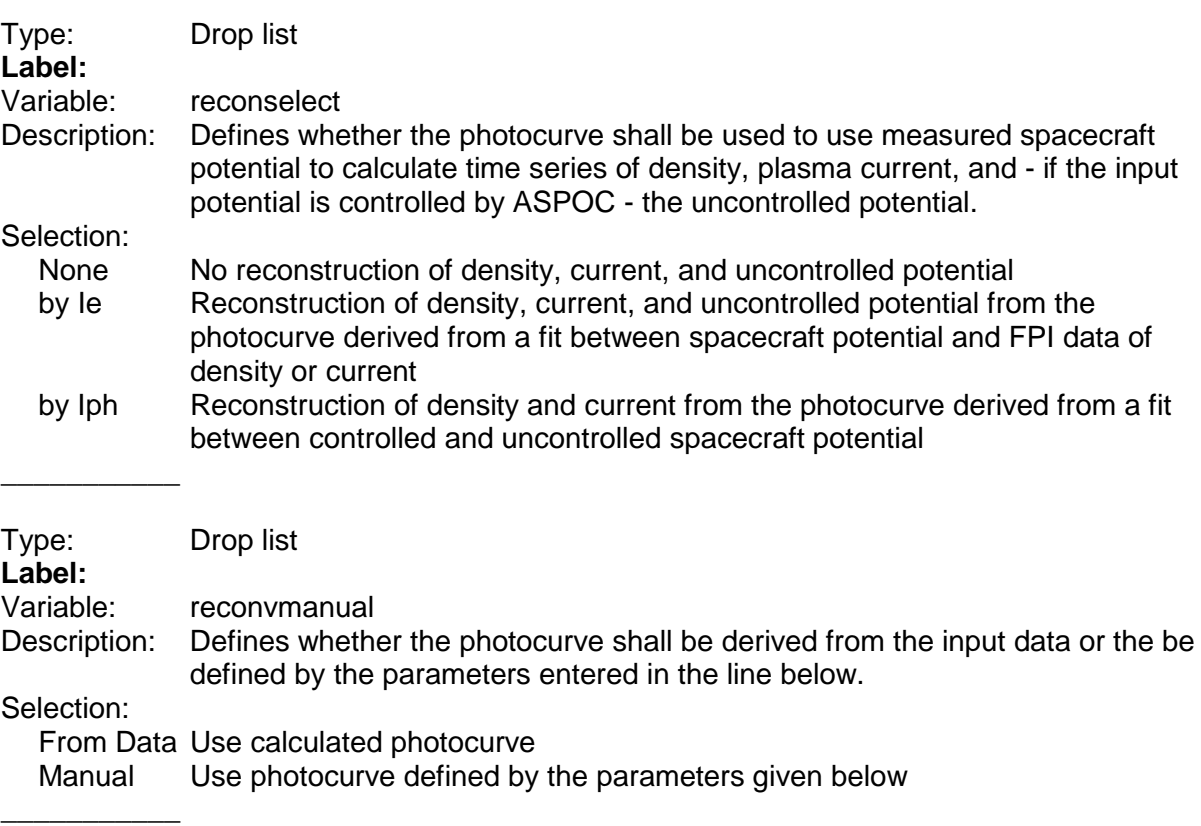

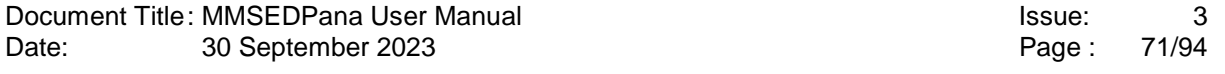

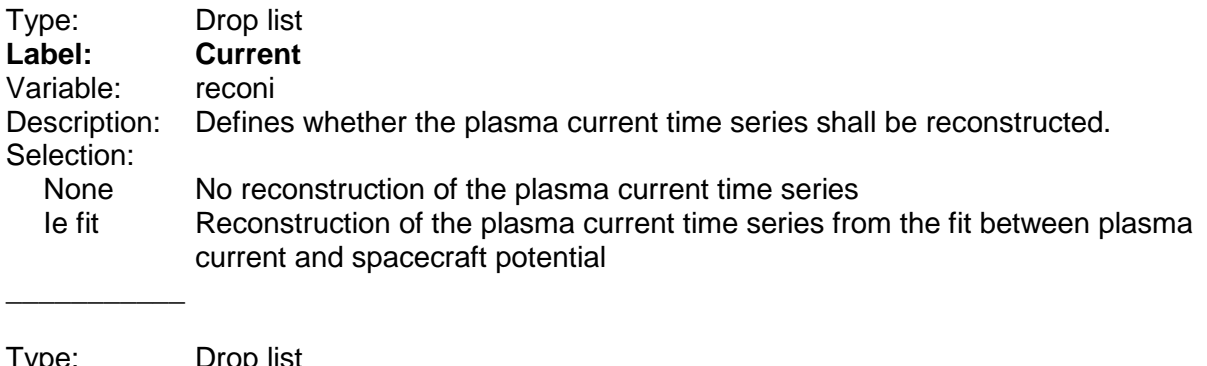

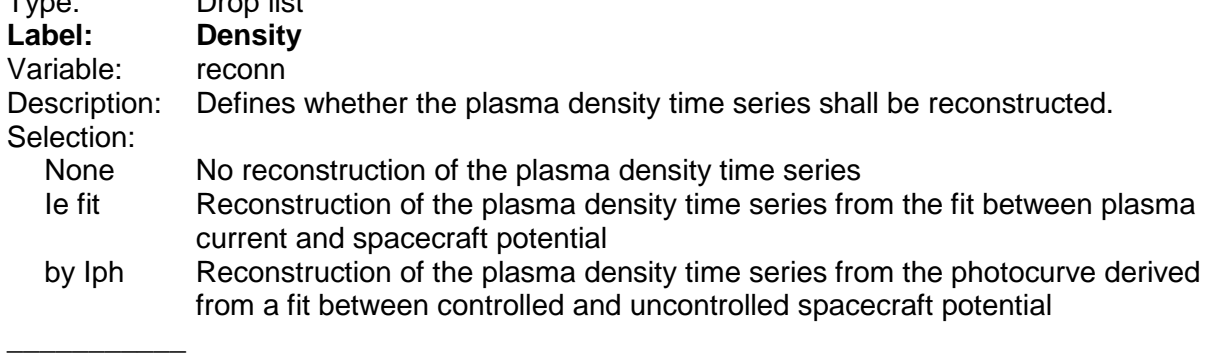

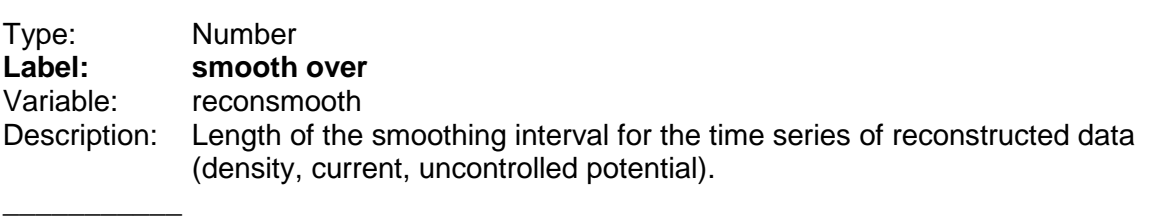

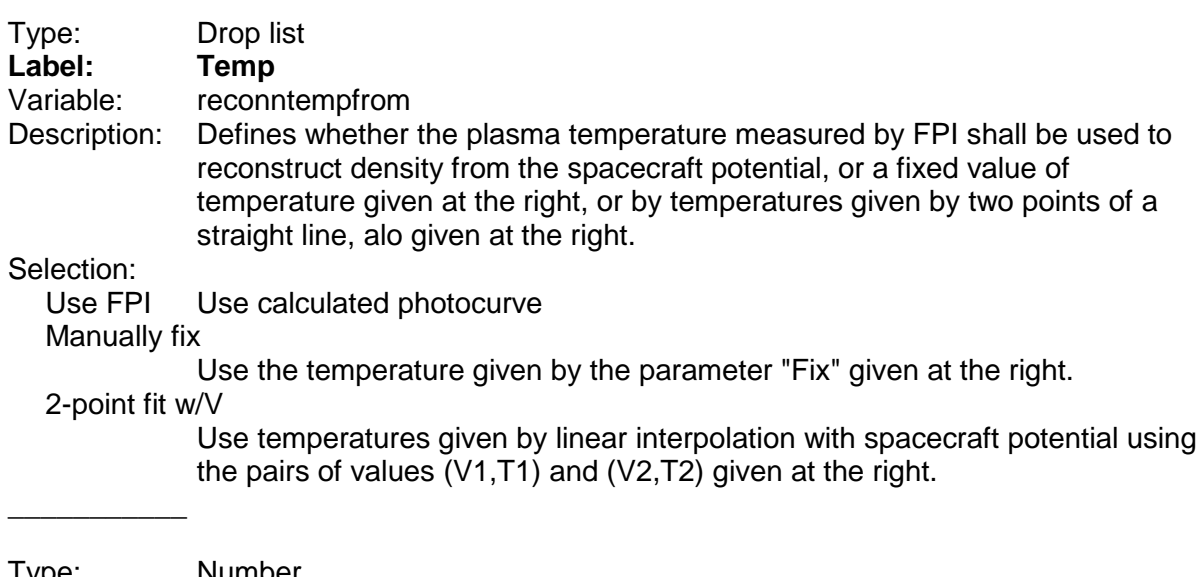

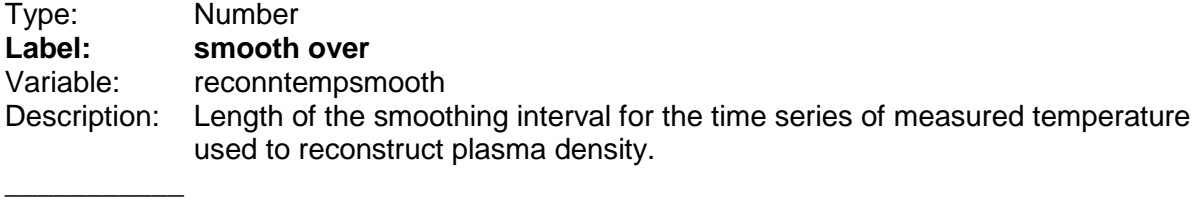

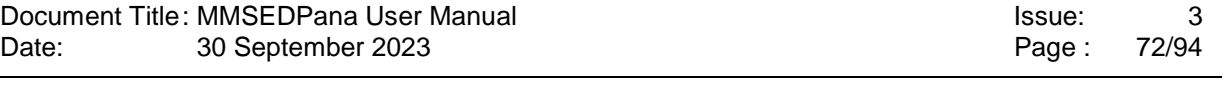

÷.

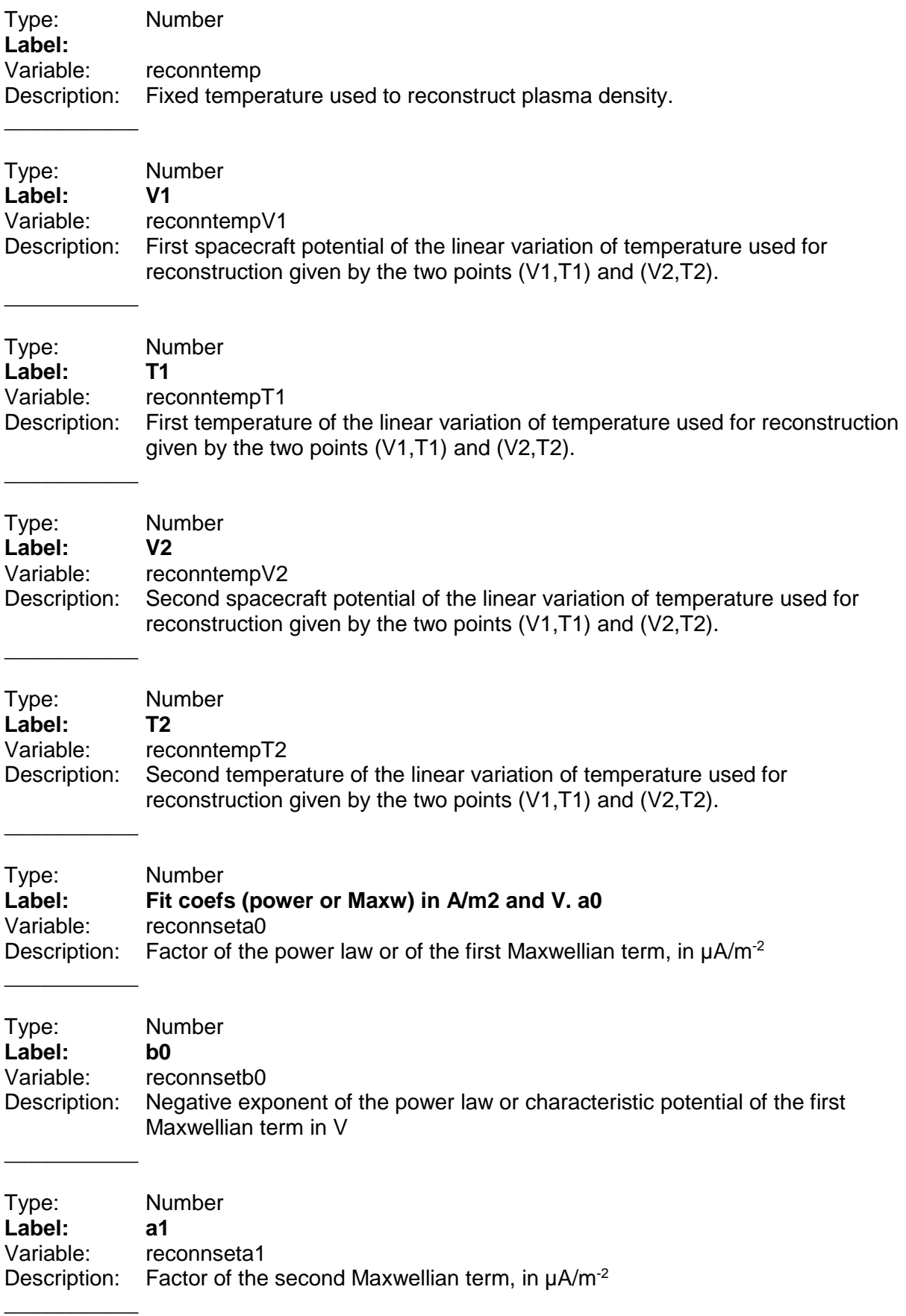
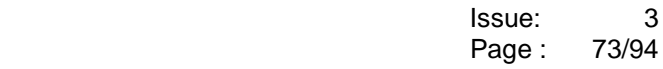

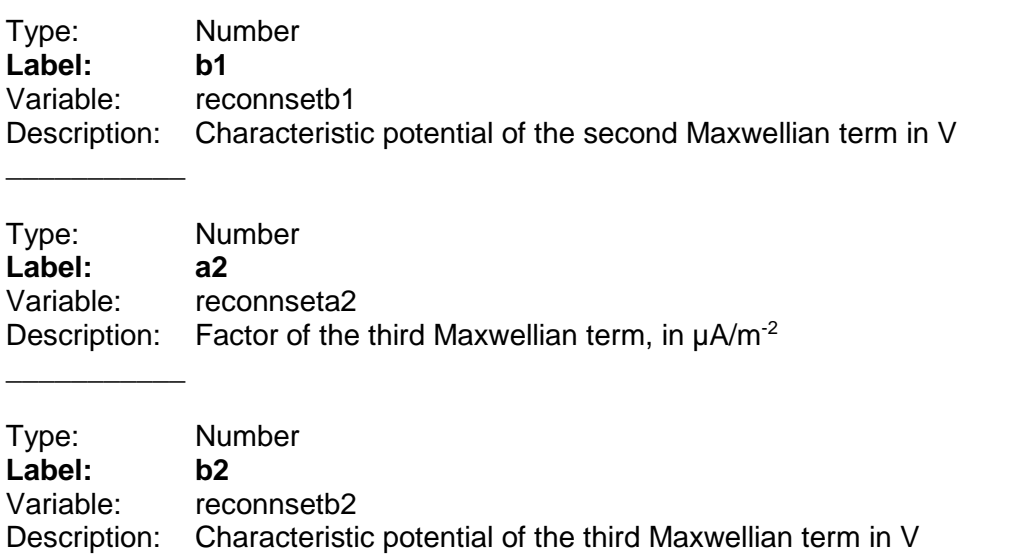

## **9.11 Panel "Output files, paths and time resolution"**

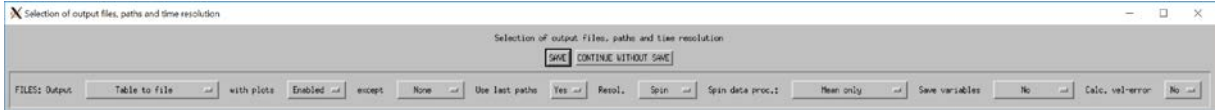

### **9.11.1 Group "FILES"**

Document Title: MMSEDPana User Manual<br>Date: 30 September 2023 30 September 2023

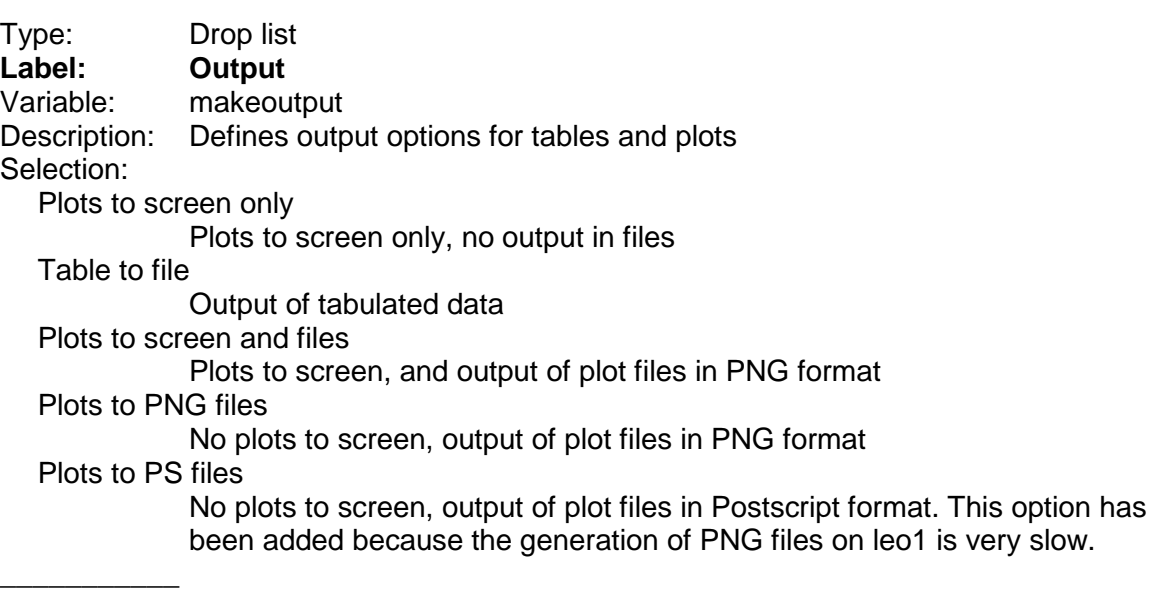

\_\_\_\_\_\_\_\_\_\_\_

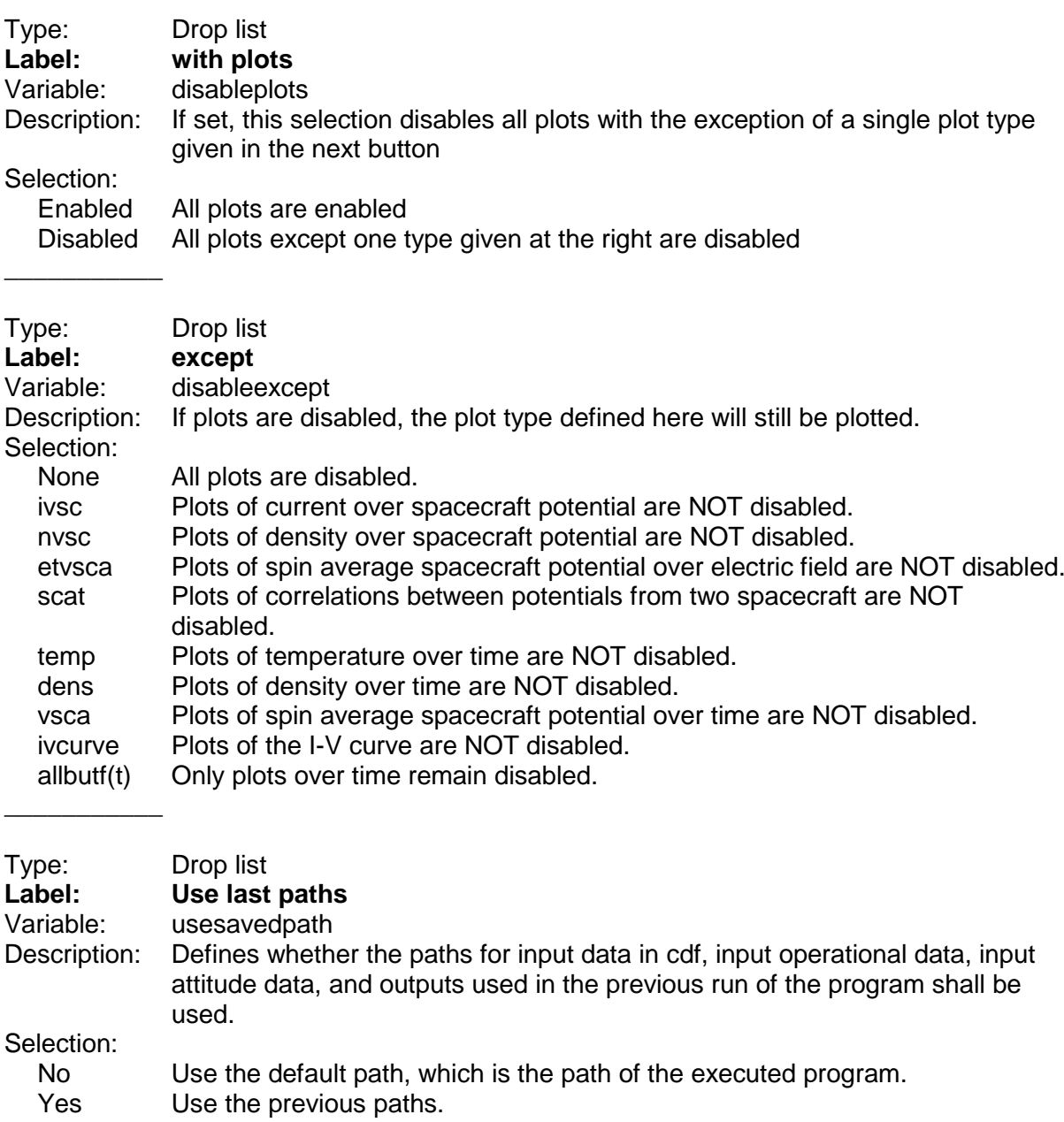

 $\overline{\phantom{a}}$  , where  $\overline{\phantom{a}}$ 

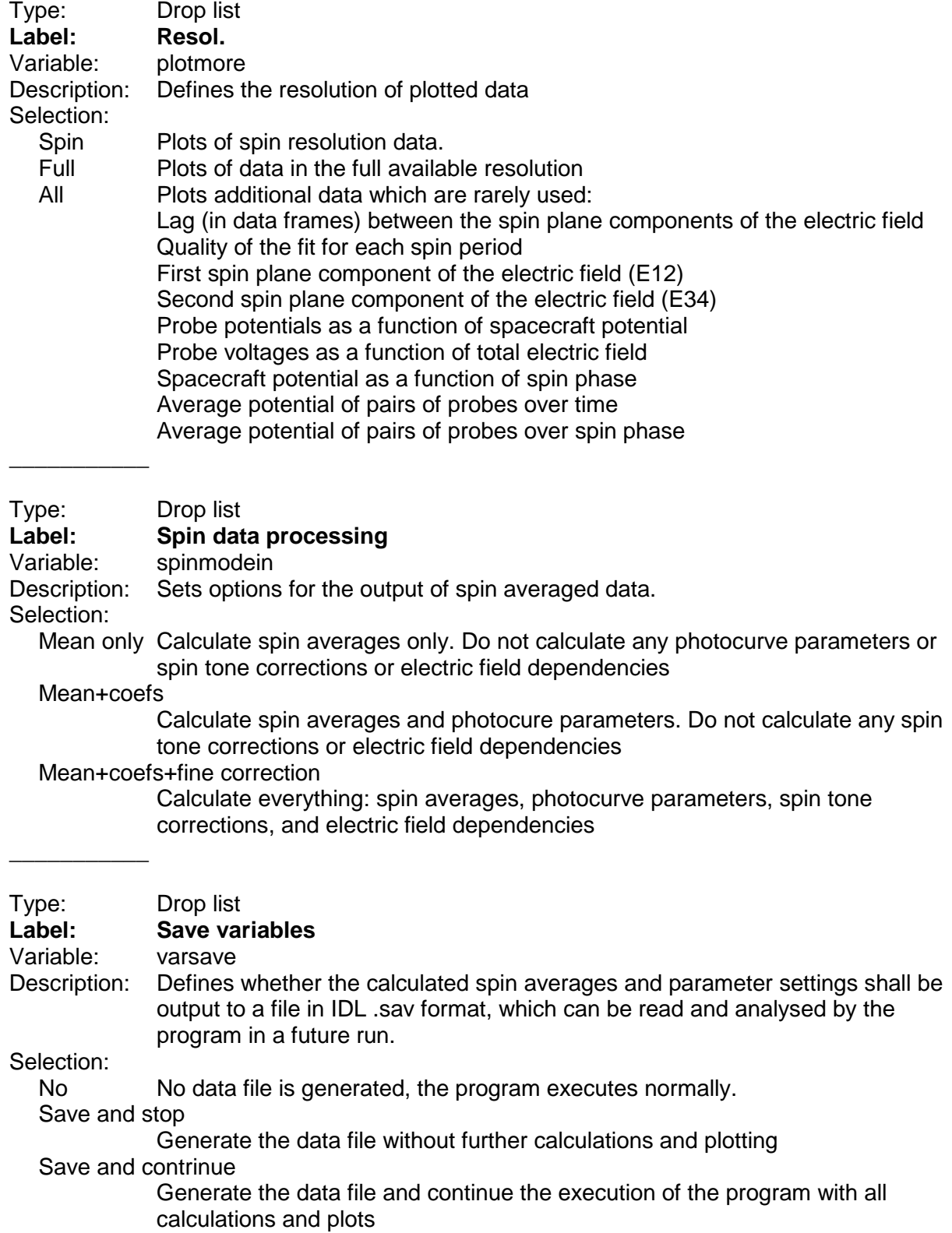

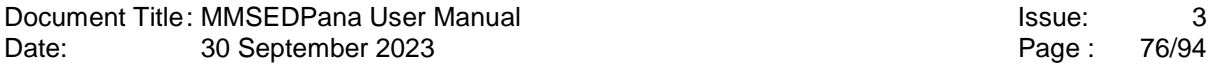

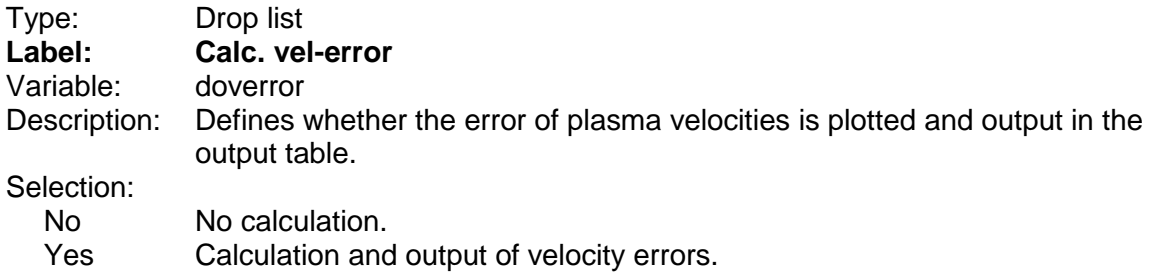

# **9.12 Panel "General plot settings"**

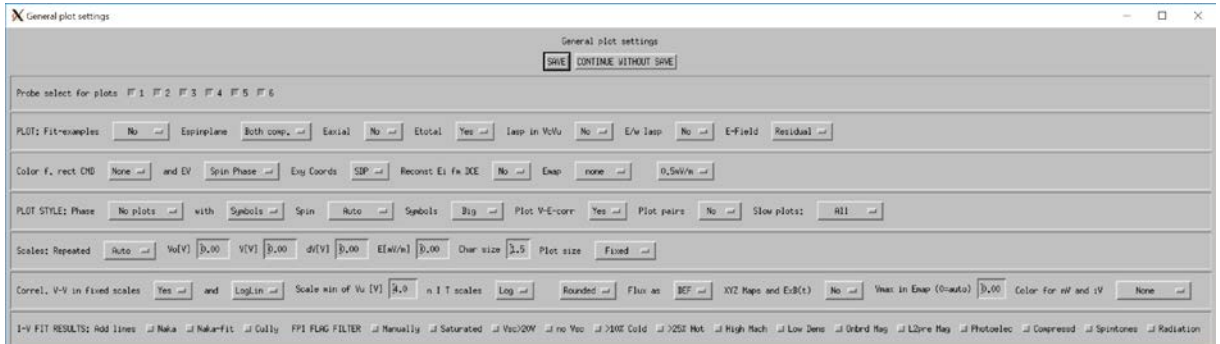

## **9.12.1 Group "Probe select for plots"**

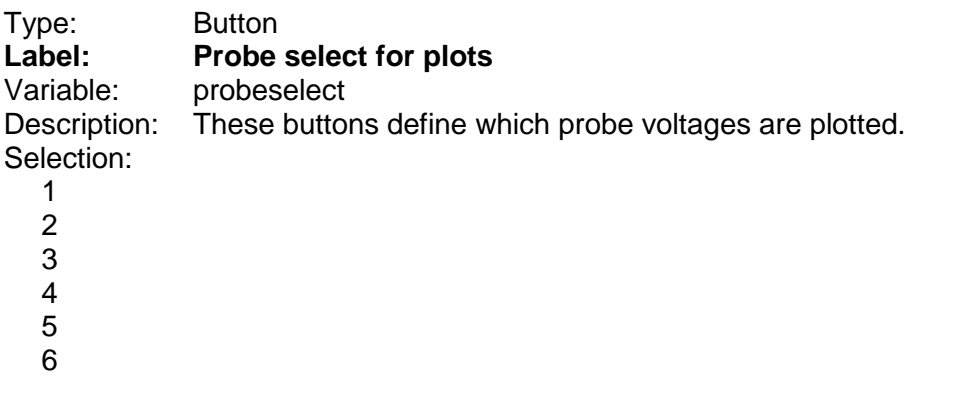

## **9.12.2 Group "PLOT"**

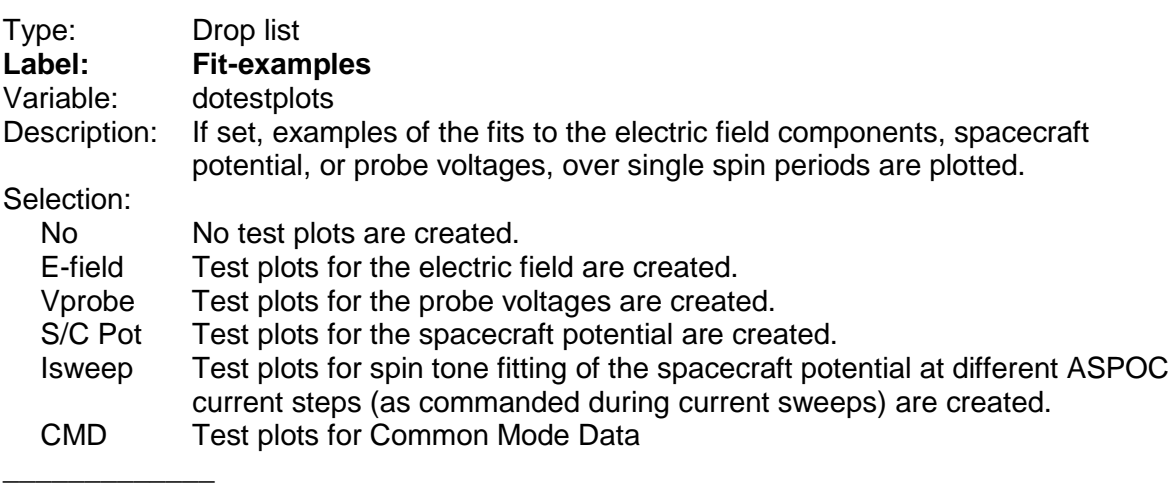

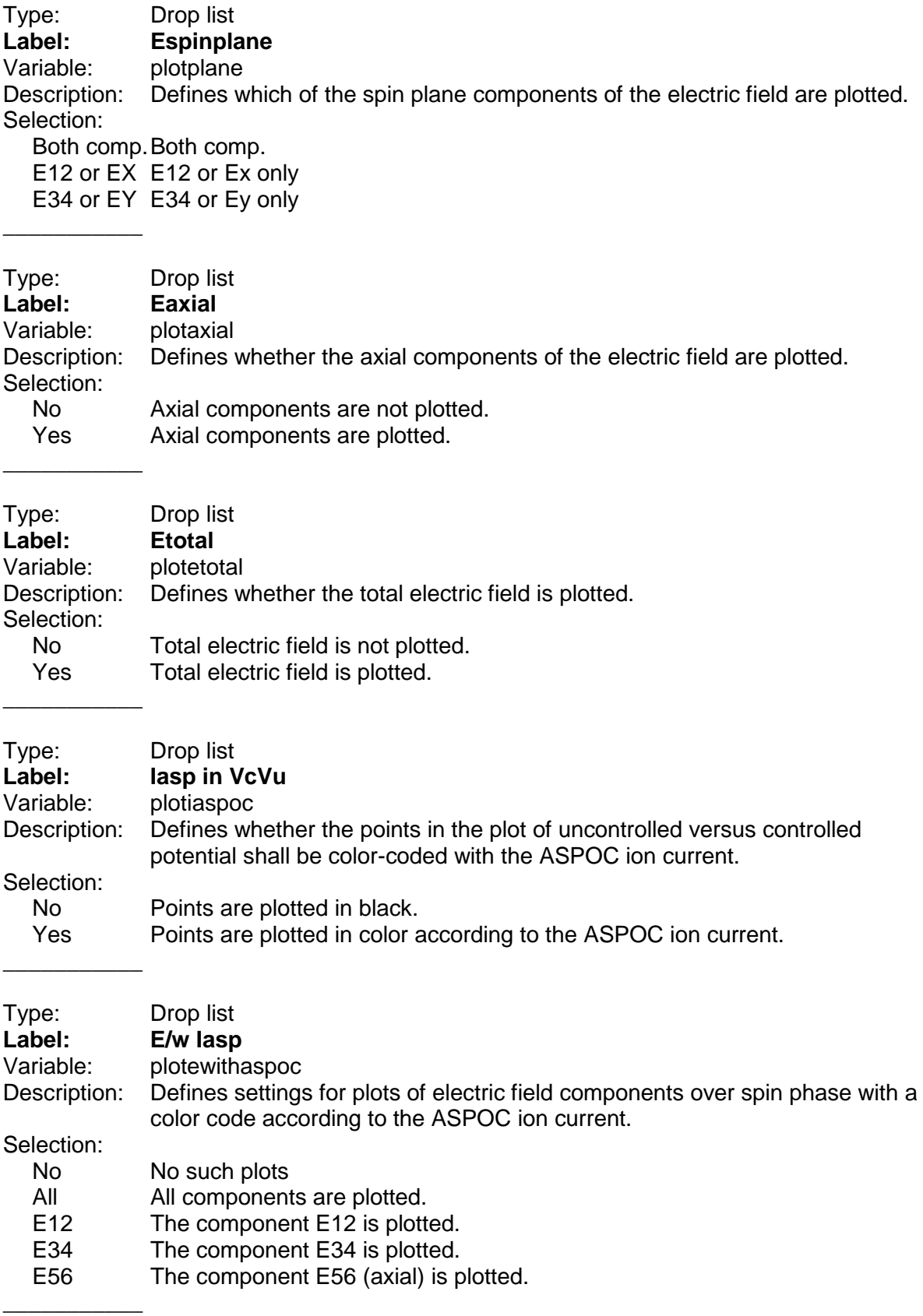

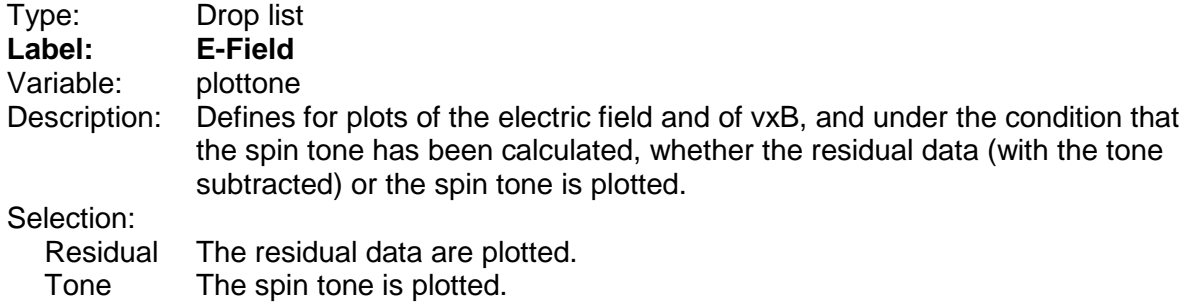

\_\_\_\_\_\_\_\_\_\_\_

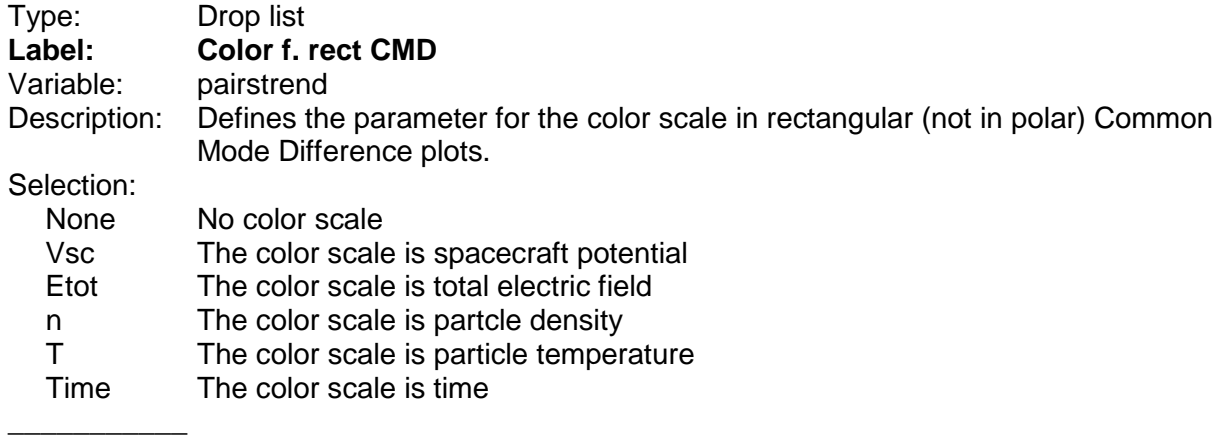

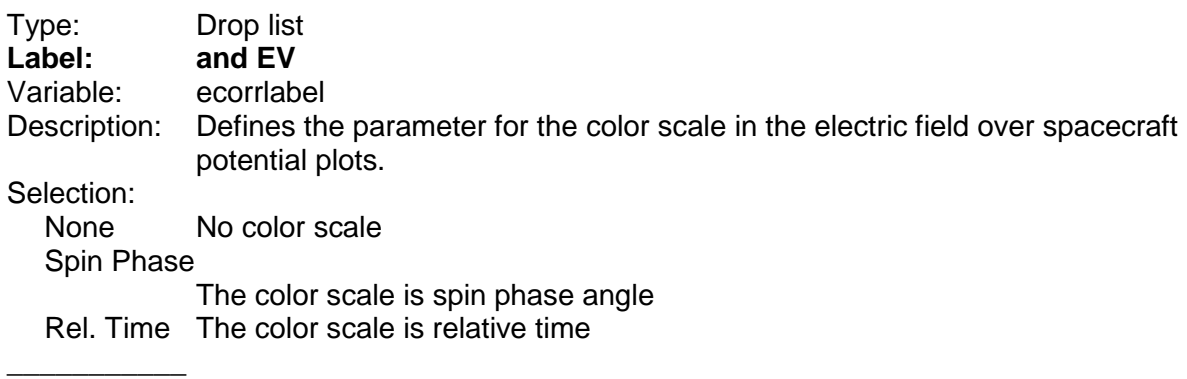

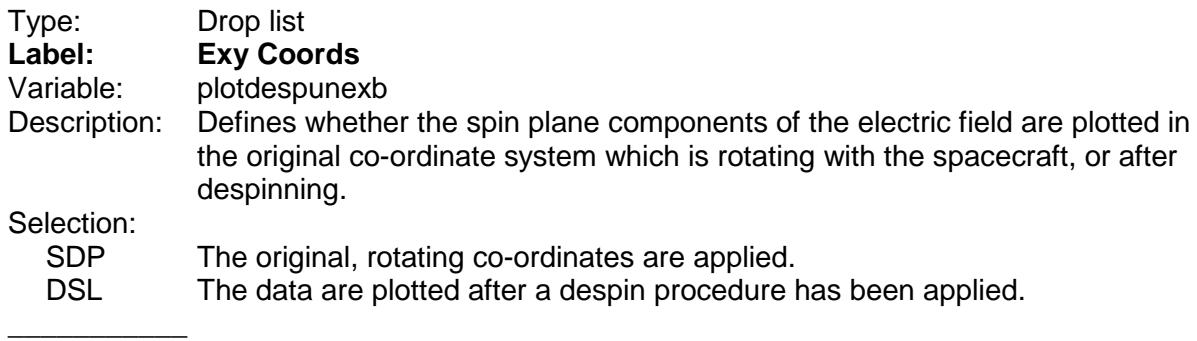

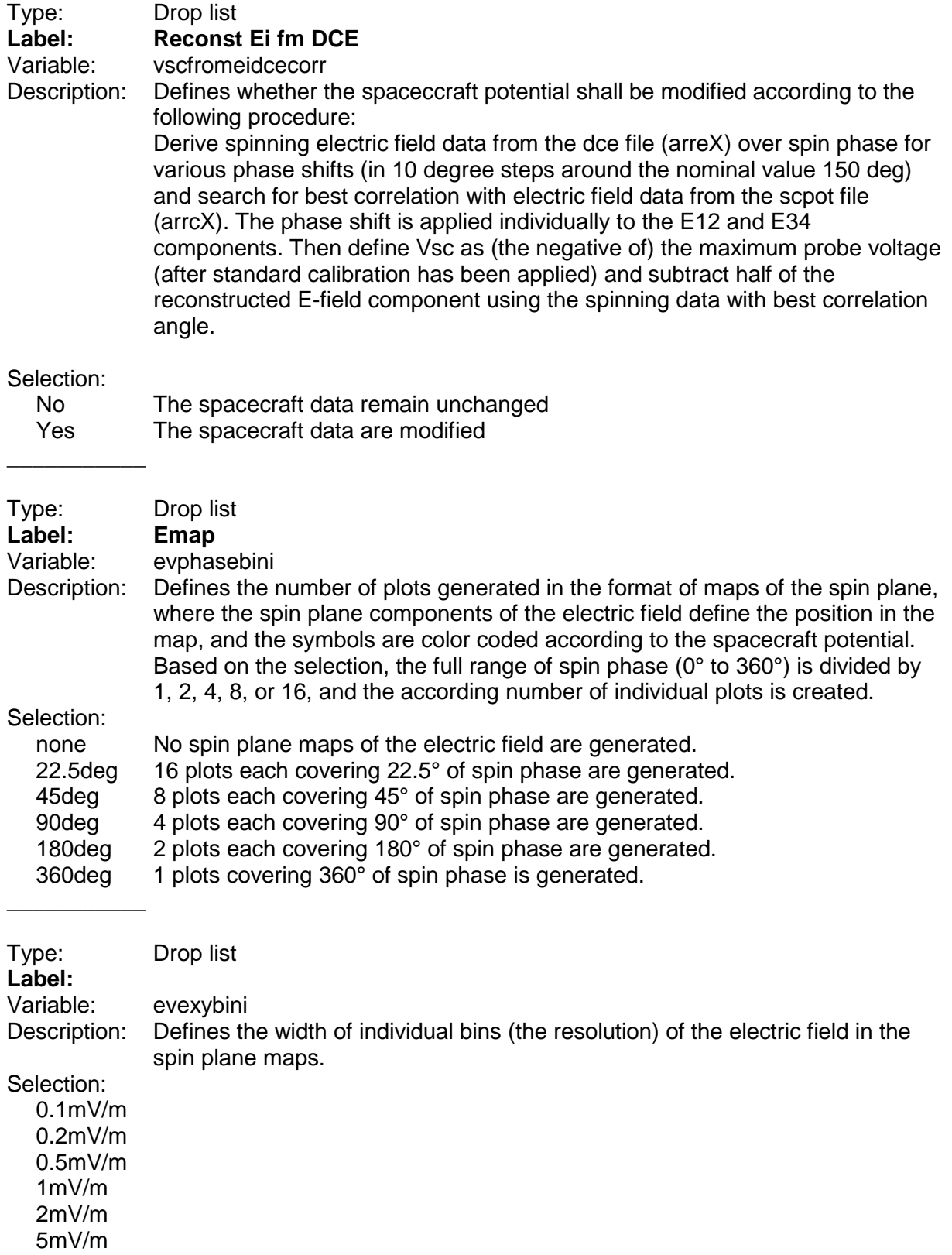

### **9.12.3 Group "PLOT STYLE"**

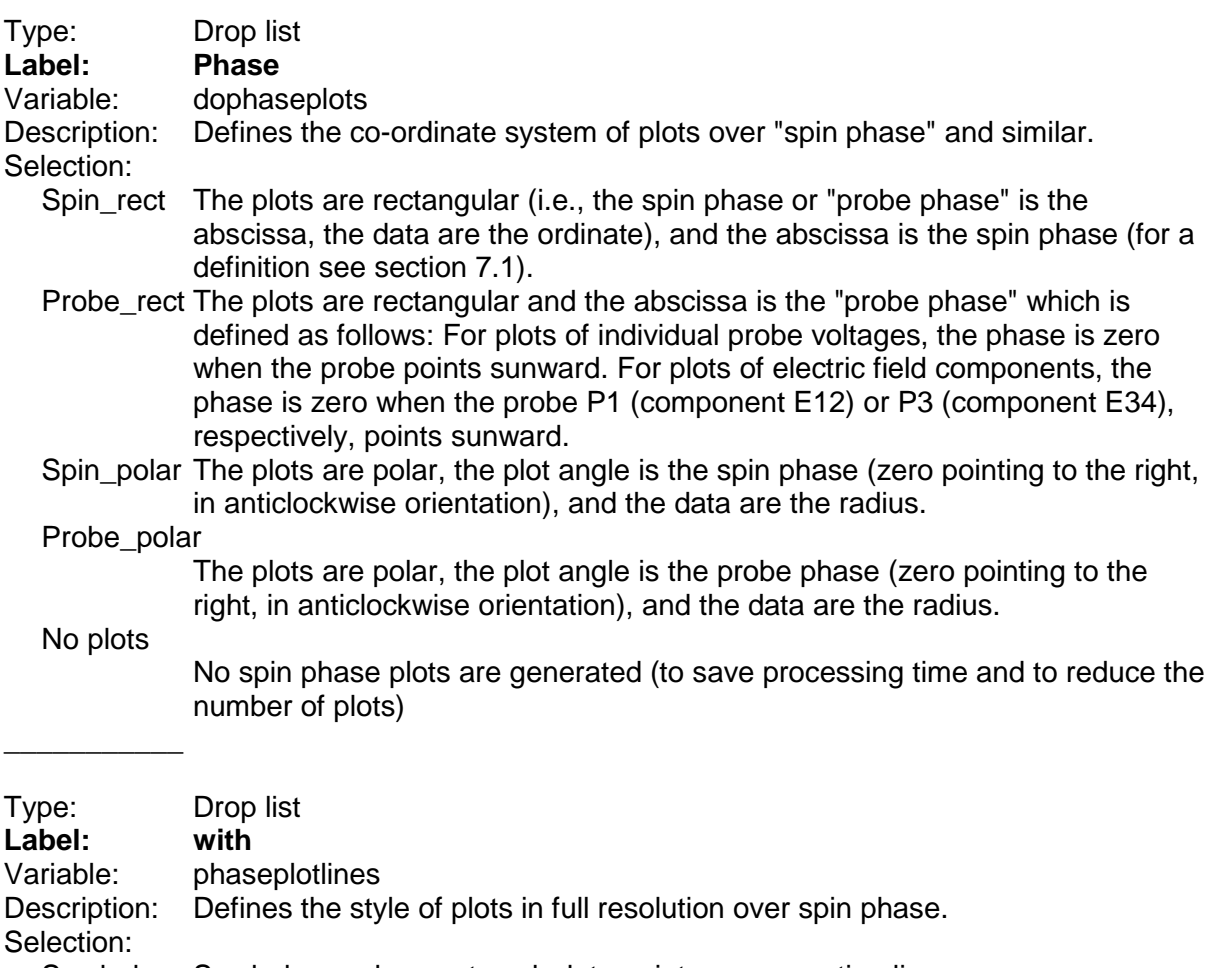

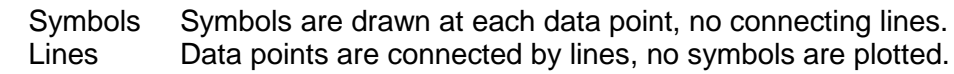

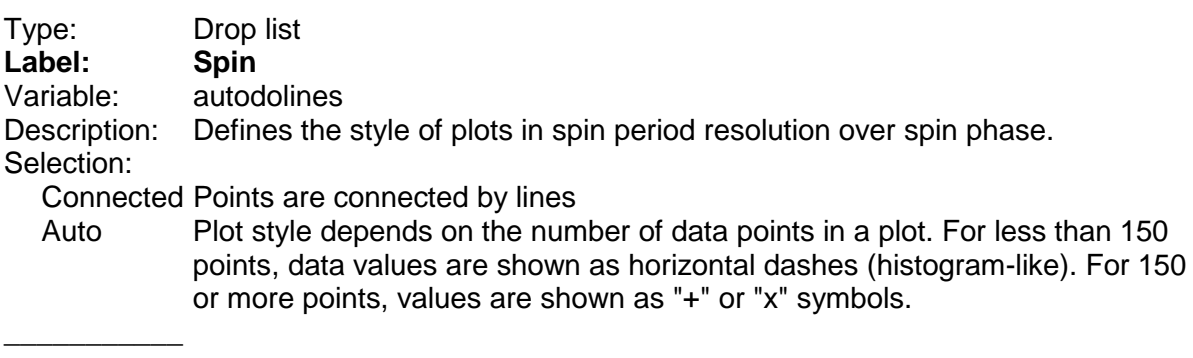

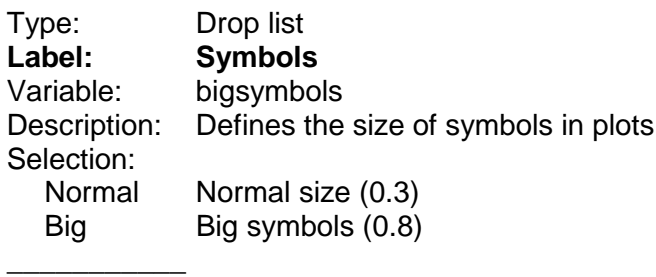

 $\overline{\phantom{a}}$ 

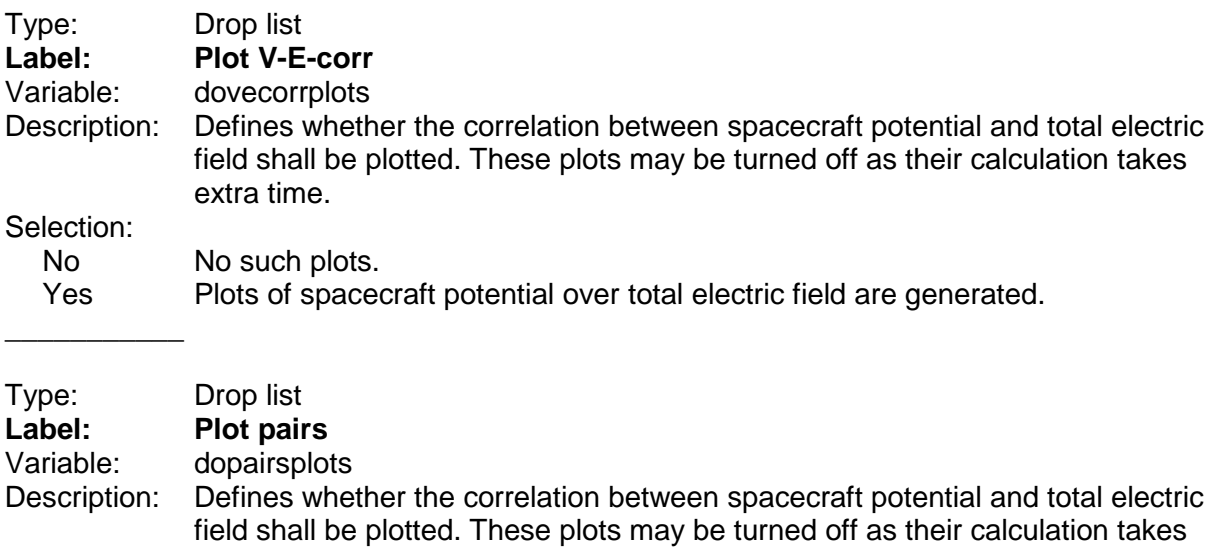

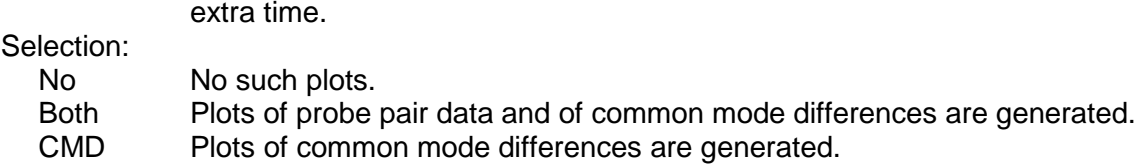

\_\_\_\_\_\_\_\_\_\_\_

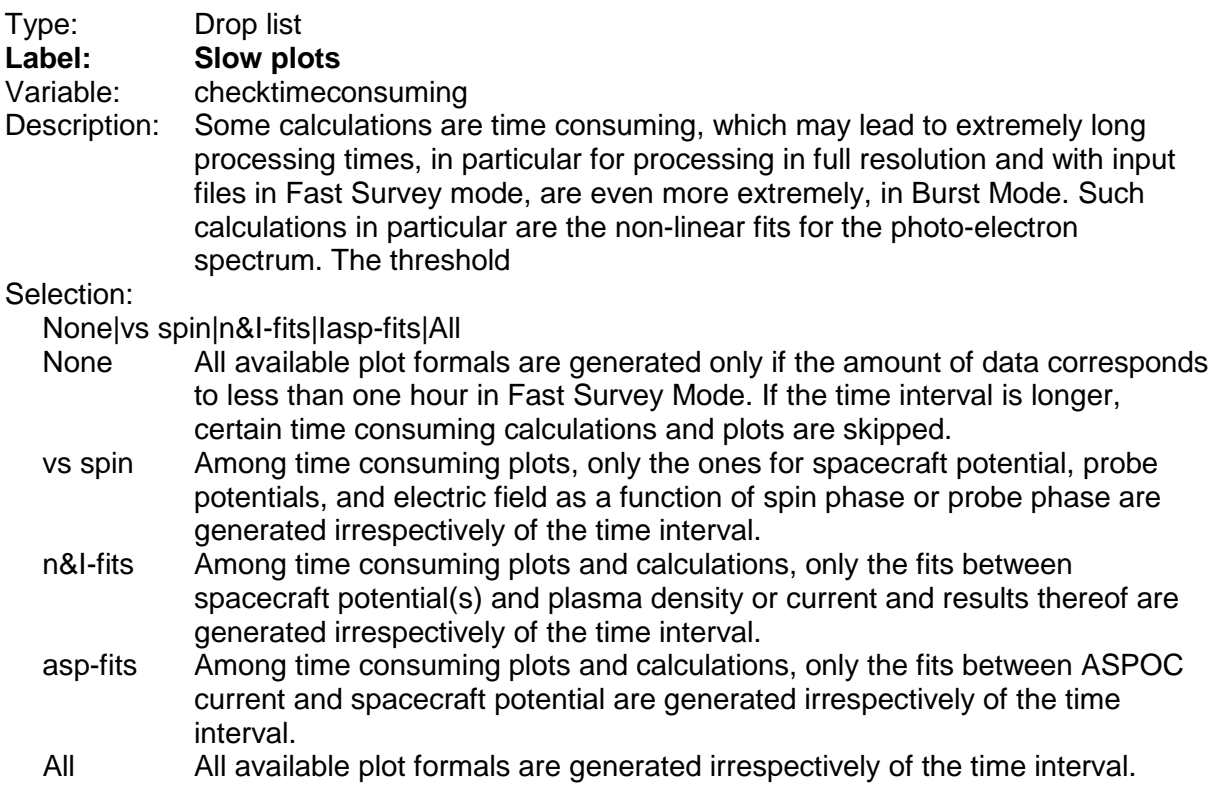

### **9.12.4 Group "Scales"**

 $\overline{\phantom{a}}$ 

 $\overline{\phantom{a}}$  , where  $\overline{\phantom{a}}$ 

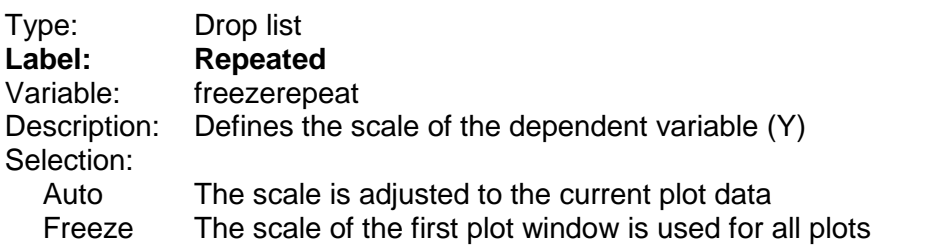

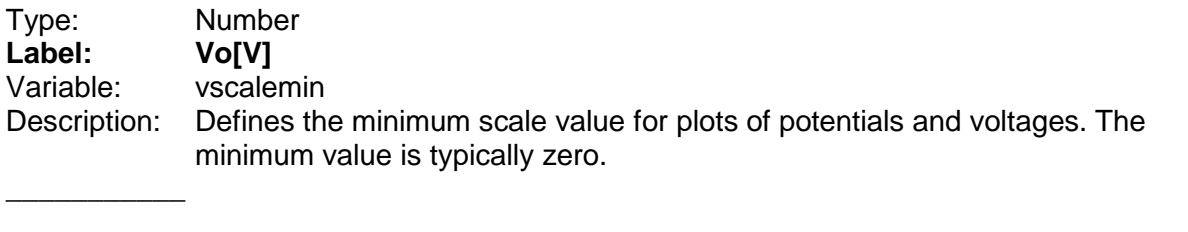

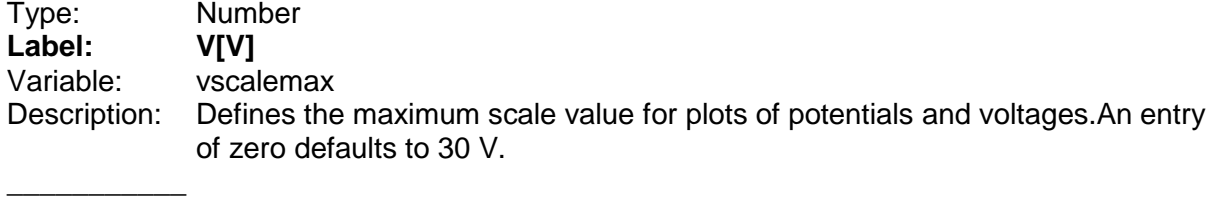

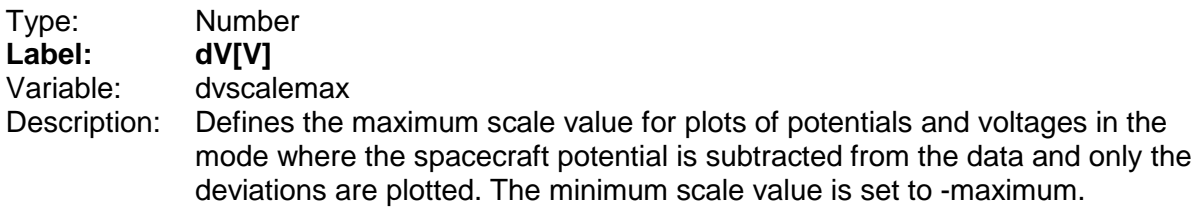

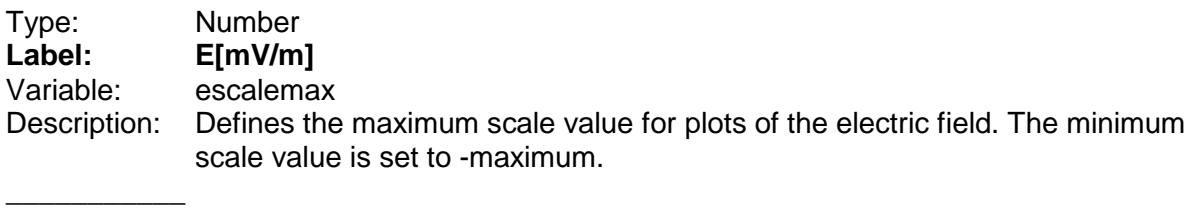

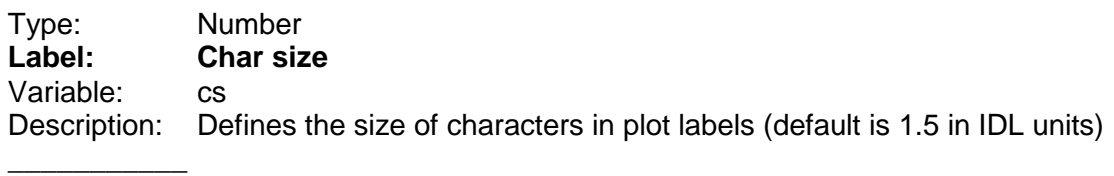

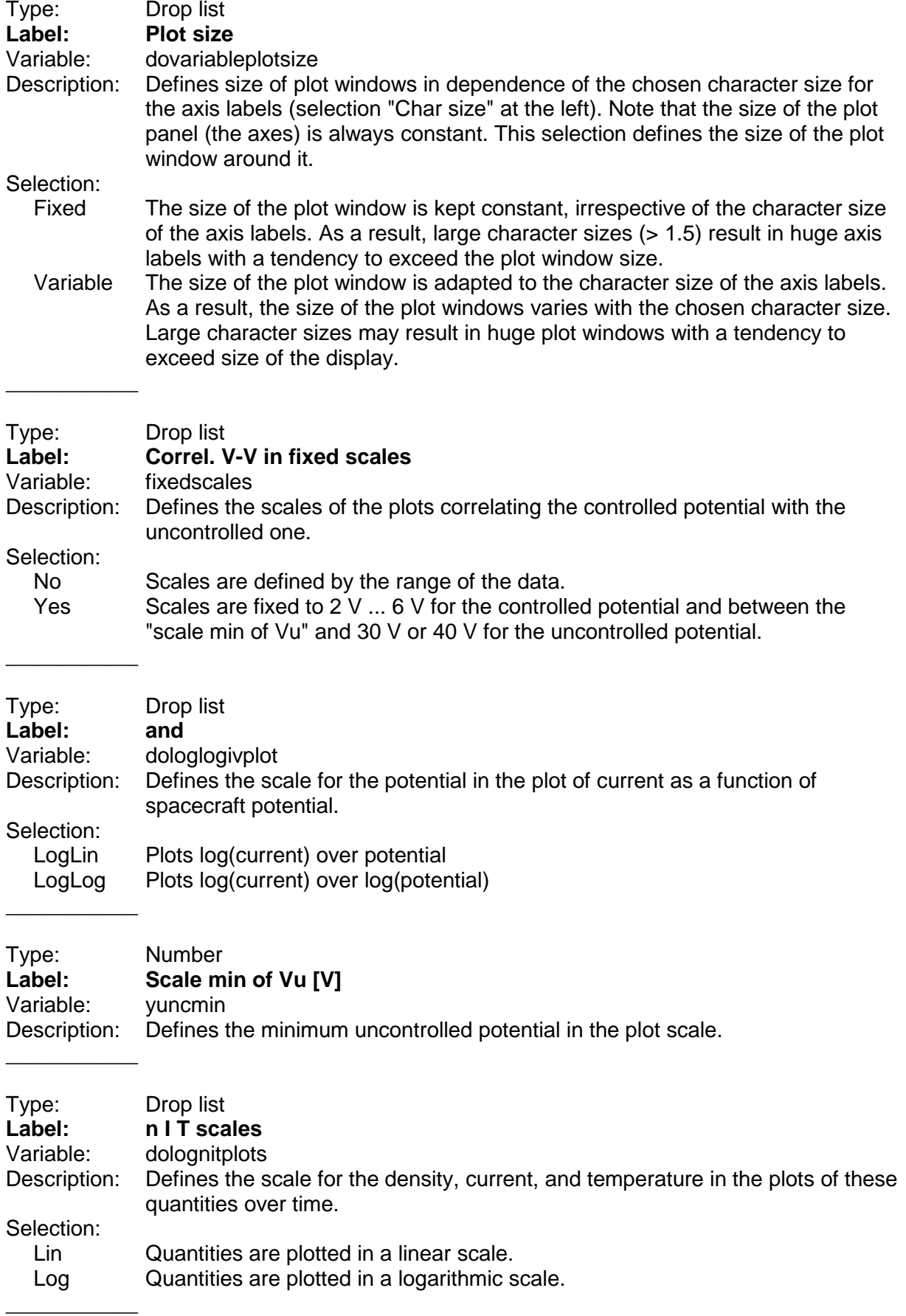

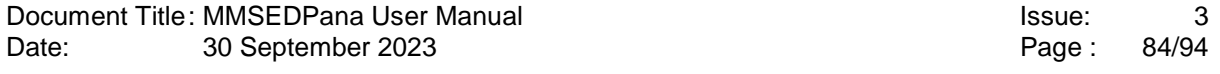

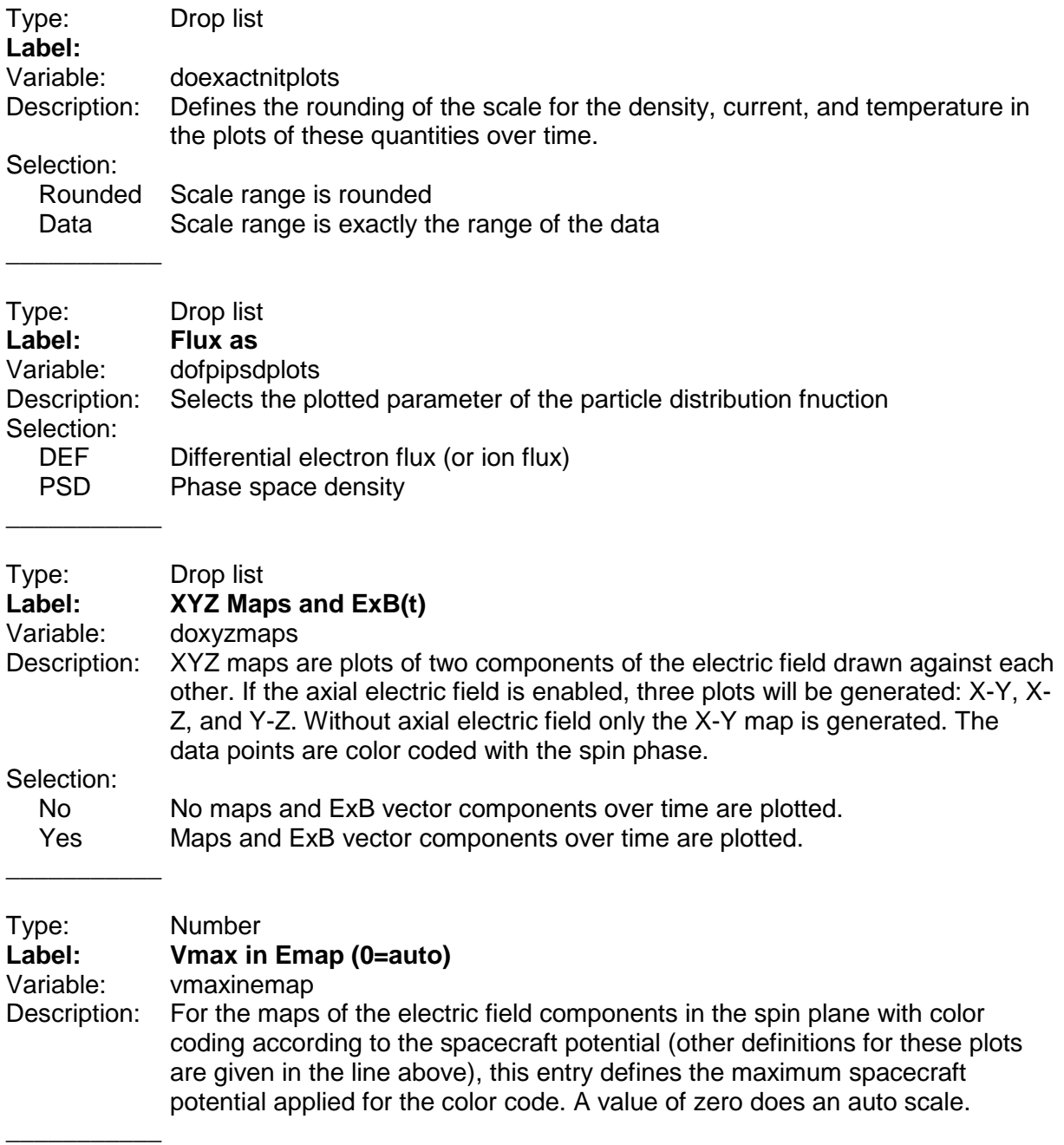

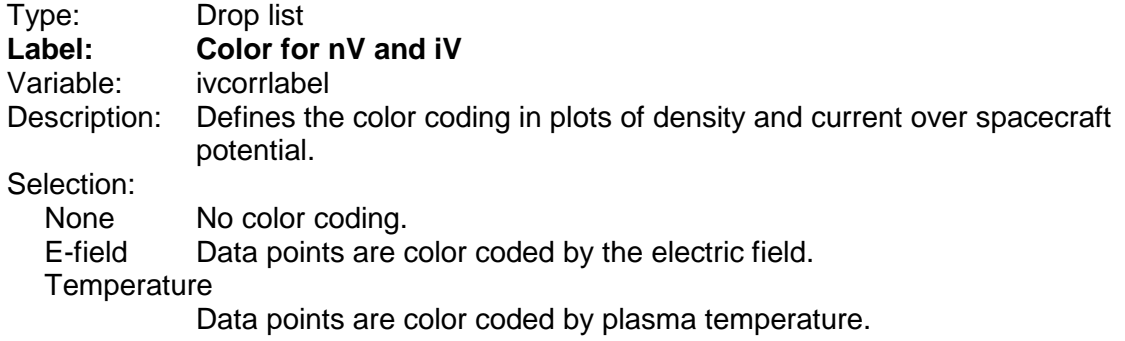

Rel. Time Data points are color coded by relative time of mission.

### **9.12.5 Group "I-V FIT RESULTS"**

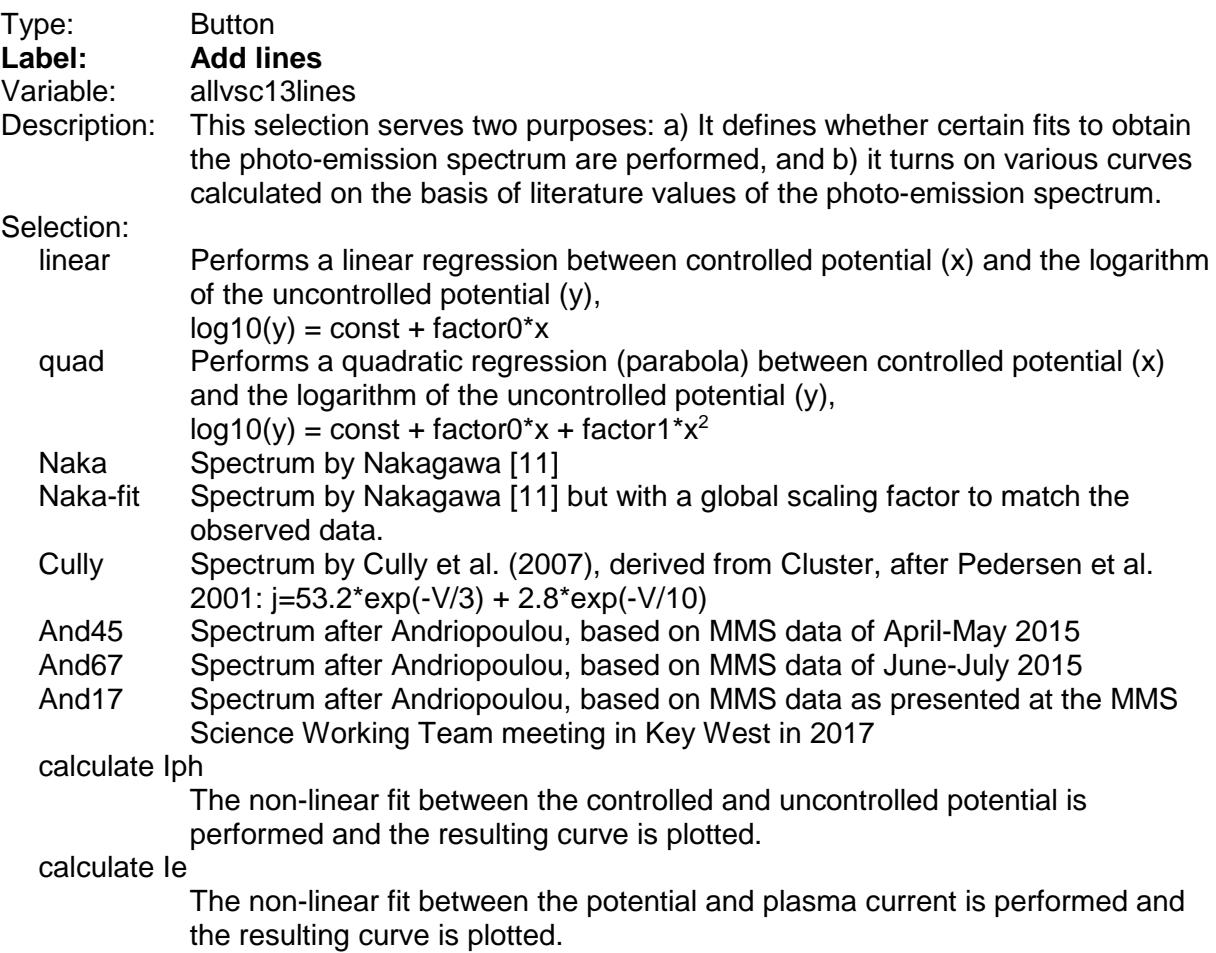

#### **9.12.6 Group "FPI FLAG FILTER"**

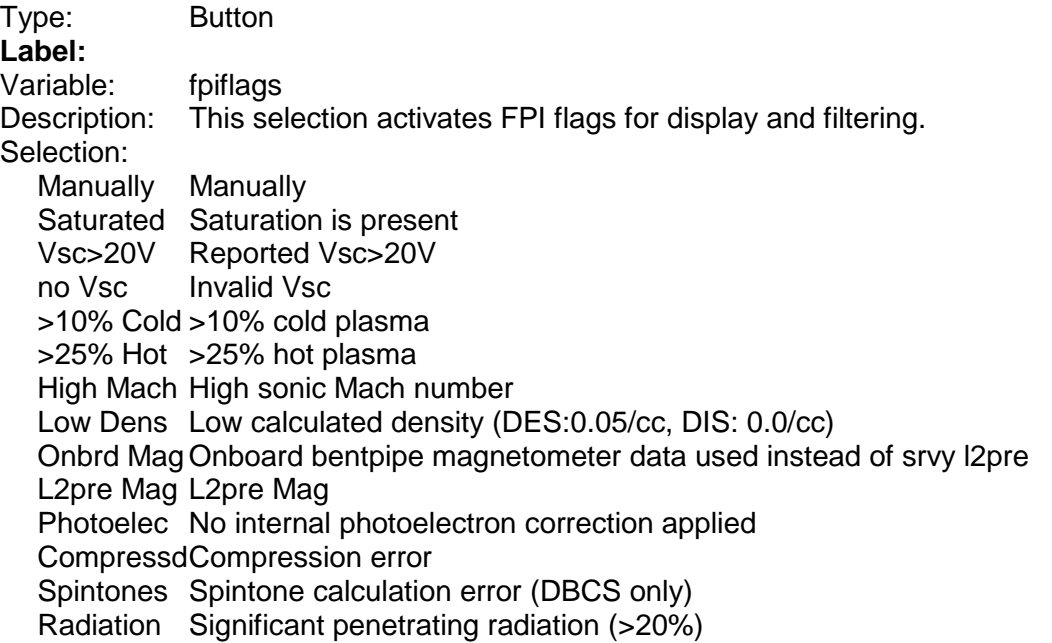

# **9.13 Panel "FFT settings"**

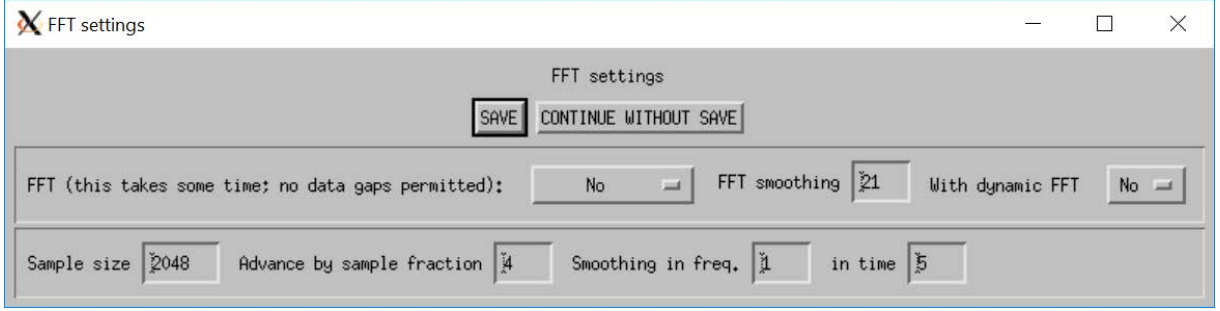

### **9.13.1 Group "FFT"**

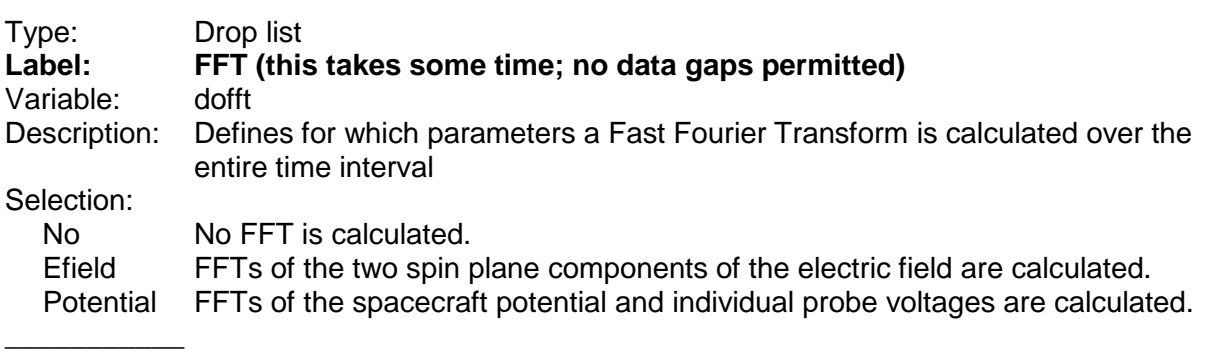

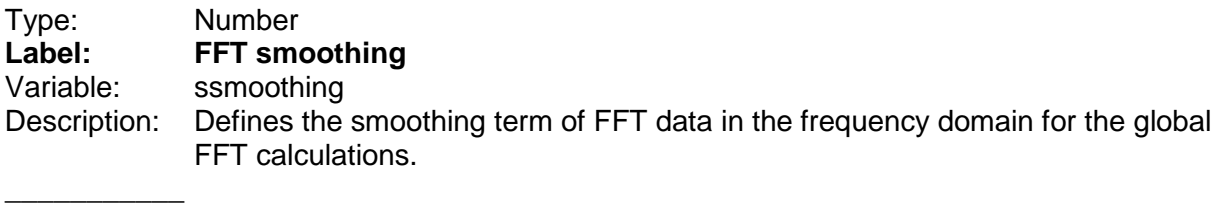

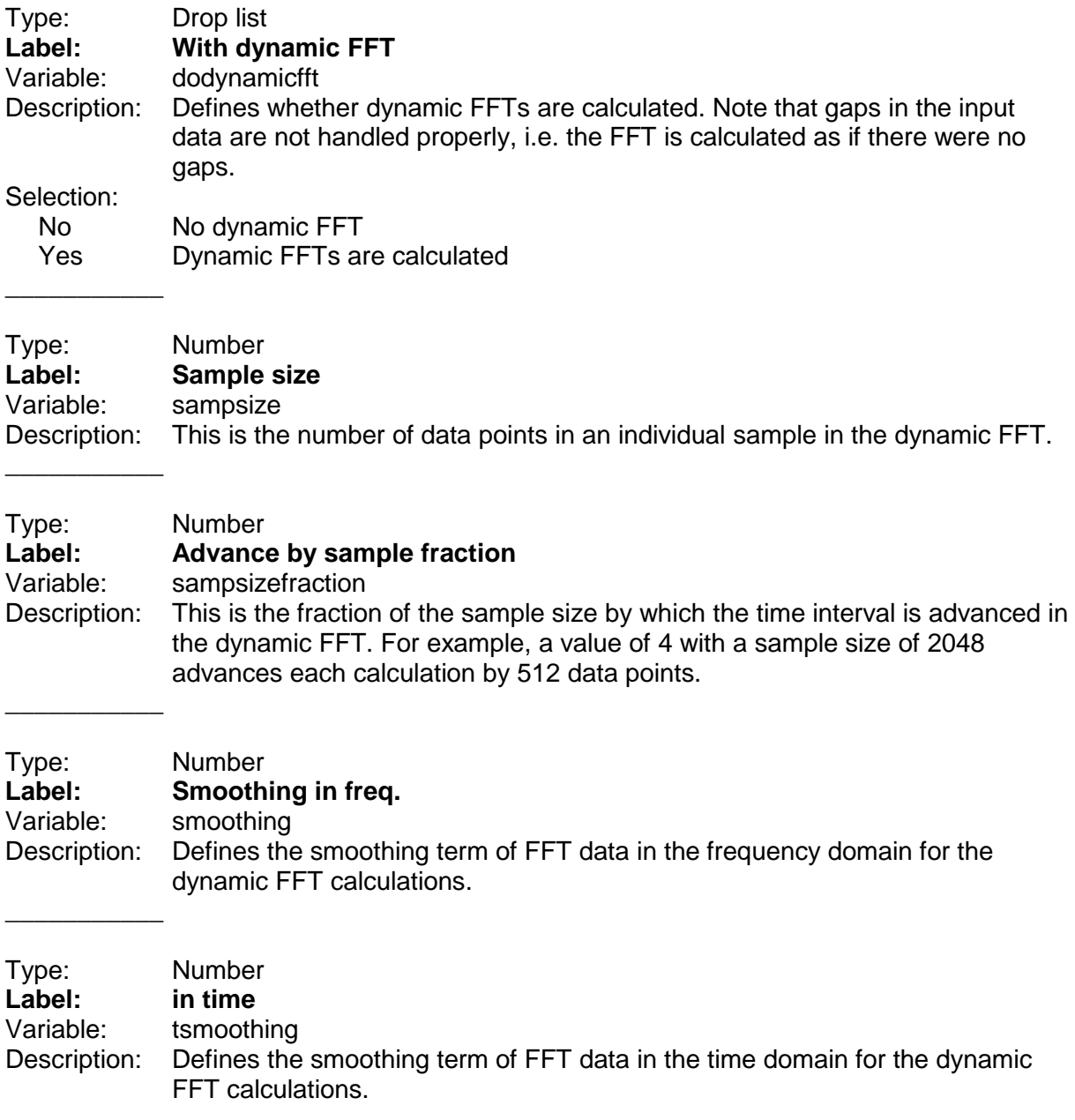

## **9.14 Execution**

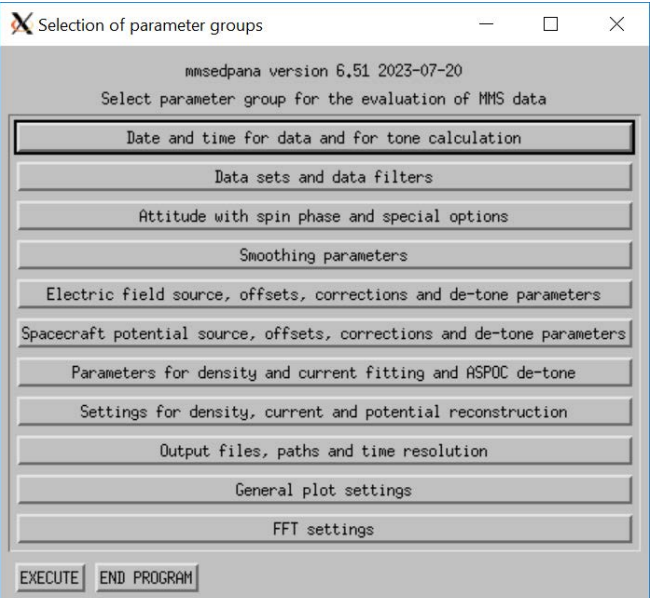

Type: Button Description: By pressing this button the execution of the program will continue by asking for input data.

### **EXECUTE**

\_\_\_\_\_\_\_\_\_\_\_

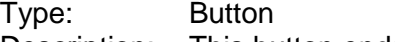

Description: This button ends the program execution. Paths and settings will be stored in the system for later re-use.

### END PROGRAM

If the chosen time range includes a day boundary, the following message appears:

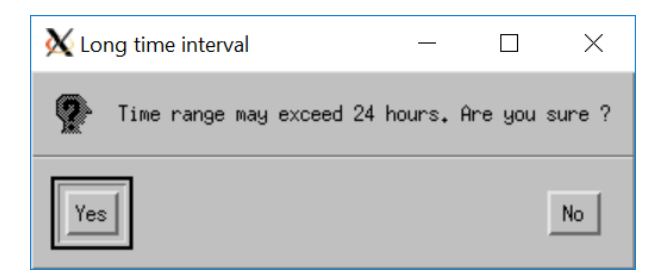

# **10 Generation of spin average data**

The program mmsedpana has been used to generate spin average data of spacecraft potential, electric field, ASPOC current, electron and ion density, temperature, and current. The files in the distribution cover the time range 2015-09-01 to 2023-05-31. Due to the long processing time, the data have been analysed in batches of 2 months, and for electron and ion data separately. The combination of electron and ion data has been performed by the program mmsedpoutput merge ei. The concatenation of the 2-month files has been performed by the program mmsedpoutput concatenate. The first lines of one of these files are reproduced below.

Time[UT] Phase12 E12ampl E34ampl Etotamp E12offs E34offs Vsc El.Dens El.Temp Current ASP-EDI IonDens IonTemp IonCurr Time[UT] [deg] [mV/m] [mV/m] [mV/m] [mV/m] [mV/m] [V] [cm^-3] [eV] [uA] [uA] [cm^-3] [eV] [uA] 2015-09-01T10:57:15.574 49.690 -0.113 0.845 0.852 1.035 0.209 3.248 0.003 1180.71 0.025 19.704 0.694 5971.97 14.398 2015-09-01T10:57:34.934 72.326 -0.138 1.094 1.102 1.199 0.355 3.265 0.000 0.00 -NaN 19.698 0.657 6358.34 14.074 2015-09-01T10:57:54.293 78.699 -0.129 0.721 0.733 1.196 0.404 3.253 0.004 9408.15 0.092 19.708 0.625 6519.73 13.554 2015-09-01T13:45:17.883 81.981 0.713 0.575 0.916 0.468 0.416 12.186 NaN NaN NaN 0.000 NaN NaN NaN 2015-09-01T17:55:16.063 75.360 0.469 0.207 0.513 0.982 0.571 3.882 0.880 536.54 5.512 19.704 0.933 5464.22 18.528 2015-09-16T08:07:12.741 86.343 -1.440 3.208 3.517 1.554 0.359 3.709 0.054 1842.15 0.620 19.696 1.566 2285.55 20.132 2015-09-16T08:07:32.101 90.372 -0.269 1.980 1.998 1.355 0.356 3.682 0.026\*\*\*\*\*\*\*\* 2.417 19.702 0.615 5117.68 11.817 2015-09-16T08:08:10.820 93.797 -0.524 -2.161 2.224 1.449 0.316 3.661 0.015 3824.07 0.248 19.701 0.577 5796.00 11.793 2015-09-16T08:08:30.180 85.540 -0.039 -2.596 2.597 1.211 0.261 3.683 0.01521122.67 0.601 19.697 0.680 5207.62 13.180 2015-09-16T08:08:49.540 88.396 -0.150 -2.481 2.485 1.320 0.138 3.695 0.025 3353.28 0.389 19.704 0.795 4789.27 14.778 2015-09-16T08:09:08.899 84.859 -0.252 -2.151 2.166 1.153 0.205 3.700 0.064 1725.93 0.715 19.704 0.723 5532.54 14.441

The settings of mmsedpana can be seen in the control panels listed below.

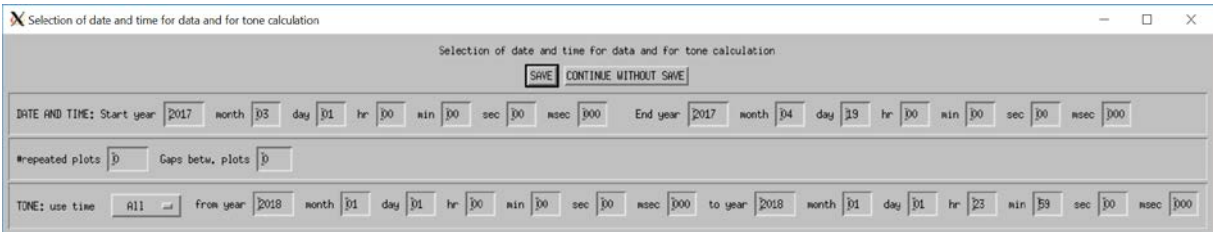

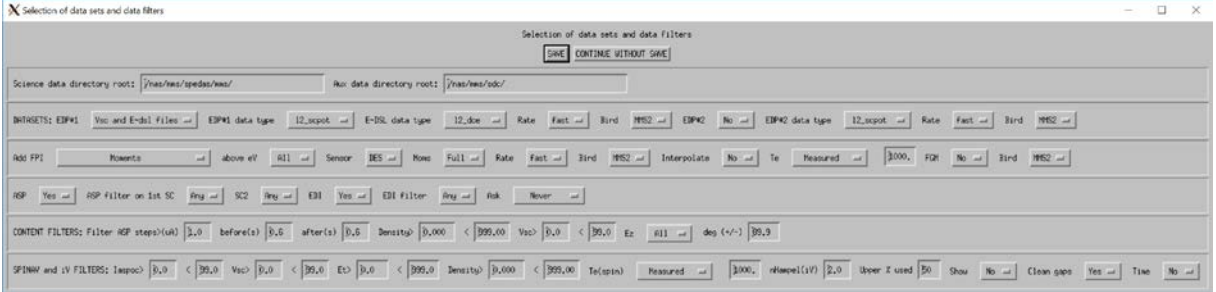

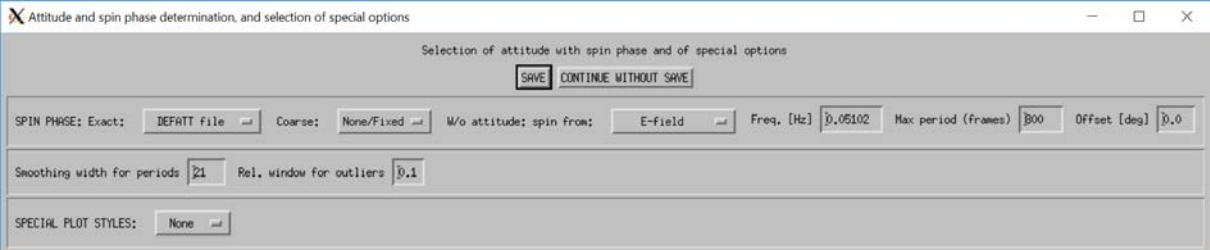

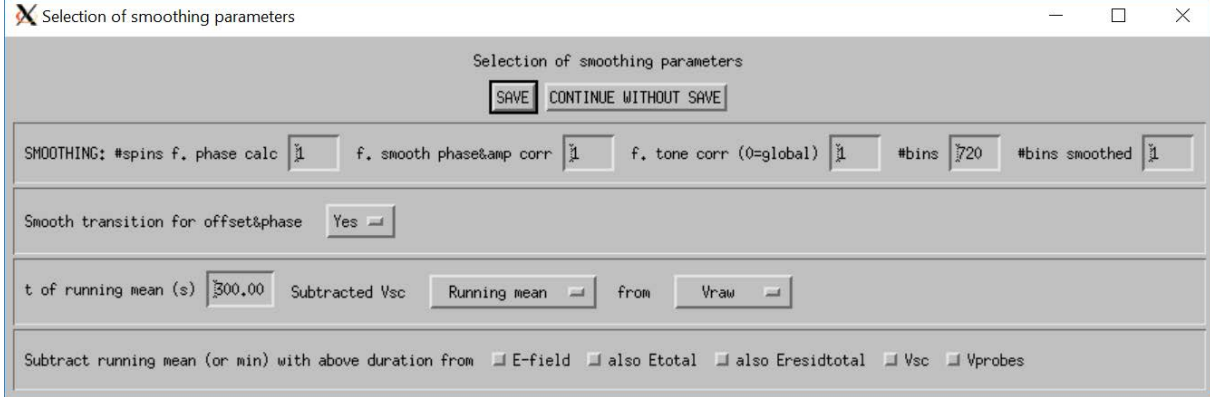

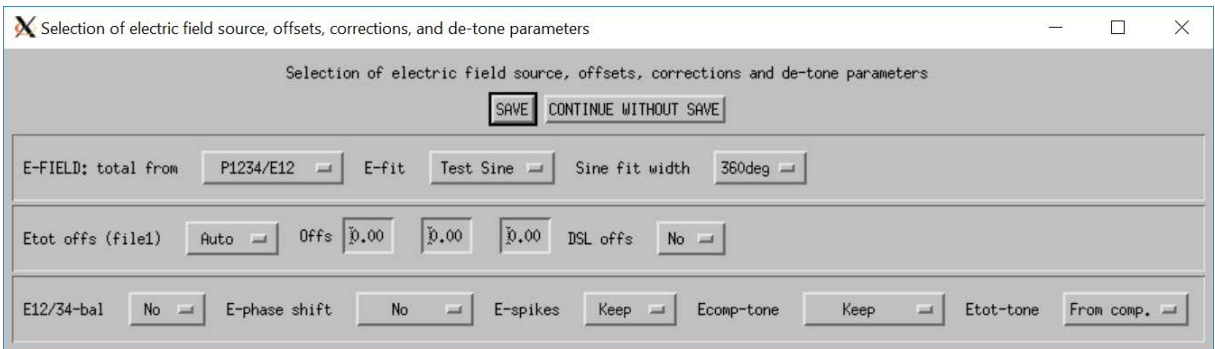

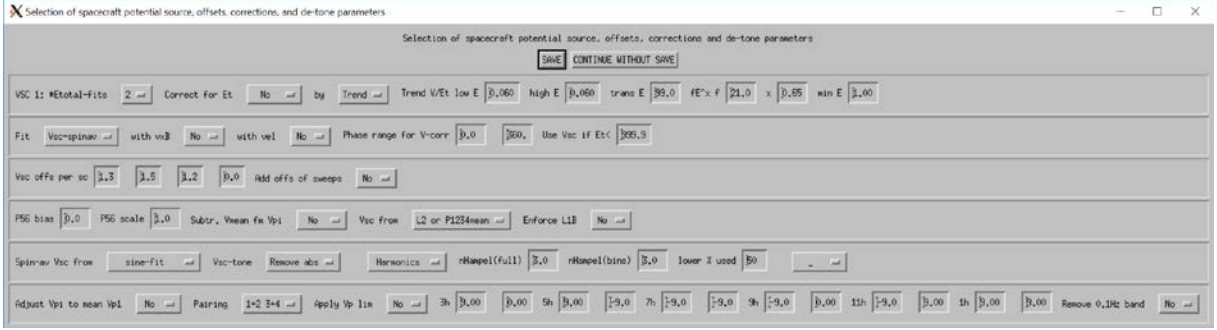

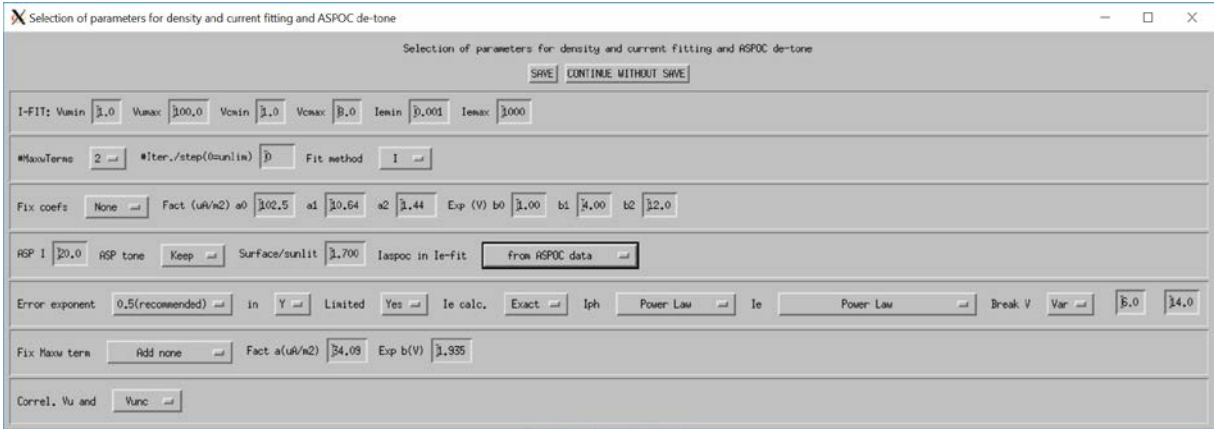

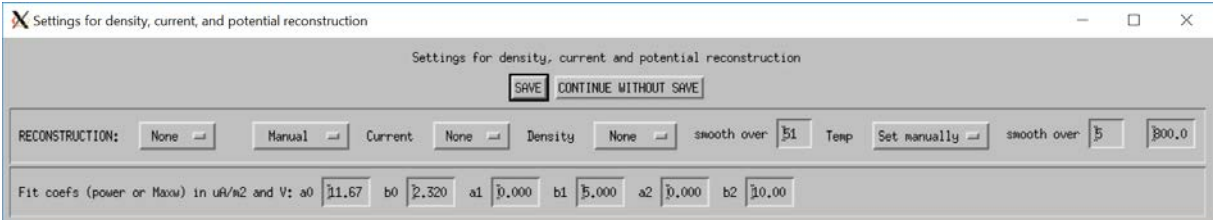

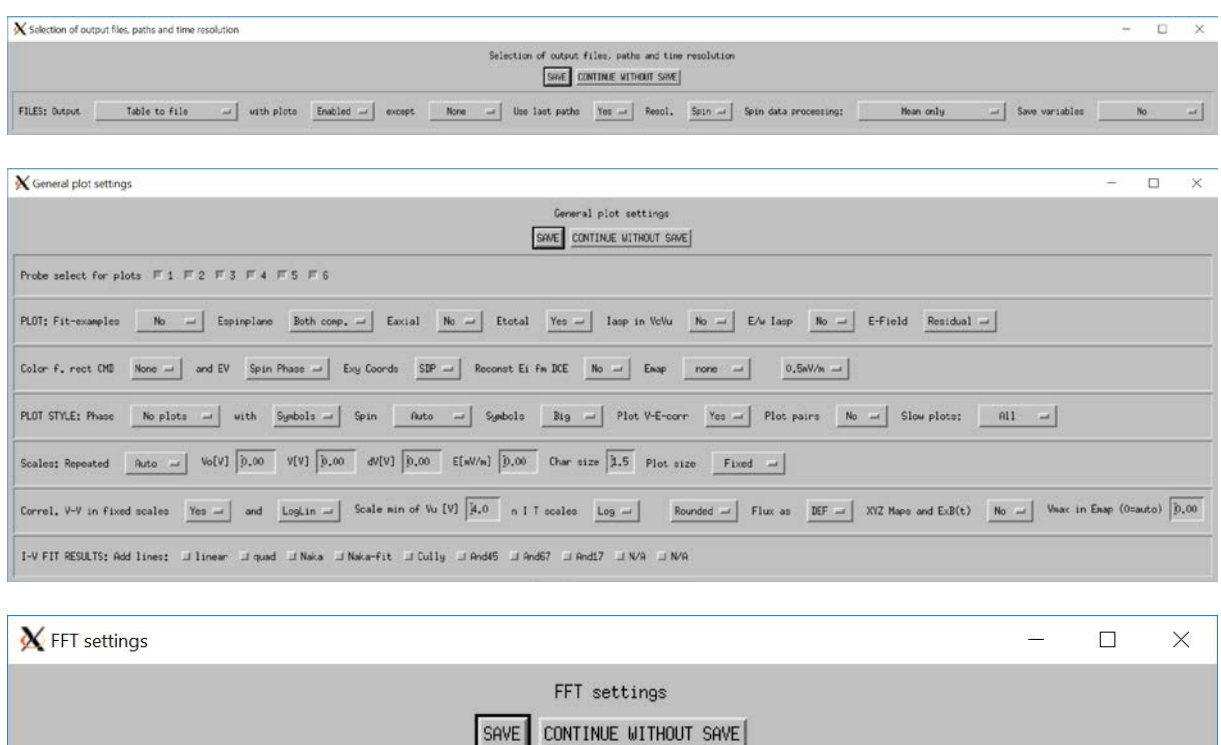

# **11 References**

Sample size | 2048

FFT (this takes some time; no data gaps permitted);

Advance by sample fraction 4

[1] Torkar, K., R. Nakamura, M. Tajmar, C. Scharlemann, H. Jeszenszky, G. Laky, G. Fremuth, C. P. Escoubet, and K. Svenes (2014), Active spacecraft potential control investigation, *Space Sci. Rev*., **199**, 515–544, doi:10.1007/s11214-014- 0049-3.

No

 $\overline{a}$ 

Smoothing in freq. 1

FFT smoothing 21

in time  $5$ 

With dynamic FFT

No  $=$ 

- [2] Torbert, R. B., H. Vaith, M. Granoff, M. Widholm, J. A. Gaidos, B. H. Briggs, I. G. Dors, M. W. Chutter, J. Macri, M. Argall, D. Bodet, J. Needell,·M. B. Steller,·W. Baumjohann, R. Nakamura, F. Plaschke, H. Ottacher,·J. Hasiba, K. Hofmann, C. A. Kletzing, S. R. Bounds, R. T. Dvorsky, K. Sigsbee,·and V. Kooi (2016), The Electron Drift Instrument for MMS, *Space Sci. Rev*., **199**, 283–305, doi:10.1007/s11214-015-0182-7.
- [3] Khotyaintsev, Y. V., P.-A. Lindqvist, T. Nilsson (2017), Spin-Plane Double Probe Instrument / Axial Double Probe Instrument (SDP/ADP) Data Products Guide, IRFU and KTH Internal Report, Version 1.3, 2017-03-18.
- [4] Lindqvist, P.-A., G. Olsson, R. B. Torbert, B. King, M. Granoff, D. Rau, G. Needell, S. Turco, I. Dors, P. Beckman, J. Macri, C. Frost, J. Salwen, A. Eriksson, L. Åhlén, Y. V. Khotyaintsev, J. Porter, K. Lappalainen, R. E. Ergun, W.Wermeer, and S. Tucker (2016), The Spin-Plane Double Probe Electric Field Instrument for MMS, *Space Sci. Rev*., **199**, 137–165, doi:10.1007/s11214-014- 0116-9.

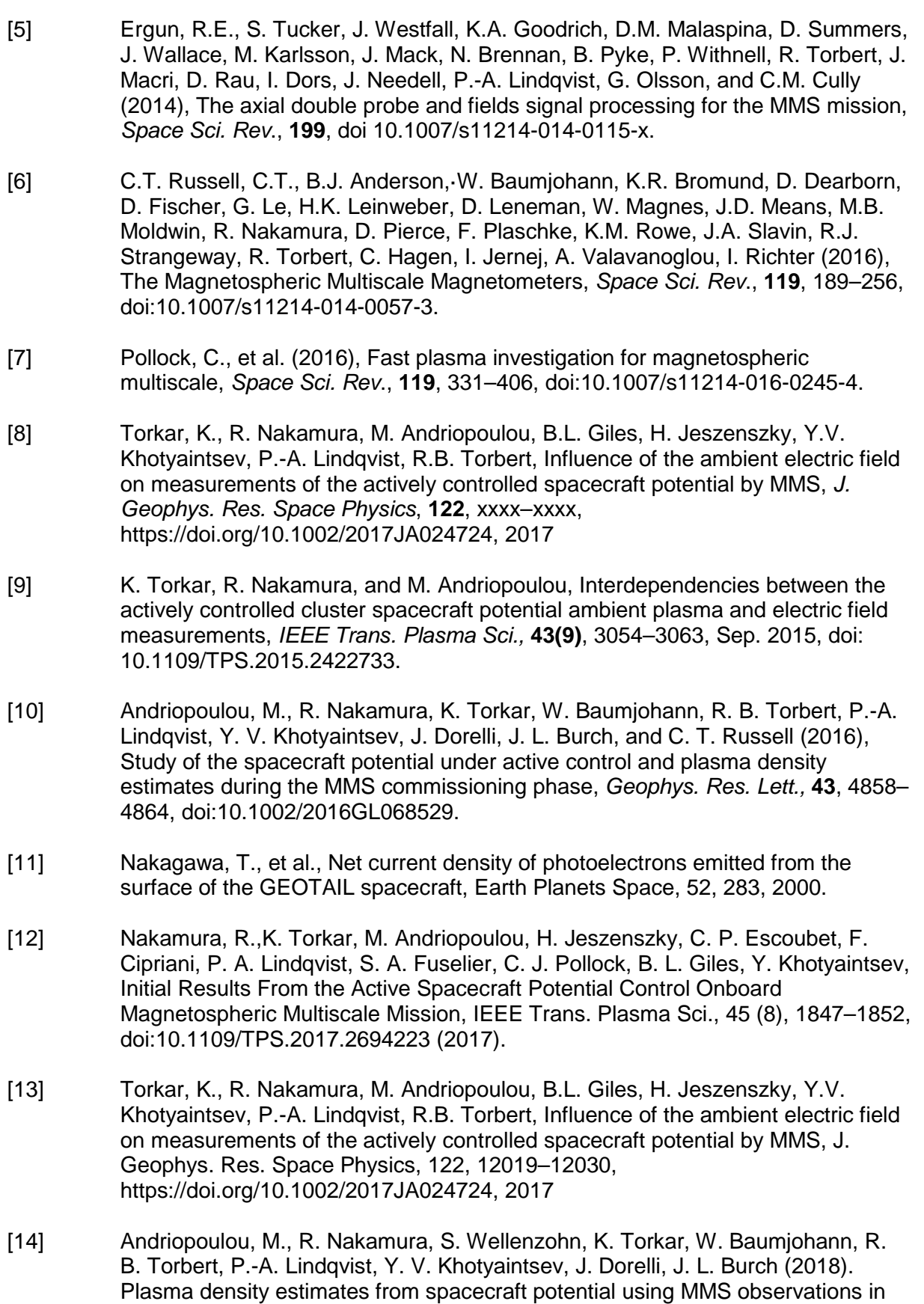

the dayside magnetosphere. Journal of Geophysical Research: Space Physics,

123, 2620–2629. https://doi.org/10.1002/2017JA025086

- [15] Barrie, A. C., F. Cipriani, C. P. Escoubet, S. Toledo-Redondo, R. Nakamura, K. Torkar, Z. Sternovsky, S. Elkington, D. Gershman, B. Giles, and C. Schiff, Characterizing Spacecraft Potential Effects on Measured Particle Trajectories, Phys. Plasmas, 26, 103504, https://doi.org/10.1063/1.5119344 (2019).
- [16] Toledo-Redondo, S., B. Lavraud, S. Fuselier, M. Andre, Yu. V. Khotyaintsev, R. Nakamura, C. P. Escoubet, W. Y. Li, K. Torkar, F. Cipriani, A. Barrie, B. Giles, T. E. Moore, D. Gershman, P.-A. Lindqvist, R. E. Ergun, C. T. Russell, and J. L. Burch, Electrostatic spacecraft potential structure and wake formation effects for characterization of cold ion beams in the Earth's magnetosphere, Journal of Geophysical Research: Space Physics, 124, 10048–10062, https://doi.org/10.1029/2019JA027145 (2019).
- [17] Torkar, K., R. Nakamura, S. Wellenzohn, H. Jeszenszky, R. B. Torbert, P.-A. Lindqvist, R. E. Ergun, B. L. Giles, Improved determination of plasma density based on spacecraft potential of the Magnetospheric Multiscale mission under active potential control, IEEE Trans. Plasma Sci., 47 (8), 3636–3647, doi:10.1109/TPS.2019.2911425 (2019).
- [18] Teubenbacher, D., et al., Density Derivation Using Controlled Spacecraft Potential in Earth's Magnetosheath and Multi-scale Fluctuation Analysis, Journal of Geophysical Research: Space Physics, 128(3), https://doi.org/10.1029/2022JA031041 (2023).
- [19] Torkar, K., R. Nakamura, O.W. Roberts, H. Jeszenszky, P.-A. Lindqvist, Y. Khotyaintsev, B. Giles, A. Barrie, Active Spacecraft Potential Control in the MMS Mission: Results From Six Years in Orbit, IEEE Trans. Plasma Sci., doi: 10.1109/TPS.2023.3268414, (2023).

# **12 Annex: List of Routines**

## **12.1 Main program**

MMSEDPANA

### **12.2 Routines inside mmsedpana.pro**

**CURVEFIT** CW\_BGROUP CW\_FORM EP\_TICKSD GAPOPLOT GETIASPOC1D GETIASPOC2D GETIPOWER2D GETLNIASPOC3PARTS GETMAXW GETVSC2D GET\_ASPOC GET\_EDI **GET\_EDPBIAS** GET\_EDPOFFSET INCROPLOT INCROPLOT2 INTERPOL **MATCH** MMSEDPANA NAKAGAWA\_FUNCT NOTICK POLY\_FIT POLYFITW (obsolete, may be replaced by POLY\_FIT with MEASURE\_ERRORS keyword) POWERTOMAXW READ\_TEXT REGRESS TANGENTREPLACE TIMEAXISD **TWOSLOPES** WHERE\_1ASPOC WHERE\_1EDI WHERE\_2ASPOC WHERE\_2EDI

## **12.3 External routines developed by IWF**

ESCAPE GAUSSSINFIT INI\_FILE

## **12.4 Third party routines**

MPFIT MPFIT2DFUN MPFITFUN